#### Praca powinna byc cytowana jako:

Lenkiewicz, P., 2011. Wytwarzanie kompleksowego zintegrowanego oprogramowania wspomagającego nauczanie na odległość. Rozprawa doktorska. Polsko-Japońska Wyższa Szkoła Technik Komputerowych.

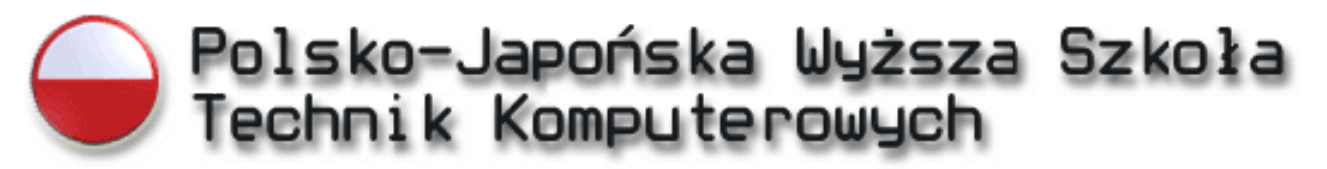

# Wytwarzanie kompleksowego zintegrowanego oprogramowania wspomagającego nauczanie na odległość

Paweł Lenkiewicz

Polsko – Japońska Wyższa Szkoła Technik Komputerowych

Praca doktorska napisana pod kierunkiem

dr hab. Krzysztofa Stencla

Warszawa, 2011

## Spis treści

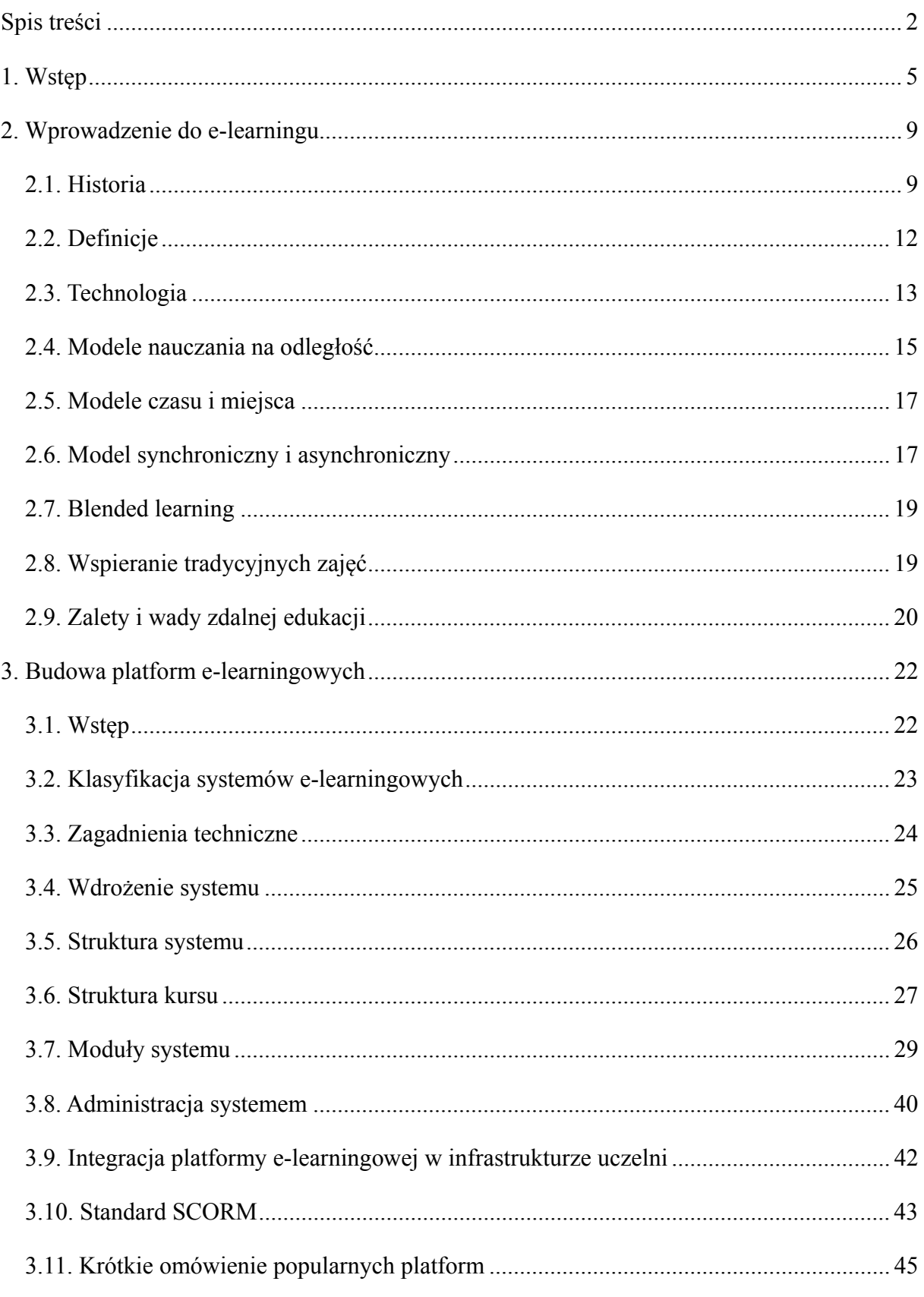

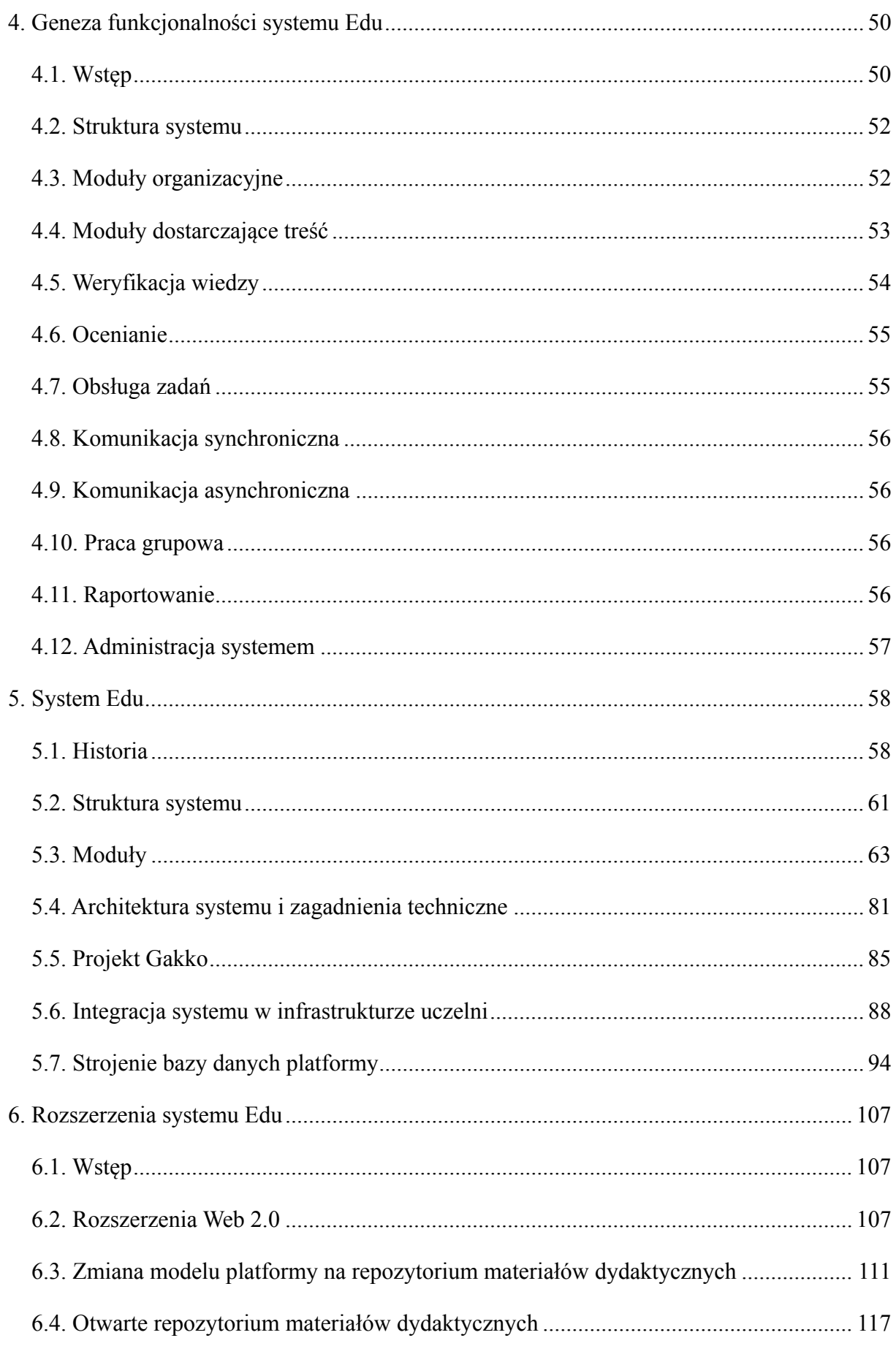

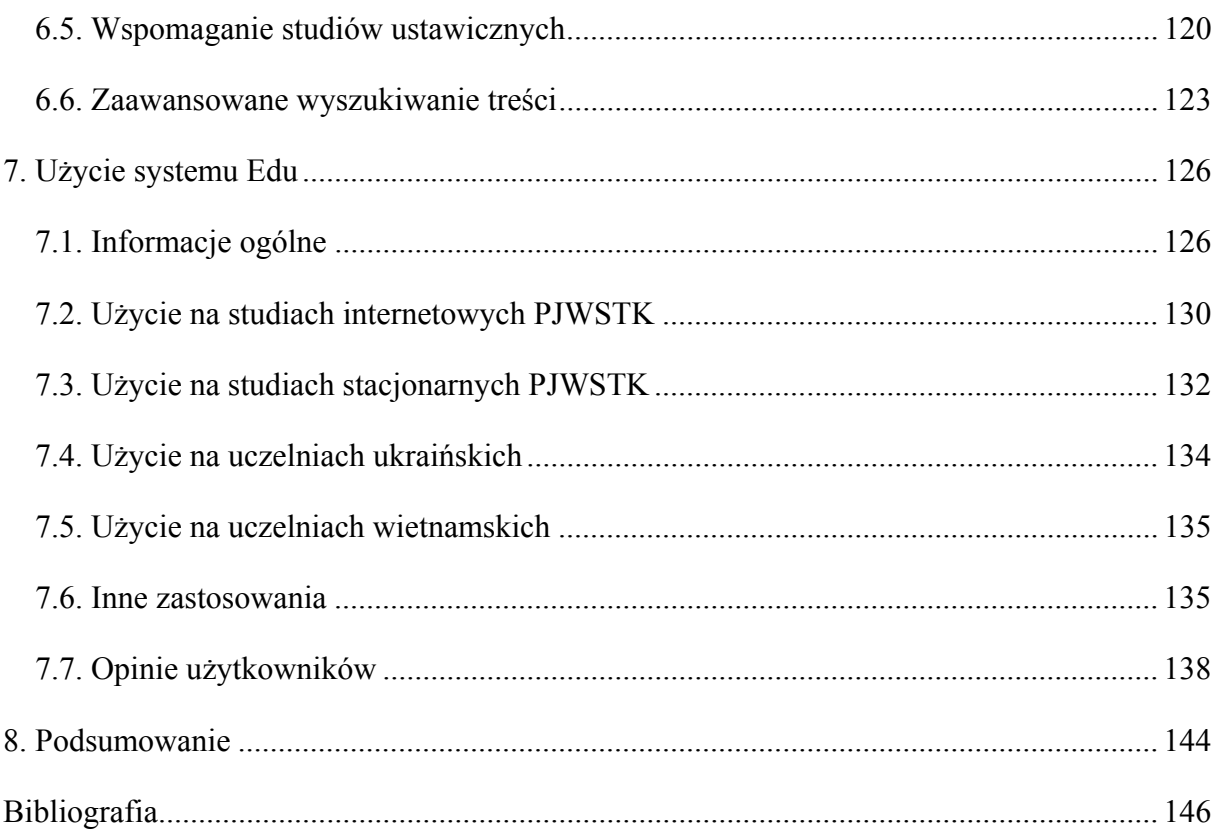

## **1. Wstęp**

W okresie ostatnich kilkunastu lat informatyka stała się istotnym czynnikiem stymulującym procesy rozwoju różnych dziedzin nauki, jak również wpływającym na kształtowanie się niemal wszystkich dziedzin życia gospodarczego, społecznego oraz w dużej mierze osobistego. Jedną z konsekwencji rosnącego znaczenia informatyki jest wzmożony popyt na kształcenie w tej sferze, na wszystkich poziomach zaawansowania.

Sukces odniesiony przez Polsko-Japońską Wyższą Szkołę Technik Komputerowych, która w bardzo krótkim okresie osiągnęła wysoką rangę i czołowe miejsca w rankingach wyższych uczelni oraz rozszerzająca się oferta innych szkół wyższych oferujących kierunki studiów związane z informatyką wskazuje na wciąż rosnące potrzeby i w efekcie zainteresowanie studiowaniem tej dziedziny w Polsce.

Problem nowych metod i technik przekazywania wiedzy studiującym, szczególnie na poziomie wyższym, wydaje się być sprawą skomplikowaną z uwagi na swoją wielopłaszczyznowość i niejednorodność składających się na niego czynników. Powoduje to, że podobne jednostki dydaktyczne mogą być realizowane różnie i różna może być ich efektywność. Nie przesądza to jednak możliwości poszukiwania formuł optymalizacji procesu dydaktycznego w danej rzeczywistości, z uwzględnieniem zmian warunków technologicznych i ekonomicznych, a także pojawiających się nowych narzędzi dydaktycznych wspomaganych technologiami informatycznymi. W warunkach nieustannego postępu nauki i techniki oraz ciągle zaostrzającej się konkurencji i wzrostu oczekiwań, jedynie uczelnia współuczestnicząca w rozwoju technologicznym ma szanse na utrzymanie się na rynku. Wyższa uczelnia bowiem musi nie tylko realizować wizję swoich założycieli, ale przede wszystkim zaspokajać potrzeby odbiorców wiedzy fachowej, w kompleksie łączącym sfery: teoretyczną i praktyczną. Myślenie systemowe sugeruje, że dopiero układ: uczelnia – praktyka gospodarcza, którego integralną częścią jest dobrze przygotowany do pracy zawodowej absolwent, może określić faktyczną wartość procesu nauczania i zobiektywizować jego ocenę. Żyjemy w społeczeństwie informacyjnym, funkcjonującym w gospodarce opartej na wiedzy, co stawia prze wyższymi uczelniami zupełnie nowe zadania i problemy.

Jednocześnie obserwujemy stały wzrost liczby studentów. Jak podaje raport "Key Data on Education in Europe" [9], w ciągu ostatnich 25 lat liczba studentów w krajach Unii Europejskiej wzrosła dwukrotnie. Coraz bardziej zauważalny jest też postulat potrzeby kształcenia ustawicznego [8], gdyż lawinowy rozwój technologii powoduje coraz szybszą dezaktualizację zdobytej wiedzy i umiejętności.

Rozwój Internetu spowodował, że dostęp do informacji stał się powszechny. Z jednej strony, ułatwia to uczenie się. Z drugiej zaś powoduje, że w gąszczu informacji trudno jest znaleźć materiały naprawdę wartościowe oraz zweryfikować ich jakość. Stawia to przed uczelniami nowe zadania związane z tworzeniem i dostarczaniem elektronicznych materiałów dydaktycznych wysokiej jakości.

Jesteśmy świadkami rewolucji w nauczaniu. Powszechny dostęp do komputerów i Internetu spowodował, że narzędzia te stają się dla studenta i dydaktyka niezbędnymi środkami komunikacji. Jeszcze kilkanaście lat temu, student rozpoczynający naukę zaczynał od otwarcia książki lub zeszytu. Obecnie, coraz częściej pierwszą czynnością wykonywaną przez studenta jest uruchomienie komputera. Zmianie ulega również sposób uczenia się, zdobywania i dzielenia się treścią edukacyjną. Coraz częściej odchodzi się od tradycyjnego modelu, w którym centralne miejsce zajmował nauczyciel, na rzecz modelu, w którym w centralnym miejscu znajduje się student. Te fakty, połączone z użyciem nowoczesnych technologii internetowych zbieżnych z postulatem Web 2.0 spowodowały, że zaczęto wprowadzać termin "uczenie 2.0" (ang. learning 2.0), podkreślając rewolucyjny charakter zmian zachodzących w nauczaniu. Aby uczelnia wyższa mogła podążać za tymi trendami, konieczne jest posiadanie odpowiedniej infrastruktury, w której centrum musi znajdować się platforma e-learningowa. W dzisiejszych czasach posiadanie takiego systemu nie jest już tylko przejawem nowoczesności, lecz koniecznością.

Powyższe fakty zmuszają uczelnie do poszukiwania nowych metod prowadzenia studiów oraz ich systemowej weryfikacji. Jednocześnie, jak wiadomo, technologie internetowe stosowane są w edukacji dopiero od niedawna. W ostatnich latach powstało bardzo wiele systemów komputerowych wykorzystujących nowe technologie do wspomagania procesu dydaktycznego. Większość z nich koncentruje się jedynie na wybranych aspektach i zastosowaniach. Brakuje na rynku rozwiązań kompleksowych w dziedzinie wykorzystania Internetu w dydaktyce na poziomie studiów wyższych, w pełni zintegrowanych z infrastrukturą teleinformatyczną, stanowiącą "układ nerwowy" całej organizacji, jaką jest uczelnia. W konsekwencji w praktyce niektórych uczelni wyższych powstaje szereg samorodnych metod i technik wykorzystania sieci w prowadzonych procesach dydaktycznych – nie mają one jednak charakteru systemu kompleksowego. Wynikają z doraźnych potrzeb uzupełnienia luk powstałych wskutek braku ujednoliconych podstaw teoretycznych, technicznych i organizacyjnych.

W dzisiejszych czasach trudno wyobrazić sobie sprawne działanie wyższej uczelni bez wspomagających ją narzędzi komputerowych. Są one informatycznym odzwierciedleniem szkoły wyższej jako systemu, na który składają się ludzie, struktury i procesy. Elementy te tworzą złożoną sieć wzajemnych oddziaływań, realizowanych w procesie wewnątrz i zewnątrz systemowej komunikacji. Tworzenie efektywnego, informatycznego środowiska kształtującego funkcjonowanie wyższej uczelni wymaga więc systemowego podejścia do rozwiązywania problemów. Szukamy rozwiązań, które nie tylko pozwolą poradzić sobie doraźnie z pojedynczymi problemami, lecz konstruujemy metody, które umożliwiają rozwiązywanie określonego typu problemów w sposób systemowy.

Te same zasady są aktualne przy konstruowaniu platformy wspomagającej nauczanie na odległość, a dodatkowo, platforma taka jest wprowadzana do organizacji jako jej podsystem. Z jednej strony pozwala to na zachowanie kompatybilności obydwu systemów, co w praktyce oznacza niezaburzanie działalności organizacji, czyli jej funkcjonalną stabilność. Z drugiej strony jest to upgrading funkcjonalny organizacji, polegający na wprowadzeniu nowoczesnych metod dydaktycznych oraz efektywnego zarządzania nauczaniem on-line. Co więcej, umożliwia systemowe dziedziczenie tego upgradingu przez całą organizację. Korzyści z wdrożenia omawianego w niniejszej pracy systemu wspomagającego nauczanie na odległość wykraczają znacznie poza możliwość prowadzenia studiów internetowych. System Edu został tak skonstruowany, aby jako podsystemem podnosił jakość organizacji bez zaburzenia jej funkcjonowania.

Niniejsza praca prezentuje rozwiązania techniczne i doświadczenia z ich użycia w zakresie tworzenia zintegrowanego systemu umożliwiającego nauczanie na odległość na uczelni wyższej, w kontekście analizy istniejących rozwiązań teoretycznych oraz dostępnych na rynku produktów. W Polsko – Japońskiej Wyższej Szkole Technik Komputerowych w 2001 roku podjęte zostały pierwsze próby nauczania przez Internet. W 2002 roku uruchomione zostały zaoczne studia internetowe na stopień inżyniera informatyki. W 2006 roku do oferty Studiów Internetowych dołączono uzupełniające studia magisterskie, a w 2008 roku studia podyplomowe. Przez cały ten czas uczelnia rozwijała własne systemy informatyczne realizujące nauczanie na odległość. Autor tej pracy jest twórcą zdecydowanej większości stosowanych rozwiązań, zarówno w zakresie opracowania ich koncepcji, jak również implementacji. Sercem systemu jest autorska platforma e-learningowa o nazwie "Edu". W jego skład wchodzą również inne narzędzia i systemy uczestniczące w zarządzaniu procesem dydaktycznym. Ponad 10 lat doświadczeń oraz badań teoretycznych w zakresie nauczania na odległość, poparte sukcesem rynkowym odniesionym przez omawianą platformę, stało się podstawą do opracowania koncepcji wzorcowego, kompleksowego rozwiązania informatycznego, które jest podmiotem niniejszej rozprawy.

Na pracę składają się cztery główne części. Pierwsza jest przedstawieniem podstaw teoretycznych, aktualnego stanu wiedzy, obecnych trendów i propozycją klasyfikacji rozwiązań informatycznych realizujących nauczanie na odległość (rozdziały 2 i 3). Drugą część stanowi opis platformy "Edu" (rozdziały 4 i 5). Trzecia część zawiera prezentację i analizę wniosków dla określenia przyszłości platform e-learningowych i najważniejszych kierunków ich rozwoju (rozdział 6). Ostatnia część jest podsumowaniem doświadczeń z użycia platformy Edu, jej wdrożeń i wykorzystania na rynku (rozdział 7).

## **2. Wprowadzenie do e‐learningu**

## **2.1. Historia**

Nauczanie na odległość nie jest nowym zjawiskiem, liczy sobie prawie trzysta lat [4]. Początki nauczania na odległość sięgają roku 1700, kiedy to w Stanach Zjednoczonych pojawiło się w prasie ogłoszenie o nauczaniu korespondencyjnym. Ten sposób zdobywania wiedzy jest nadal z powodzeniem stosowany w dzisiejszych czasach. W owych latach nauczanie na odległość nie cieszyło się jednak zbytnim uznaniem i traktowane było jako za podrzędną formę edukacji.

Wynalezienie filmu spowodowało, że już na początku XX wieku w USA roku pojawiły się pierwsze oferty dotyczące filmów instruktażowych. Rozwój mediów takich jak: telefonia, radio i telewizja znacznie rozszerzył możliwości przekazywania wiedzy na odległość. W 1948 roku w USA istniało już pięć instytucji edukacyjnych z powodzeniem wykorzystujących nowe jak na tamte czasy metody przekazu, dzięki którym student mógł zobaczyć swojego nauczyciela "na żywo" na ekranie telewizora. W Polsce nauczanie na odległość ma już ponad 200 letnią tradycję. W 1776 roku Uniwersytet Krakowski podejmował pierwsze próby prowadzenia wykładów dla osób spoza uczelni metodami nauczania korespondencyjnego. Były to kursy adresowane głównie do rzemieślników. W 1779 roku uruchomiono w Warszawie wykłady z fizyki dla zainteresowanych osób spoza uczelni. Na przełomie XIX i XX wieku powstało wiele instytucji zajmujących się edukacją otwartą, na przykład Towarzystwo Kursów Akademickich dla Kobiet, Powszechne Wykłady Uniwersyteckie i inne. Próby nauczania otwartego podejmowano również w XIX w., kiedy to w 1886 r., na przekór zaborcom utworzono Uniwersytet Latający w Warszawie, przekształcony dwadzieścia lat później w Towarzystwo Wyższych Kursów Naukowych. Do 1910 roku głównym medium wymiany informacji była poczta. Później podjęto próby zainteresowania ludzi nową formą przekazu informacji – radiem. Wykorzystanie tego medium w edukacji nie zyskało wielu zwolenników, jednak było z powodzeniem stosowane w słabo zaludnionych obszarach, np. w Australii.

W roku 1945 powstała, zainicjowana przez Uniwersytet Stanu Iowa, pierwsza telewizja edukacyjna. Do roku 1948 istniało w USA już 5 takich ośrodków. W Polsce istniała w latach 1966 - 1971 Politechnika Telewizyjna, która wykorzystywała w procesie nauczania metody nauczania na odległość.

Na początku XX wieku zaczęły powstawać tzw. otwarte uniwersytety, na których można było uzyskać stopień naukowy studiując m. in. tylko korespondencyjnie. W tamtych czasach ta forma nie rozwinęła się na dużą skalę. Krytykowano umiejętności zdobyte wyłącznie za pomocą poczty. Dopiero założony w 1969 British Open University przełamał bariery akademickiego kształcenia, zdobywając znaczną popularność i kształcąc bardzo dużą liczbę studentów.

Gdy w 1962 roku na orbicie został umieszczony pierwszy satelita telekomunikacyjny (Telstar 1), rozpoczęto próby wykorzystywania przekazu satelitarnego w edukacji. W latach 70-tych i 80-tych była to dominująca forma nauczania na odległość. Przykładem może być Uniwersytet Alaska, który od 1985 roku udostępniał drogą satelitarną wiele kursów innym uczelniom w Stanach Zjednoczonych.

Rozwój telekomunikacji cyfrowej, technik komputerowych, telewizji satelitarnej oraz technik multimedialnych ma coraz większy wpływ na proces uczenia się i nauczania. Te nowoczesne środki techniki znacznie przyczyniły się do wzrostu zainteresowania zagadnieniami nauczania na odległość. Dopiero jednak powstanie, rozwój i popularyzacja Internetu spowodowały, że nauczanie na odległość stało się efektywne. Jedną z podstawowych zalet Internetu jest szybkość przekazywania informacji, dzięki czemu pobieranie treści edukacyjnych jak też przesyłanie informacji zwrotnej odbywa się zdecydowanie bardziej sprawnie niż w przypadku wcześniej stosowanych narzędzi.

Problematyka związana z tym zagadnieniem łączy prawie wszystkie dyscypliny naukowe. Wzrost zainteresowania sposobami kształcenia na odległość spowodował znaczny rozwój prac naukowych w tej dziedzinie. Badania te pokazały, że kształcenie na odległość w oparciu o dobrej jakości materiały może z powodzeniem osiągać równie dobre wyniki jak edukacja tradycyjna. Technika nauczania na odległość pozwala na zdobywanie wykształcenia nie tylko osobom znajdującym się na terenach słabo zaludnionych, ale również osobom niepełnosprawnym oraz tym, które z różnych powodów nie mogą dojeżdżać do szkół [1]. 2370 spośród 4309 szkół wyższych (college) w Ameryce Północnej używało lub nabyło narzędzia do organizacji nauczania na odległość. 259 tys. spośród 995 tys. wykładowców z Ameryki Północnej nauczało w trybie zdalnym. 5 mln spośród 5.2 mln studentów z Ameryki Północnej korzystało z zajęć w trybie zdalnym [1].

Przykładem udanego zastosowania Distance Learning w praktyce może być University of Phoenix (USA), kształcący 70 tys. studentów całkowicie przez Internet, nie posiadający budynków, biblioteki itp. (tylko biura), zatrudniający 1500 nauczycieli z całego świata.

Internet od samych początków powstawał i był rozwijany przy udziale ośrodków naukowych i akademickich, więc naturalne były próby jego użycia w edukacji. W jego początkach nie można było jednak mówić o usystematyzowanym nauczaniu przez Internet. Używano w edukacji powstających kolejno usług. Na uczelniach bardzo szybko zaczęto używać poczty e-mail do komunikacji. Uczelnie posiadały swoje serwery ftp, na których udostępniano treści edukacyjne. W edukacji wykorzystywano komunikację on-line (IRC). Powstawały również systemy klasy GCL (Generic Content Libraries) przez niektórych autorów [m. in. 31] uważane za poprzedniki platform e-learningowych. Termin LMS (Learning Management System) pojawia się już w latach osiemdziesiątych. Dotyczy on prostych narzędzi wspomagających komunikację, zwykle opartych o połączenie modemowe lub o lokalne sieci uczelniane.

W roku 1989 Tim Berners-Lee oraz Robert Cailliau uruchamiają w CERN projekt stworzenia sieci dokumentów hipertekstowych o nazwie World Wide Web. Powstaje język HTML oraz pierwsze graficzne przeglądarki stron internetowych. Stwarza to znacznie większe możliwości użycia Internetu do celów edukacyjnych. Dokumenty hipertekstowe, zawierające oprócz tekstu również grafikę, a z czasem inne, bardziej zaawansowane elementy, bardzo szybko znalazły zastosowanie w nauczaniu. Nie bez znaczenia był również fakt, że dokumenty takie mogą zawierać odnośniki do innych stron, umożliwiając "surfowanie" po sieci w celu znalezienia pożądanej informacji. Powstanie w połowie lat dziewięćdziesiątych wyszukiwarek internetowych (AltaVista w roku 1995, HotBot w 1996 roku i liczne inne w późniejszych latach) rewolucjonizuje dostęp do informacji zawartej w sieci, w tym również do treści edukacyjnej.

Mimo ogromnej przydatności pierwszych narzędzi internetowych w nauczaniu, nie można było jeszcze mówić o usystematyzowanym wykorzystaniu tego medium w dydaktyce. Pierwsze systemy klasy LMS oparte o sieć Internet pojawiają się pod koniec lat dziewięćdziesiątych. Są to rozwiązania dedykowane, implementowane na potrzeby konkretnych instytucji. Daleko im do pełnej funkcjonalności współczesnych systemów tego typu. Raptowny wzrost zainteresowania platformami możemy zauważyć w roku 2000. Na rynku pojawiają się wtedy liczne produkty zaliczane do klasy LMS, zarówno dedykowane, komercyjne, jak też open source.

## **2.2. Definicje**

Edukacja na odległość jest częścią nowej dziedziny wiedzy nazwanej telematyką (ang. *telematics*). Termin telematyka został wprowadzony przez *International Consultative Committee on Telephony & Telegraphy* na określenie nowych funkcji telekomunikacyjnych związanych z dziedziną informatyki. Telematyka to połączenie nowoczesnej technologii informacyjnej i technik komunikacyjnych, która pozwala na wykonywanie wszelkich prac na odległość metodami telekomunikacyjnymi. Samo słowo telematyka pochodzi od połączenia słów **tele**komunikacja, **tele**wizja oraz infor**matyka**. [1]

Oto proponowana przez M. J. Kubiaka [2] definicja dla nauczania na odległość:

*Nauczanie na odległość jest to metoda prowadzenia procesu dydaktycznego w warunkach, gdy nauczyciele i uczniowie (studenci) są od siebie (czasami znacznie) oddaleni i nie znajdują się w tym samym miejscu, stosując do przekazywania informacji oprócz tradycyjnych sposobów komunikowania się również współczesne, bardzo nowoczesne technologie telekomunikacyjne przesyłając: głos, wideo, komputerowe dane oraz materiały drukowane. Współczesne technologie umożliwiają również na bezpośredni kontakt w czasie rzeczywistym pomiędzy nauczycielem, a uczniem za pomocą audio- lub wideokonferencji, niezależnie od odległości jaka ich dzieli.* 

W innej publikacji tego samego autora [3] wyróżnionych jest pięć głównych elementów, w ramach których funkcjonuje proces kształcenia przez Internet:

- Instytucja nadzorująca.
- Czasoprzestrzenna separacja nauczyciela i osób uczących się.
- Stosowane media
- Komunikacja synchroniczna i/lub asynchroniczna.
- Komputerowe oraz telekomunikacyjne wsparcie.

E-learning definiowany jest jako nauczanie na odległość wykorzystujące wszelkie dostępne media elektroniczne, takie jak: Internet, intranet, transmisja satelitarna, nośniki audio/video, a ostatnio również sieci komórkowe (tzw. M-learning). E-learning jest najczęściej kojarzony z nauczaniem, w którym stroną przekazującą wiedzę, a czasem również egzaminującą, jest komputer. E-learning można postrzegać w charakterze interdyscyplinarnym: Z jednej strony

potrzebne są technologie informatyczne do przeprowadzenia kursu od strony technicznej, z drugiej niezbędne są nauki humanistyczne, takie jak pedagogika, dydaktyka, psychologia, socjologia, wymagane do skutecznego szkolenia.

E-learning zwykle nie zakłada wyparcia tradycyjnych, stacjonarnych metod kształcenia, lecz jest ich uzupełnieniem. Najczęściej wykorzystywane jest połączenie zalet obu podejść do nauczania, czyli tzw. blended learning. Ta forma nauczania i uczenia się zyskuje obecnie coraz większą popularność. W różnych przypadkach różne mogą być proporcje między zajęciami klasowymi, a wirtualnymi.

Znaczna część zajęć tradycyjnych na uczelniach wyższych jest wspomagana w mniejszym lub większym stopniu przez narzędzia informatyczne. Ten trend ma bardzo duży wpływ na konstrukcję platform e-learningowych i jest czynnikiem, który nie powinien być pomijany.

Wiele osób korzysta z różnych form e-learningu na co dzień, często nie zdając sobie z tego sprawy. Korzystanie z wszelkiego rodzaju elektronicznych źródeł informacji czy wiedzy, np. for internetowych, portali tematycznych, również stanowi formę e-learninu. W dzisiejszych czasach coraz częściej obserwujemy również inne formy digitalizacji treści edukacyjnej, wykonywanej przez dydaktyków, lub samych studentów. Przykładem może być wykonanie przez studenta zdjęcia tradycyjnej tablicy w trakcie zajęć lub nagranie audio wykładu i udostępnienie tak pozyskanej treści innym uczniom. Najważniejszą jednak część z punktu widzenia niniejszej pracy, stanowi e-leaarning ukierunkowany, prowadzony przez odpowiednią instytucję dla określonej grupy docelowej.

## **2.3. Technologia**

W procesie nauczania na odległość możemy wyróżnić cztery sposoby przekazywania materiałów lekcyjnych studentom:

- Głos:
- Obraz;
- Dane komputerowe;
- Materiały drukowane.

**Głos**. Może być wykorzystany przy przekazach jednokierunkowych (kaseta audio wysłana do

studenta, radio, technologie satelitarne, plik audio udostępniony na platformie), jak też wielokierunkowych (audiokonferencje). Ten drugi sposób może być z powodzeniem wykorzystany w Internecie, nawet przy niezbyt dużej przepustowości sieci. Obecnie powszechne staje się wykorzystanie w edukacji rozwiązań dedykowanych jak też popularnych komunikatorów internetowych, oferujących możliwość przekazu dźwięku, np. Skype.

**Obraz**. Możemy wyróżnić przekaz obrazu ruchomego i nieruchomego. Materiał lekcyjny może być przekazany studentowi na nośniku i odtwarzany, lub oglądany "na żywo" w trakcie przesyłania drogą radiową, satelitarną lub przez Internet. W obu przypadkach mamy do czynienia z odbiorem pasywnym (w jedną stronę). Możliwe jest jednak wykorzystanie kilku technik w sposób kombinowany np. obraz wideo w czasie rzeczywistym i audiokonferencja. Do niedawna ze względu na ograniczoną przepustowość sieci użycie dwukierunkowego wideo w celach edukacyjnych było mało realne. Obecnie jednak poprawiające się parametry sieci oraz zaawansowane algorytmy kompresji danych pozwalają na prowadzenie lekcji lub konsultacji on-line o akceptowalnej jakości. W tym celu tworzone są rozwiązania dedykowane, jak również stosowane są popularne komunikatory internetowe.

**Dane komputerowe.** Jak wspomniano wcześniej, Internet zrewolucjonizował podejście do nauczania na odległość oferując możliwości niedostępne wcześniej. Komputer może pośredniczyć w przesyłaniu danych między wykładowcą i studentami. Możemy wyróżnić kilka typowych metod wykorzystania komputera do celów edukacyjnych:

- Materiały dydaktyczne udostępniane studentom w postaci elektronicznej ten sposób przekazywania wiedzy stanowi podstawę każdego wirtualnego kursu. Zwykle są to materiały w jednym z popularnych formatów (doc, html, pdf, ppt), zawierające tekst, grafikę, a czasem również elementy animowane lub interaktywne. Metoda ta jest często wykorzystywana również w tradycyjnych kursach i poza większą łatwością oraz szybkością przekazywania udostępnionej treści nie różni się znacząco od udostępniania materiałów papierowych.
- Nauczanie wspomagane komputerowo może być prowadzone poprzez wykorzystanie różnego rodzaju elementów oferowanych przez platformę e-learningową: sterowanych lekcji, testów, quizów i innych, wspomagających i uatrakcyjniających proces nauczania.
- Komunikowanie się za pomocą komputera dotyczy kontaktów między wykładowcą a studentami, jak również pomiędzy samymi studentami. Kontakty te mogą odbywać się

synchronicznie (on-line) z użyciem tekstu, dźwięku i/lub wideo, jak też asynchronicznie (off-line). Mogą dotyczyć zwykłej wymiany informacji, jak też przekazywania danych komputerowych.

 Komputerowo wspomagana współpraca – może dotyczyć pracy grupowej nad zadaniami, projektami itp.

Przekaz danych komputerowych jest podstawowym zadaniem internetowego systemu edukacyjnego. Podczas tworzenia portalu edukacyjnego, należy więc położyć główny nacisk na to, aby wymiana danych komputerowych odbywała się bezproblemowo. Dane oraz sposób zarządzania nimi muszą być przygotowane w taki sposób, aby zapewnić możliwie jak najwyższy stopień dostępności, niezależny od używanych przez uczestników kursu narzędzi oraz parametrów sieci.

**Materiały drukowane.** Niegdyś odgrywały fundamentalną rolę w procesie nauczania na odległość. Mogą mieć różną formę: podręczniki, zeszyty ćwiczeń, opracowania itp. Obecnie są wypierane przez ich elektroniczne odpowiedniki.

## **2.4. Modele nauczania na odległość**

W licznych publikacjach (m. in. [6]) autorzy zwracają uwagę na fakt, iż obecnie nie dysponujemy spójną, wyczerpującą i w pełni uzasadnioną teorią metodyki nauczania na odległość. Z tego względu, przy projektowaniu kursów on-line, jak również systemów wspomagających zdalne nauczanie, zmuszeni jesteśmy do oparcia się na założeniach metodyki stosowanych dla tradycyjnego nauczania. Wydaje się, że takie podejście nie jest obarczone dużym błędem. Mimo, iż proces uczenia się i nauczania odbywa się w zupełnie innym środowisku, najważniejsze ich parametry pozostają niezmienione.

Obecnie za dobrze ugruntowaną teorię uczenia i nauczania uznaje się konstruktywizm. Kierunek ten postuluje większe niż w klasycznym podejściu zaangażowanie uczącego się w proces zdobywania wiedzy. Podejście konstruktywistyczne zakłada uczenie się i nauczanie problemowe, tzn. rozwiązywanie rzeczywistych problemów, poprzedzonych przeprowadzeniem wnikliwych badań, wybrania odpowiedniego sposobu rozwiązania problemu oraz współpracy z innymi kursantami. Jak nietrudno zauważyć, powyższe postulaty mogą być z powodzeniem wspomagane narzędziami internetowymi, lecz aby było to możliwe, platforma musi oferować odpowiednie funkcjonalności, ze szczególnym uwzględnieniem narzędzi służących komunikacji, definiowania i odbioru zadań oraz pracy grupowej. Na podstawie licznych publikacji [m. in. 29, 30] można stwierdzić, że konstruktywizm jest najlepszą metodyką nauczania, jaką obecnie dysponujemy.

Z punktu widzenia efektywności zdalnego szkolenia, bardzo ważne jest przyjęcie odpowiedniego modelu pracy ze studentami. Wybór ten będzie miał bezpośrednie przełożenie na funkcjonalności wykorzystywane na platformie, czyli może determinować wybór określonego produktu. G. Bedore i in. [5] proponują następujący podział modeli nauczania:

- 1. Model Sokratejski, w którym wiedza jest współdzielona przez uczestników kursu, np. w ramach dyskusji lub pracy prowadzonej i wspomaganej przez prowadzącego.
- 2. Model Prowadzący/Student, gdzie główną rolę odgrywa prowadzący, ponieważ jego zadaniem jest stymulacja krytycznego myślenia u studenta.
- 3. Model Pracy Grupowej, w którym uczestnicy kursu realizują wspólny projekt pod kierunkiem prowadzącego.
- 4. Model Małych Grup, w ramach którego uczestnicy kursu podzieleni są na małe grupy, które realizują zadane projekty.
- 5. Model Instruktor/Student, w którym studenci wspomagani są wyłączenie przez instrukcje kursu, pracując ze zdalnym materiałem, zaś ocena postępów mierzona jest na podstawie testów.
- 6. Model Studiów Niezależnych polega na udostępnieniu studentowi materiału wraz ze zdefiniowanymi wymaganiami. Nie może on jednak liczyć na wsparcie ze strony prowadzącego.

Cytując A. K. Stanisławską [6]:

*Niewątpliwie najbardziej efektywne modele pracy ze studentami online to modele spełniające założenia konstruktywizmu, w których osiągana synergia jest naprawdę wysoka. Należą do nich Model Małych Grup, Model Pracy Grupowej oraz Model Sokratejski. Trzy wymienione modele spełniają w pełni postulaty stawiane strategiom dydaktycznym oraz kryterium skutecznego uczenia, jak samodzielnie się uczyć. Wszystkie wykorzystują techniki aktywnego (konstruktywistycznego) planowania nauki, dyskusji, dywergencyjnego myślenia oraz uczenia się (we) współpracy.*

Warto zauważyć, że podejście konstruktywistyczne zbieżne jest z nowymi trendami

zauważalnymi w e-learningu, czyli wykorzystywaniem narzędzi klasyfikowanych jako Web 2.0, w których studenci współtworzą wiedzę i dzielą się nią. Więcej informacji na ten temat zawiera rozdział 6.

## **2.5. Modele czasu i miejsca**

Punkt ten przedstawia podział modeli stosowanych w nauczaniu ze względu na czas i miejsce, w których odbywa się proces edukacyjny. Jak łatwo zauważyć, możliwe są tylko cztery modele transferu wiedzy [2]:

- **Ten sam czas, to samo miejsce.** Jest to najbardziej klasyczny model, stosowany najczęściej w nauczaniu tradycyjnym. Wymaga zsynchronizowania nauczycieli i ich uczniów w jednym miejscu i w ściśle określonym czasie.
- **Ten sam czas, różne miejsca.** Jest to model wymagający zastosowania nowoczesnych mediów transmisyjnych. Do tej kategorii możemy zaliczyć użycie wszelkiego rodzaju komunikatorów umożliwiających "rozmowy" przy użyciu klawiatury komputera (chat), wirtualne klasy, jak również wideokonferencje i audiokonferencje. Tego typu sposób prowadzenia nauczania zaliczany jest do modeli synchronicznych.
- **Różne czasy, to samo miejsce.** Model stosowany zdecydowanie najrzadziej. Nie wymaga synchronizacji czasowej. Może być realizowany w dedykowanych ośrodkach szkoleniowych, gdzie studenci mają dostęp do specjalistycznego oprogramowania, sprzętu i materiałów dydaktycznych.
- **Różne czasy, różne miejsca.** Ten sposób przekazywania wiedzy zakłada, że materiały są przesyłane lub udostępniane studentom i to oni decydują kiedy i jak będą z nich korzystać. Ogromną zaletą tego sposobu przekazywania wiedzy jest stosunkowa niska cena, zarówno po stronie studenta jak i po stronie instytucji edukacyjnej oraz oszczędność czasu. Student może pracować i uczyć się jednocześnie. Tego typu sposób prowadzenia nauczania zaliczany jest do modeli asynchronicznych.

## **2.6. Model synchroniczny i asynchroniczny**

Proces nauczania, zarówno tradycyjny oraz zdalny, charakteryzują dwa sposoby czasowego przekazywania informacji, które determinują następujące modele nauczania: [2]

- **Model synchroniczny.** Model ten jest znacznie bliższy tradycyjnemu nauczaniu. Zakłada, że prowadzący i studenci będą zaangażowani w proces nauczania w tym samym czasie. Stwarza on następujące możliwości:
	- $\checkmark$  interakcji w czasie rzeczywistym,
	- $\checkmark$  możliwość indywidualnej i grupowej pracy w czasie rzeczywistym,
	- prezentacji materiałów, zarówno podczas dyskusji jak i również podczas prowadzenia wykładów,
	- $\checkmark$  prowadzenia dyskusji,
	- $\checkmark$  dostępu do materiałów źródłowych i narzędzi, które mogą być w zależności od potrzeby wprowadzane, prezentowane, współdzielone, archiwizowane lub usuwane,
	- monitorowania: każda aktywność studenta może być w łatwy sposób monitorowana.
- **Model asynchroniczny.** Model ten nie wymaga od studentów zaangażowania w konkretnym czasie ani miejscu. Model ten ma następujące zalety:
	- $\checkmark$  elastyczność stały dostęp do materiałów edukacyjnych znajdujących się w sieci, zwykle na stronach WWW, serwerach FTP lub zewnętrznych nośnikach, z dowolnego miejsca i w dowolnym czasie,
	- $\checkmark$  czas na przemyślenie niewielki w trybie synchronicznym,
	- $\checkmark$  nauka z dowolnego miejsca student może uczyć się w dowolnym czasie i miejscu (w domu, pracy, szkole),
	- niskie koszty zarówno dla studentów, wykładowców jak też uczelni do przesyłania tego typu materiałów dydaktycznych nie jest zwykle wymagana duża szybkość sieci, wystarcza podstawowy zestaw sprzętu i oprogramowania.

W praktyce nauczania na odległość niezbędne jest łączenie obu tych modeli, aby proces dydaktyczny mógł być realizowany w pełni. Studenci muszą mieć dostęp do materiałów dydaktycznych, z którymi będą mogli po ich ściągnięciu pracować off-line. Niezbędny jest również kontakt z wykładowcą w wyznaczonych terminach, aby "na żywo" można było uzyskać konsultacje lub porozumieć się z innymi studentami.

## **2.7. Blended learning**

Blended learning to coraz bardziej popularne określenie na nauczanie prowadzone w trybie mieszanym. Łączy on zalety e-learningu z zaletami pozostałych modeli. Koncepcja ta nie narzuca proporcji czasowych między nauczaniem tradycyjnym, a zdalnym. Decyzja należy do osoby prowadzącej kurs, od rodzaju i celu kursu, a często również od ograniczeń narzuconych przez organizację uczelni. Liczne publikacje [20, 21, 34, 38, 59], jak również doświadczenia uzyskane w PJWSTK wskazują na wysoką skuteczność zajęć prowadzonych w tym trybie.

Oczywistym jest, iż niektóre zagadnienia mogą wymagać bezpośredniego kontaktu z prowadzącym lub grupą. Przykładem takich zajęć może być nauka gry aktorskiej. Tradycyjne zajęcia mogą również okazać się niezastąpione w przypadku, gdy wymagane jest odpowiednio wyposażone laboratorium. W tego typu przypadkach blended learning sprawdza się bardzo dobrze. Studenci mogą opanować podstawy teoretyczne, definicje podstawowych pojęć itp. przez Internet, zaś umiejętności praktyczne nabędą w trakcie zajęć tradycyjnych.

Blended learning może z powodzeniem przyczynić się do zmniejszenia liczby godzin spędzanych na uczelni, a co za tym idzie, obniżenia kosztów studiów i ułatwienia ich organizacji, co jest szczególnie istotne w przypadku studiów zaocznych.

## **2.8. Wspieranie tradycyjnych zajęć**

Doświadczenia uzyskane przy prowadzeniu zdalnych zajęć oraz dostępność gotowych rozwiązań informatycznych często skłania dydaktyków do wykorzystania systemów nauczania przez Internet również w celu wspomagania swoich tradycyjnych zajęć. Platforma może w tym przypadku być użyta w następujących celach:

- Jako repozytorium materiałów dydaktycznych.
- Jako jednolite źródło informacji dotyczących przedmiotu (ogłoszenia, adresy e-mail, oceny, warunki zaliczenia i inne).
- Jako narzędzie komunikacji (forum, chat).
- Jako narzędzie sprawdzania wiedzy (testy).
- Jako narzędzie ułatwiające zarządzanie zadaniami domowymi.

Jako narzędzie wspierające pracę grupową.

Zalety wykorzystania platformy przy wspomaganiu tradycyjnych zajęć są nie do przecenienia. Można co prawda znaleźć osobne narzędzia realizujące powyższe cele, jednak koncentracja ich w jednym, łatwym w użyciu, znanym studentom i dydaktykom miejscu powoduje, że rozwiązanie takie jest coraz chętniej wykorzystywane.

## **2.9. Zalety i wady zdalnej edukacji**

## **Zalety:**

- Niezależność czasowa;
- Niezależność geograficzna;
- Oszczędność kosztów podróży;
- Ograniczenie absencji w pracy uczących się pracowników;
- Zorientowanie na ucznia;
- Łatwość dostępu;
- Skalowalność;
- Łatwość modyfikacji.

### **Ograniczenia i niedogodności:**

- Nie sprawdza się w dziedzinach gdzie istotny jest "żywy" kontakt z nauczycielem (np. nauka gry aktorskiej czy techniki negocjacji);
- Nie jest możliwe prowadzenie zajęć wymagających użycia specjalistycznego sprzętu (np. laboratoria z elektroniki) lub prowadzenie takich zajęć musi być ograniczone do symulacji albo pracy zdalnej;
- Osłabione interakcje socjalne między uczestnikami;
- Bardzo słabo sprawdza się w przypadku mało samodzielnych uczniów, wymagających "prowadzenia za rękę";
- Wymaga więcej nakładu pracy ze strony instruktora wszystko musi być perfekcyjnie przygotowane przed rozpoczęciem kursu – nie można już nic "dopowiedzieć" tak jak

na tradycyjnym wykładzie;

- Problemy z ocenianiem i certyfikacją istnieje konieczność weryfikacji wyników za pomocą klasycznego egzaminu;
- Wysokie koszty początkowe, związane głównie z koniecznością utworzenia materiałów dydaktycznych o odpowiedniej jakości.

#### **Problemy dla organizatora zdalnej edukacji:**

- Duże nakłady inwestycyjne na początku;
- Stałe koszty eksploatacji i administracji systemu;
- Konieczność zapewnienia ciągłości funkcjonowania;
- Konieczność ciągłego dostosowywania narzędzi informatycznych i materiałów do najnowszych technologii;
- Bezpieczeństwo i ochrona;
- Ochrona praw autorskich.

## **3. Budowa platform e‐learningowych**

## **3.1. Wstęp**

Platforma nauczania na odległość musi spełniać oczekiwania wielu wykładowców i być dostosowana do różnorodnych kursów. Metody dydaktyczne stosowane w przypadku poszczególnych przedmiotów mogą znacznie się od siebie różnić. Nawet ten sam kurs prowadzony przez różnych dydaktyków może mieć inne wymagania dotyczące platformy, ze względu na preferowane sposoby nauczania. Z drugiej strony, e-learning jest pojęciem stosunkowo młodym i wciąż bardzo dynamicznie rozwijającym się. Te fakty wymuszają modularną budowę platform tak, aby z jednej strony prowadzący mógł włączać lub wyłączać wybrane funkcjonalności, a z drugiej strony, osoby rozwijające platformę powinny mieć możliwość implementowania nowych modułów i modyfikacji istniejących, bez wprowadzania istotnych zmian w strukturze całego systemu. Wszystkie znane platformy e-learningowe cechuje więc modularna budowa.

Optymalną sytuacją byłaby taka, w której platforma e-learningowa tworzona jest od podstaw przez zespół nieograniczony budżetem, limitem czasu, zasobami personalnymi oraz posiadający jasno sprecyzowane wymagania odnośnie systemu. W praktyce taka sytuacja nie jest możliwa, szczególnie w przypadku tej klasy systemów. Podstawy teoretyczne nauczania przez Internet są jeszcze na tyle niepewne i niekompletne, że konieczny jest kompromis. Z jednej strony, konieczne jest dostarczenie funkcjonalności, która niezbędna jest do prowadzenia różnego rodzaju zajęć w różny sposób. Z drugiej strony, mnogość możliwych rozwiązań technicznych powoduje, że nie jesteśmy w stanie wykorzystać ich wszystkich. Przy budowie platformy bardzo łatwo popełnić błąd polegający na poświęceniu bardzo dużych nakładów na funkcjonalność, która będzie wykorzystywana sporadycznie. Dlatego konieczne jest stałe monitorowanie sposobu użycia systemu oraz potrzeb jego użytkowników i ciągły rozwój platformy.

Jak podaje publikacja [29, str. 81], proces nauczania na odległość można poddać dekompozycji na trzy podprocesy: model infrastruktury i alokacji zasobów informatycznych, model zarządzania procesami wymiany informacji pomiędzy uczestnikami kursu oraz model reprezentacji i przekazywania wiedzy w trakcie nauczania. Wynika z tego podział modułów platformy na trzy podstawowe grupy: moduły organizacyjne (techniczne), moduły służące do komunikacji oraz moduły służące do prezentacji treści dydaktycznej.

## **3.2. Klasyfikacja systemów e‐learningowych**

#### **Klasyfikacja względem typu platformy**

W zależności od funkcjonalności, wyróżniamy zwykle dwie klasy systemów e-learningowych: LMS (learning management system) oraz LCMS (learning content management system).

LMS to system umożliwiający administrowanie kursami i prezentowanie treści. System umożliwia także monitorowanie postępów w nauce studenta oraz określanie praw do poszczególnych modułów i kursów dla poszczególnych kursantów bądź grup szkoleniowych. Zaawansowane LMS'y umożliwiają realizowanie kursów we wszystkich rodzajach kształcenia – synchroniczne, asynchroniczne, mieszane, jak również wspieranie tradycyjnych, stacjonarnych form nauczania.

Wyróżniamy następujące podstawowe grupy funkcji systemu klasy LMS:

- zarządcze;
- śledzące proces nauczania, w tym raportowanie i analiza;
- zarządzanie treścią szkoleniową,
- wspierające prowadzenie szkoleń zdalnych,
- wspierające komunikację.

Systemy LCMS są jeszcze bardziej zaawansowane technologicznie. Oprócz funkcji systemu LMS, posiadają moduły służące do tworzenia treści dydaktycznych, ich edycji oraz ponownego użycia. Systemy LMS mogą jedynie prezentować przygotowane w zewnętrznych narzędziach treści dydaktyczne.

Niekiedy jako osobną grupę traktuje się systemy typu VCS (Virtual Classroom System) zwane czasem LCS (Live Communication System), umożliwiające prowadzenie nauki na odległość w trybie synchronicznym. Częściej są to jednak moduły platform LMS lub LCMS.

Inną bardzo istotną grupą systemów używanych w nauczaniu na odległość są narzędzia wspomagające proces tworzenia materiałów dydaktycznych, tzw. authoring tools. Są one składową systemów klasy LCMS lub niezależnym narzędziem. Pozwalają osobom nieposiadającym wiedzy i umiejętności informatycznych na projektowanie treści szkoleniowej.

#### **Klasyfikacja względem grupy docelowej**

W zależności od przeznaczenia systemu oraz instytucji go wykorzystującej, platformy elearningowe możemy sklasyfikować do jednej z trzech grup.

Pierwszą grupę stanowią platformy akademickie, przeznaczone do prowadzenia i wspomagania nauczania na poziomie studiów wyższych, rzadziej na poziomie szkół średnich. Używane są z powodzeniem do wspomagania tradycyjnych, klasowych zajęć. Platformy tego typu są zarządzane zwykle przez uczelnie wyższe lub poszczególne jednostki organizacyjne tych instytucji. Budowa tego typu platform i układ kursów odzwierciedla strukturę organizacyjną uczelni, uwzględniając na przykład podział na poszczególne wydziały, kierunki, roczniki czy semestry. W tym przypadku najczęściej używane są popularne systemy open-source (jak np. Moodle), rzadziej rozwiązania płatne. Wiele uczelni buduje własne rozwiązania, takie jak opisywany w tej pracy system Edu, stworzony na potrzeby PJWSTK. Użycie gotowych produktów zawsze wiąże się z koniecznością ich dostosowania do potrzeb konkretnej uczelni oraz ciągłego rozwoju. Decyzja odnośnie wyboru gotowego produktu lub rozwijania własnego systemu jest kluczowa z punktu widzenia przyszłego utrzymania platformy i dalszego rozwoju.

Drugą grupą platform są systemy komercyjne, tworzone i zarządzane zwykle przez duże korporacje, w celu nauczania ich technologii lub szkolenia własnych pracowników. W tej grupie zdecydowanie najczęściej spotykamy rozwiązania dedykowane, tworzone na potrzeby konkretnej instytucji, zwykle przez nią samą. Przykładem takiego portalu może być Microsoft Training Centre (www.microsoftlearning.com).

Do trzeciej grupy platform można zaliczyć systemy powszechnie dostępne, tworzone po to, aby udostępniać (lub sprzedawać) wiedzę dla szerszego grona odbiorców, zwykle dla wszystkich internautów. Prowadzone są zwykle przez instytucje niezwiązane lub luźno związane ze szkołami czy uczelniami wyższymi. Przykładam może być portal Interkl@sa (www.interklasa.pl) lub E-fizyka (www.efizyka.pl). W tej grupie przeważają również systemy dedykowane.

## **3.3. Zagadnienia techniczne**

Niemal wszystkie systemy typu LMS i LCMS dostępne są przez przeglądarkę internetową.

Narzuca to trójwarstwową lub czterowarstwową budowę aplikacji. Najniższą warstwą jest baza danych. W systemach typu "open source" są to zwykle darmowe serwery: MySQL lub PostgreSQL. W systemach komercyjnych lub tworzonych na potrzeby konkretnej instytucji również spotykane są powyższe serwery baz danych, lub też bardziej zaawansowane rozwiązania komercyjne, np. Microsoft SQL Server lub Oracle.

Warstwę drugą stanowi serwer WWW obsługujący jeden z języków skryptowych, umożliwiających tworzenie aktywnych stron internetowych, np. PHP, ASP, JSP. Najniższą warstwą jest cienki klient w postaci przeglądarki internetowej. Do budowy podstawowych stron używany jest język HTML. Ze względu na duży stopień interakcji, często niezbędne jest użycie języka JavaScript, aplikacji Flash lub apletów Javy. Te ostatnie używane są najczęściej przy tworzeniu modułów najbardziej interaktywnych: modułów komunikacji synchronicznej oraz symulacji.

W przypadku, gdy twórcy systemu zdecydowali się zastosować architekturę czterowarstwową, istnieje dodatkowo warstwa logiki biznesowej, będąca warstwą pośredniczącą między bazą danych, a serwerem WWW. Kod tej warstwy może być tworzony w niemal dowolnym języku programowania.

## **3.4. Wdrożenie systemu**

Tak jak w przypadku każdego systemu informatycznego, wdrożenie wymaga podjęcia odpowiednich działań. Prace te dotyczą wielu obszarów działania instytucji edukacyjnej planującej nauczanie on-line:

- Zapewnienie odpowiedniej infrastruktury teleinformatycznej włączając w to sprzęt, oprogramowanie oraz łącze internetowe. Ze względu na techniczne podobieństwo systemu e-learningowego do systemów, które każda uczelnia posiada (portale internetowe, serwery baz danych, wirtualny dziekanat, witryny poszczególnych jednostek organizacyjnych) platforma e-learningowa zwykle daje się dobrze wpasować w istniejącą infrastrukturę. Należy jednak zwrócić uwagę na aspekty wydajnościowe. Stale wzrastająca ilość danych gromadzonych w bazie danych platformy powoduje, że prędzej czy później wydajność serwera może stać się problemem. Wskazane może być zastosowanie dedykowanego serwera wyłącznie do celów nauczania na odległość.
- Zapewnienie wsparcia użytkowników będzie wymagało typowego zaangażowania

pracowników bazy sprzętowo – systemowej. Ze względu na specyfikę systemu konieczne będzie również zatrudnienie lub przeszkolenie pracowników, którzy zapewnią wsparcie oraz szkolenie z zakresu działania samej platformy. Szczególnie istotne jest zapewnienie szkolenia i wsparcia dla dydaktyków, którzy rozpoczynają dopiero swoją przygodę z nauczaniem na odległość. Szkolenia takie powinny dotyczyć zarówno aspektów technicznych, jak też metodyki nauczania przez Internet. Słaba znajomość możliwości platformy oraz sposobów prowadzenia zdalnego nauczania jest jedną z podstawowych przyczyn obniżenia skuteczności nauczania

- Konieczna jest integracja platformy z innymi systemami działającymi na uczelni, a w szczególności z bazą danych obsługującą dziekanat. Zakładanie kont, nadawanie uprawnień do kursów, zarządzanie danymi osobowymi – te czynności powinny być w możliwie największym stopniu zautomatyzowane.
- Uzgodnienie odpowiednich procedur organizacyjnych powinno obejmować zakładanie kursów, monitorowanie użycia platformy, obieg informacji, kontrolę jakości nauczania. Konieczne jest dostosowanie istniejących na uczelni procedur do realiów nauczania na odległość.

## **3.5. Struktura systemu**

Typowa platforma e-learningowa składa się z czterech podstawowych części. Czasem są one niezależnymi aplikacjami, częściej osobnymi modułami jednej aplikacji:

- Część publiczna, zawierająca stronę logowania, możliwość wyboru kursu, często również ogłoszenia administracyjne oraz informacje o platformie i danej instytucji edukacyjnej. Ta część powinna zapewniać przejrzystą nawigację między kursami i udostępniać najbardziej istotne informacje nawet dla osoby, która nie korzystała dotychczas z systemu. Ilość informacji dostępnych w tej części może znacznie się różnić w poszczególnych wdrożeniach. "Wejściowe" strony inaczej wyglądać będą w przypadku instytucji takich jak PJWSTK, które udostępniają kursy wyłącznie osobom na nie zarejestrowanym, inaczej w przypadku systemów udostępniających kursy publicznie.
- Część dostępna dla kursanta zawierająca treści edukacyjne oraz moduły umożliwiające zdalne uczenie się, kontakt z wykładowcą oraz innymi kursantami. Praktycznie w

każdym systemie e-learningowym część ta jest wyraźnie podzielona na moduły oferujące poszczególne funkcjonalności. Moduły te mogą być dostępne lub niedostępne w kursie w zależności od ustawień określonych przez prowadzącego.

- Część dostępna dla nauczyciela, umożliwiająca zarządzanie treścią edukacyjną oraz kontakt z kursantami. Dostępne w tej części moduły są odzwierciedleniem tych widocznych przez studenta, lecz ze znacznie większą liczbą opcji, dzięki którym wykładowca może prowadzić kurs. W tym miejscu zauważalna jest różnica między systemami klasy LMS i LCMS, gdyż platformy z tej drugiej grupy oferują zaawansowane funkcjonalności związane z tworzeniem i edycją treści edukacyjnej.
- Część administracyjna, umożliwiająca zarządzanie kursami, nadawanie praw dostępu, zarządzanie modułami systemu, a w niektórych systemach również treścią części publicznej. Ta część nie musi być dostępna przez interfejs WWW. Może być niezależną aplikacją, lecz może również być modułem zintegrowanym z innymi systemami obsługującymi administrację uczelni, np. dziekanat.

## **3.6. Struktura kursu**

Poszczególne platformy różnią się sposobem wyświetlania zawartości kursu. Sposób prezentacji kursu jest zwykle uzależniony od grupy docelowej. Inny układ interfejsu zalecany jest do wspomagania tradycyjnych zajęć i "blended learning", inny do kursów typowo internetowych, a jeszcze inny w szkoleniach korporacyjnych. W większości platform nie istnieje niestety możliwość zmiany podstawowej struktury kursu.

Struktura i układ interfejsu użytkownika platformy są jednymi z ważniejszych czynników, które powinny być brane pod uwagę. Na rynku istnieją systemy oferujące ogromne możliwości, lecz mnogość opcji, a co za tym idzie, stopień trudności ich użycia są na poziomie nieakceptowalnym. Należy zauważyć, że platforma nauczania na odległość na uczelni wyższej używana jest nie tylko przez informatyków, czy specjalistów z dziedziny e-learningu. Dlatego konieczny jest kompromis między oferowanymi możliwościami, a łatwością ich użycia.

#### **Modułowa**

Jest to najczęściej spotykany układ treści kursu. Zawartość podzielona jest na wyraźnie wyodrębnione moduły. Podstawową ścieżką nawigacji jest właśnie zmiana modułu, przejrzenie listy dostępnych elementów oraz wybranie interesującej nas pozycji. W interfejsie użytkownika taką strukturę odzwierciedla zawsze widoczne, płaskie menu główne, zawierające listę modułów dostępnych w danym kursie.

Taka struktura sprawdza się najlepiej w platformach działających na wyższych uczelniach, gdyż jest możliwa do zastosowania w praktycznie każdym kursie, niezależnie od sposobu i stopnia wykorzystania platformy. Zarówno w kursach, w których prowadzący wykorzystuje jedynie moduły organizacyjne (np. oceny, zadania domowe, ogłoszenia), jak też w kursach, których podstawę stanowią materiały dydaktyczne, ścieżka nawigacji będzie jednolita, oparta o proste menu z wyborem modułów. Wadą takiego rozwiązania jest to, że dla początkujących użytkowników platformy, interfejs może wydawać się nieintuicyjny. Dopóki nie poznamy zastosowania poszczególnych modułów platformy, skazani jesteśmy na przeszukiwanie zawartości modułów w celu znalezienia pożądanego elementu. Układ taki nie odzwierciedla procesu dydaktycznego znanego z tradycyjnych zajęć. Może na początku powodować u studenta poczucie zagubienia. Student stawia sobie pytanie: "Co powinienem teraz zrobić?" Platforma nie pomaga odpowiedzieć na to pytanie.

#### **Oparta na materiałach dydaktycznych**

Jest to układ spotykany najczęściej w platformach korporacyjnych. Podstawą jest tutaj odpowiednio przygotowany materiał dydaktyczny. Po wejściu do kursu użytkownik widzi od razu treść dydaktyczną, a podstawową ścieżką nawigacji jest zmiana wykładów lub lekcji. Moduły organizacyjne są zwykle dostępne jako dodatek, poza podstawową strukturą nawigacyjną.

Struktura taka jest odpowiednia dla kursów, dla których mamy materiały dydaktyczne przygotowane w jednolitej, dostosowanej do platformy postaci. Jest to przyczyna, dla której tego typu platformy sprawdzają się jedynie w dużych korporacjach, które stać jest na odpowiednie przygotowanie materiałów dydaktycznych. Taki układ zaobserwować możemy w platformach edukacyjnych firmy Microsoft czy Oracle. W przypadku wyższej uczelni, zatrudniającej często setki pracowników dydaktycznych, nie możemy przewidzieć ani wymusić jednego formatu materiałów. Ogromną zaletą jest tutaj struktura interfejsu odzwierciedlająca w bezpośredni sposób ścieżkę dydaktyczną.

Tego typu układ systemu nie jest akceptowalny przy wspomaganiu tradycyjnych zajęć, gdzie często platforma jest używana w celach organizacyjnych (wystawianie ocen, ogłoszenia, oddawanie zadań domowych), a materiały dydaktyczne nie są umieszczane na platformie lub są jedynie dodatkiem.

#### **Oparta na linii czasu**

Struktura interfejsu platformy oparta na linii czasu łączy zalety dwóch omówionych powyżej podejść. Umożliwia umieszczanie na platformie elementów poszczególnych modułów tak, aby pojawiały się studentom nie w strukturze katalogowej, zależnej od modułu, lecz w sekwencji ustalonej przez dydaktyka. Przy takim podejściu, niezależnie od tego, czy umieszczany element jest testem, ogłoszeniem, plikiem, czy inną pozycją, pojawi się w interfejsie studenta przyporządkowany do określonego okresu czasu (np. tygodnia kursu). Taki widok bardzo często zaobserwować możemy w kursach na popularnej platformie Moodle.

Podejście takie jest dużo bardziej intuicyjne dla studentów. Student zawsze wie, co powinien wykonać w danym okresie czasu. Sprawdzi się więc bardzo dobrze w kursach typowo internetowych. Nieco gorzej układ ten nadaje się do wspierania tradycyjnych zajęć lub tam, gdzie platforma ma być repozytorium materiałów dydaktycznych.

## **3.7. Moduły systemu**

#### **Moduły organizacyjne**

Ta część platformy nie ma za zadanie w bezpośredni sposób dostarczać treści edukacyjnej, lecz wspomagać proces dydaktyczny od strony organizacyjnej. Ze względu na charakter kursów elearningowych bardzo istotne jest, aby informacje organizacyjne były przestawione w sposób możliwie jak najbardziej przejrzysty. Student nie powinien mieć wątpliwości, jakie czynności powinien wykonać w kursie w najbliższym czasie, jakie są warunki zaliczenia, jak skontaktować się z osobą prowadzącą itp. Tego typu informacje powinny być widoczne od razu, zwykle natychmiast po wejściu do kursu tak, aby student nie musiał ich szukać. Dopuszczalne jest powtarzanie tej samej treści w kilku miejscach systemu oraz grupowanie ich.

Do tej grupy modułów zalicza się ta część systemu, która dostępna jest jeszcze przed wejściem do konkretnego kursu, odpowiedzialna za zarządzanie danymi osobowymi oraz profilami, prawami dostępu do kursów (w trybie studenta lub wykładowcy), możliwość zapisania się na kurs, możliwość uzyskania ogólnych informacji o studiach itp.

Po wejściu do kursu podstawą w tej części funkcjonalności platformy powinna być strona informacyjna kursu. Musi dostarczać najważniejszych informacji, takich jak adres e-mail do wykładowcy czy podstawowe założenia. Informacje tego typu powinny być definiowane przez prowadzącego lub administrację studiów jeszcze przed rozpoczęciem kursu.

Dużą rolę w platformie pełni moduł umożliwiający prowadzącemu umieszczanie ogłoszeń. W większości kursów będzie to podstawowy sposób dostarczania informacji organizacyjnych. Należy więc zadbać o to, aby informacje były łatwo dostępne, np. przez umieszczenie ich na pierwszej stronie po zalogowaniu, czy automatyczne wysyłanie ich do studentów pocztą elektroniczną.

Nieco odmienną rolę pełni w większości platform moduł typu "kalendarz kursu". Określa on ramowy harmonogram zdarzeń, które są istotne dla studenta. Zasadniczo powinien być definiowany na początku kursu. Jego tworzenie może być wspomagane przez system poprzez zbieranie dat z różnych modułów systemu, np. terminów udostępniania zadań czy testów.

Wiele platform zawiera również moduł umożliwiający wprowadzanie informacji organizacyjnych w postaci listy najczęściej zadawanych pytań.

Platformy umożliwiają też definiowanie referencji do innych źródeł informacji związanych z kursem, np. w postaci bibliografii lub odnośników do stron w sieci WWW.

Rolą modułów organizacyjnych jest stworzenie środowiska sprzyjającego nauce. Jak wskazuje publikacja [29, str. 60], celem projektantów środowiska nauczania na odległość powinno być upodobnienie tworzonych rozwiązań do środowiska nauczania tradycyjnego poprzez rozwinięcie uczucia obecności i interakcji. Najbardziej pożądaną sytuacją byłaby taka, w której student mógłby zapomnieć o istnieniu technologii i został całkowicie pochłonięty przez stworzoną sztuczną rzeczywistość.

Lista typowych modułów:

- startowa strona systemu,
- startowa strona kursu,
- ogłoszenia,
- kalendarz kursu,
- FAQ (frequently asked questions najczęściej zadawane pytania),
- bibliografia,
- $\bullet$  linki.

#### **Moduły dostarczające treść**

W tej grupie modułów systemu zauważalna jest wyraźna różnica między systemami klasy LMS, a LCMS. Pierwsza grupa dostarcza wyłącznie narzędzi umożliwiających umieszczanie materiałów dydaktycznych na platformie. Bardzo ważne jest, aby platforma nie była uzależniona od konkretnego formatu plików. Zwykle zauważalne jest rozróżnienie na moduły służące do umieszczania treści w formacie HTML oraz pozostałych. Jest to istotne ze względu na strukturę materiałów. Elektroniczny wykład w postaci HTML będzie składał się z bardzo wielu plików (HTML, grafika, animacje, skrypty i inne). Materiały w większości innych formatów będą zwykle pojedynczymi plikami, np. pdf czy ppt (Power Point).

Moduły służące do umieszczania pojedynczych plików nie wymagają zaawansowanych funkcjonalności. Wystarcza możliwość wysłania pliku, pobrania go (lub podglądu), określenia czasu dostępności dla studentów oraz opatrzenia pliku komentarzem.

Moduły zarządzające treścią HTML oferują możliwość wymiany pojedynczych plików. Mocno pożądaną właściwością jest możliwość wysłania albo pobrania wykładu lub jego części jako jednego archiwum, gdyż typowy wykład w tym formacie składa się często z setek plików. Były podejmowane próby implementacji edytorów HTML dostępnych bezpośrednio na stronie WWW platformy, jednak ze względu na ograniczone możliwości interfejsu użytkownika opartego o przeglądarkę internetową, nie zastąpią one zaawansowanych edytorów witryn internetowych typu off-line.

Trzecią grupą modułów zarządzających treścią edukacyjną są, dostępne wyłącznie w systemach klasy LCMS, narzędzia do tworzenia treści edukacyjnej. Materiały tego typu są zwykle zapisywane bezpośrednio w bazie danych platformy, a nie w systemie plików. Dzięki temu możliwy jest zdecydowanie szybszy i łatwiejszy do nich dostęp dla narzędzi edycyjnych systemu. Często implementowaną funkcją jest eksport treści edukacyjnej z wewnętrznego zapisu w bazie danych do jednego z popularnych formatów.

W tej grupie modułów zauważalna jest ogromna różnorodność dostępnych funkcjonalności. Najprostsze narzędzia oferują jedynie możliwość edycji tekstu oraz wstawiania elementów graficznych. Platforma dba o jednolity wygląd materiałów, zwalnia autora z konieczności

zajmowania się nawigacją po lekcji, budową menu itp. W bardziej zaawansowanych rozwiązaniach spotkamy również możliwość wprowadzania różnego rodzaju elementów interaktywnych, testów, quizów i innych, które znacznie uatrakcyjniają internetowe lekcje. Najbardziej zaawansowane pod tym względem platformy oferują również możliwość tworzenia lekcji sterowanych, czyli takich, w których system limituje dostęp do kolejnych części w zależności od wyników osiągniętych przez studenta w poprzednich rozdziałach. Niektóre systemy umożliwiają również rozdzielenie sterowania lekcji na różne ścieżki w zależności od wyników studentów oraz kryteriów określonych przez autora. Większość systemów oferuje jedynie możliwość prostego rozdzielenia sterowania na podstawie reguł, zwykle bazujących na liczbie punktów uzyskanych w testach. System może uwzględniać rodzaj pytań, ich stopień trudności lub poszczególne zagadnienia, dzięki czemu prowadzi studenta właściwą ścieżką edukacyjną. Podejmowane są liczne próby automatyzacji i usprawnienia procesu tworzenia ścieżek, jak również dostosowania platform w celu indywidualizacji procesu kształcenia [37]. Jak wiadomo, indywidualny przekaz wiedzy daje znacznie lepsze wyniki kształcenia niż grupowy. W literaturze spotkać można wiele publikacji [m. in. 7, 12, 13, 27] dotyczących poszukiwania optymalnych algorytmów, które mogłyby być użyte w tym celu. Są to jednak na razie rozwiązania eksperymentalne. Można jednak spodziewać się, że w przyszłości autorzy platform będą kłaść duży nacisk na ten aspekt. Jedną z podstawowych zalet e-learningu jest elastyczność. Dlatego też platforma powinna dostosowywać się, w miarę możliwości automatycznie, do poziomu studenta, jego przyzwyczajeń i sposobu uczenia się.

We wszelkiego rodzaju lekcjach sterowanych bardzo istotna jest możliwość precyzyjnego monitorowania postępów studentów. System musi więc oferować raporty, zarówno z wynikami testów, jak też z aktywnością studentów.

Lista typowych modułów:

- udostępnianie plików,
- udostępnianie i zarządzanie treścią HTML,
- lekcje sterowane.

#### **Moduły weryfikacji wiedzy**

W platformach e-learningowych do weryfikacji wiedzy służą różnego rodzaju testy. Ze względu na ogromną różnorodność wymagań odnośnie takiego modułu na potrzeby różnych kursów, oferują one zwykle bardzo zróżnicowane możliwości. Niektóre platformy oferują więcej niż jeden moduł tego typu. Na rynku spotykane są również rozwiązania przeznaczone wyłącznie do sprawdzania wiedzy. Przykładem takiego produktu jest rozwijany od wielu lat i bardzo rozbudowany Questionmark.

Podstawowym podziałem tego typu modułów jest podział na moduły umożliwiające tworzenie statycznych testów (takich samych dla każdego studenta) oraz losowanych. W przypadku testów losowanych kluczowym sposobem jest odpowiednie zaimplementowanie algorytmów losowania tak, aby odbywało się ono sprawiedliwie, a jednocześnie oferowało liczne opcje pozwalające nauczycielowi określić parametry testu. Losowane mogą być same pytania, lub w przypadku testów z pytaniami wyboru, również odpowiedzi. W publikacjach [10, 11] opisane są doświadczenia uzyskane przy rozwijaniu algorytmów losowania pytań i odpowiedzi w systemie Edu.

Moduły testów można również podzielić względem oferowanych typów pytań. Możemy wyróżnić rozwiązania opierające się wyłącznie o pytania testowe, jednokrotnego lub wielokrotnego wyboru oraz testy zawierające pytania różnego typu, np. tekstowe, skali, czy też polegające na wskazaniu lub dopasowaniu elementów.

Typową właściwością testów dostępnych na platformach nauczania na odległość jest możliwość automatycznego sprawdzenia testu przez system na bazie wprowadzonych przez prowadzącego odpowiedzi. Najczęściej stosowane są proste systemy, oceniające odpowiedzi studenta na zasadzie prawda / fałsz. Spotykane są również systemy oceniania oparte na wagach przypisanych do odpowiedzi (np. w systemie Moodle lub Edu). Artykuł [14] omawia doświadczenia i możliwości systemu Moodle w zakresie definiowania, oceniania i importu/eksportu pytań.

Powszechnie stosowane są rozwiązania integrujące system testów z modułem ocen tak, aby wyniki testu, po ewentualnym przeskalowaniu mogły być automatycznie zapisane jako oceny. W literaturze spotkać można wyniki prób podejmowanych w niektórych instytucjach zajmujących się nauczaniem na odległość, polegających na wykorzystaniu technik sztucznej inteligencji do oceniania testów. Przykładem może być publikacja [15], której autorzy używali zbiorów rozmytych do oceniania testów przeprowadzanych na komputerze. Dotychczas jednak tego typu rozwiązania nie znalazły szerszego zastosowania i pozostają w sferze badań.

Niektóre platformy udostępniają możliwość ręcznego sprawdzania testów, co jest wskazane np.

w przypadku testów z pytaniami otwartymi lub opisowymi. Sprawdzanie ręczne może być opcją w systemie. Spotykane są również oddzielne moduły do tego celu.

Lista typowych modułów:

- Testy
- **Ouizy**

### **Moduły oceniania**

Każda zaawansowana platforma e-learningowa powinna umożliwiać zarządzanie informacjami na temat postępów studentów. Ze względu na dużą różnorodność ocenianych aktywności, przy budowie tego typu modułów istotne jest zapewnienie możliwie jak największej dowolności w definiowaniu skali i sposobu oceniania.

Od strony studenta moduł udostępnia informacje wyłącznie do odczytu. Istotne jest takie prezentowanie ocen, aby student nie miał wątpliwości jak wygląda jego sytuacja względem warunków zaliczenia. Biorąc pod uwagę fakt, iż studenci internetowi mają ze sobą ograniczony kontakt, istotne jest udostępnienie informacji statystycznej tak, aby student mógł odnieść swoje wyniki do rezultatów uzyskanych przez innych uczestników kursu.

Część modułu oceniania dostępna dla wykładowcy jest zdecydowanie bardziej zaawansowana. Musi umożliwiać łatwe definiowanie schematu oceniania i wystawianie ocen w dowolnej skali. Ze względu na dużą ilość ocen wskazane jest udostępnienie różnych sposobów prezentacji ocen, np. spojrzenia od strony pojedynczego studenta, pojedynczego zadania lub macierzy. Oprócz samej oceny, istotna jest możliwość dodawania słownych komentarzy. Jest to szczególnie istotne w kursach prowadzonych wyłącznie zdalnie, gdzie nie ma możliwości osobistego omówienia błędów. Stosunkowo rzadko implementowaną lecz pożądaną funkcjonalnością jest moduł umożliwiający automatyczne wystawianie ocen końcowych na bazie zdefiniowanych kryteriów. Absolutnym minimum jest taki sposób prezentacji wyników kursantów, aby prowadzący mógł łatwo wystawiać oceny (przede wszystkim końcowe) na bazie różnych aktywności. Kolejną istotną funkcjonalnością jest automatyczne przepisywanie ocen z innych modułów systemu, wpływających na zaliczenie. Dotyczy to przede wszystkim testów, lecz również np. sterowanych lekcji.

Lista typowych modułów:

Zwykle jeden moduł ocen.

#### **Moduły obsługujące zadania**

Jedną z podstawowych aktywności wirtualnego studenta jest wykonywanie zadań domowych. Tam, gdzie nieefektywna jest automatyczna weryfikacja wiedzy lub umiejętności, np. poprzez testy, konieczne jest zastosowanie tradycyjnych metod, polegających na dostarczeniu studentowi zadań i ich odbiorze. Platforma e-learningowa powinna wspomagać oba te procesy.

Łatwość przesyłania informacji prze Internet jest ogromną zaletą, lecz z drugiej strony, ułatwia ściąganie i niepożądaną współpracę studentów przy rozwiązywaniu zadań. Dlatego istotne jest udostępnienie na platformie nie tylko modułu, który wyświetli treść zadań domowych studentom, lecz również będzie w sposób losowy te zadania przydzielał.

Ponieważ zadania mogą mieć różną treść, pożądane jest udostępnienie możliwości zaawansowanego ich formatowania, tzn. różne formatowanie tekstu, wstawianie grafiki, wzorów matematycznych czy załączników.

Drugim zagadnieniem przy obsłudze zadań jest ich odbiór przez prowadzącego. W większości platform odbywa się on poprzez udostępnienie studentom możliwości wysyłania plików do odpowiednich folderów, do których dostęp jest ograniczony terminem zakończenia pracy domowej. System musi umożliwiać prowadzącemu zarządzanie potencjalnie dużą liczbą plików. Oprócz oczywistej możliwości pobrania pojedynczego pliku pożądana jest opcja pobierania masowego, np. w postaci skompresowanego archiwum. Inne spotykane w tego typu modułach funkcje to: automatyczne podpisywanie plików, możliwość oznaczania prac jako sprawdzone, możliwość komentowania.

Lista typowych modułów:

- Przydzielanie zadań,
- foldery zadań domowych.

### **Moduły komunikacji synchronicznej**

Podstawową rolą modułów komunikacji synchronicznej jest umożliwienie spotkań "na żywo" wykładowcy ze studentami oraz między samymi studentami. W trakcie wirtualnych zajęć regularne spotkania w tego typu modułach powinny rekompensować brak bezpośredniego

kontaktu w sali, umożliwiać zadawanie pytań oraz dyskusję.

Moduły wykorzystywane w platformach różnią się przede wszystkim pod względem wykorzystywanych metod transmisji. W najprostszych systemach przekazywany jest wyłącznie tekst. Bardziej zaawansowane moduły oferują również tablicę graficzną będącą odpowiednikiem tradycyjnej tablicy znajdującej się w sali lekcyjnej. W ostatnich latach coraz częściej pojawiają się systemy wykorzystujące również transmisję audio oraz wideo.

Aby system komunikacji synchronicznej mógł być nazwany edukacyjnym, musi spełniać kilka warunków. Przede wszystkim powinien umożliwiać zarządzanie wirtualną klasą: "wyciąganie" studenta do tablicy, dawanie i odbieranie prawa głosu, włączanie uczestnikom poszczególnych strumieni (audio, wideo, tekst, tablica graficzna) w trzech możliwych stanach: niedostępny, dostępny tylko do odczytu, dostępny z prawem modyfikacji. Wskazana jest możliwość dzielenia dyskusji na wątki, możliwość "zgłaszania się do odpowiedzi" i inne funkcje ułatwiające prowadzącemu panowanie nad wirtualną klasą.

Moduł tego typu powinien oferować możliwość pracy w kilku trybach: wykład (prowadzący mówi, studenci słuchają i ewentualnie zadają pytania po zezwoleniu udzielonym przez wykładowcę), konsultacje osobiste lub grupowe (wszyscy mają domyślnie prawo głosu, a prowadzący moderuje spotkanie), seminarium, ćwiczenia (prowadzący "wyciąga do tablicy" wybrane osoby).

Dodatkowym kanałem transmisji, mocno pożądanym w przypadku kursów informatycznych, jest możliwość udostępniania pulpitu. Dzięki temu wykładowca może w łatwy sposób zademonstrować działanie dowolnego programu czy pokazać treść dydaktyczną, która w innym przypadku wymagałaby przetworzenia do postaci materiałów dydaktycznych umieszczonych na platformie. Udostępnienie pulpitu w drugą stronę, a więc od studenta do wykładowcy, znacznie ułatwia udzielenie pomocy studentowi w przypadku problemów z wykonaniem zadania.

Mocno pożądaną funkcją jest możliwość zapisu spotkania on-line do pliku tak, aby osoby, które w nim nie uczestniczyły, mogły odtworzyć treść w późniejszym czasie.

Dodatkową funkcją, przydatną w modułach tego typu jest udostępnianie plików, dzięki czemu uczestnicy mogą łatwo zademonstrować innym swoje rozwiązanie bez konieczności przełączania się do innych modułów platformy.

Lista typowych modułów:
- Chat
- Audio/wideo konferencje
- Moduł udostępniania pulpitu

## **Moduły komunikacji asynchronicznej**

Podstawowym modułem służącym do asynchronicznej komunikacji między wykładowcą a studentami oraz między samymi studentami jest w każdej popularnej platformie e-learningowej forum dyskusyjne. Fora używane w zdalnej edukacji tylko nieznacznie różnią się funkcjonalnością od ich odpowiedników używanych powszechnie w Internecie. Typowy jest podział dyskusji na wątki, a czasem również na działy tematyczne. Dominują rozwiązania oparte o drzewiastą strukturę wiadomości, a więc wypowiedź może rozpoczynać wątek, lub być odpowiedzią na inną wiadomość, w tym również na wiadomość będącą odpowiedzią. Spotykane są również rozwiązania o płaskiej strukturze, w której wszystkie wiadomości wątku znajdują się na tym samym poziomie. Ze względu na specyfikę dyskusji w kursach on-line, lepiej sprawdza się struktura drzewiasta. Dzięki niej łatwiej jest zapanować nad porządkiem w dyskusji, a poszczególne pod-wątki będą wyodrębnione przez interfejs użytkownika forum.

Inną cechą, która odróżnia fora edukacyjne od pozostałych, jest sposób tworzenia i formatowania wiadomości. W forach ogólnych zwykle duży nacisk kładziony jest na przekazywanie emocji oraz aspekty społecznościowe. Dlatego też pojawiają się tam często opcje uatrakcyjniania wiadomości poprzez emotikony, obrazki przedstawiające autora wiadomości (awatar), rankingi autorów itp. Większość tych usprawnień nie ma większego znaczenia na platformie edukacyjnej. Tutaj bardziej istotna jest możliwość umieszczania elementów stanowiących treść edukacyjną, jak np. wzorów matematycznych, grafiki, czy też odwołań do innych modułów systemu.

Bardzo istotne jest dostarczenie wykładowcy wygodnych i łatwych w użyciu narzędzi służących do moderowania dyskusji.

Lista typowych modułów:

• Forum dyskusyjne

#### **Moduły pracy grupowej**

Jedną z metod często stosowanych w nauczaniu na odległość jest praca grupowa. Grupowo wykonywane prace zaliczeniowe i zadania działają na studentów aktywizująco, uczą współpracy w zespole oraz częściowo rekompensują brak bezpośrednich kontaktów z innymi studentami. Nie dziwi więc fakt, że twórcy platform e-learningowych implementują moduły wspierające pracę grupową.

Podstawową funkcją, która powinna być dostarczana przez platformę jest możliwość wymiany plików w grupie. Studenci pracujący wspólnie nad zadaniem powinni mieć współdzieloną przestrzeń roboczą, w której swobodnie mogą wymieniać się plikami. Przestrzeń ta powinna z oczywistych względów być oddzielona od przestrzeni innych podgrup. Spotykane są różne podejścia do systemu uprawnień. Zwykle autor ma możliwość modyfikacji pliku, a inni uczestnicy grupy roboczej, wyłącznie jego pobrania. Modyfikować może również osoba prowadząca kurs. Często stosowane są również bardziej zaawansowane systemy, oferujące indywidualnie definiowany zestaw uprawnień do każdego pliku oraz wersjonowanie. Ze względu na ubogą zwykle funkcjonalność modułów pracy grupowej dostarczanych wraz z platformą, często stosowane są zewnętrzne narzędzia: serwery FTP, czy systemy wersjonowania (np. SVN).

Innym istotnym aspektem pracy grupowej jest planowanie i organizacja. Tutaj sytuacja wygląda jeszcze gorzej. Większość platform e-learningowych nie wspiera tego aspektu w ogóle, lub robi to wyłącznie w bardzo podstawowym zakresie. Z tego względu używane są często narzędzia zewnętrzne, nieprzystosowane do celów edukacyjnych.

Lista typowych modułów:

- Przestrzeń robocza do wymiany plików
- Planowanie i organizacja pracy w grupie

## **Moduły raportujące**

Jedną z ról osoby prowadzącej kurs internetowy jest monitorowanie aktywności studentów na platformie. Jest to zadanie bardzo trudne i mimo licznych prób podejmowanych przez ośrodki edukacyjne [24, 25], nadal nie wypracowano optymalnej metody, która odpowiedziałaby jednoznacznie na pytanie, czy aktywność kursanta jest wystarczająca. Podejmowano różne próby, łącznie z zastosowaniem zaawansowanych metod eksploracji danych, jednak osiągnięte wyniki dalekie są od zadowalających.

Podstawowym źródłem danych modułu tego typu powinna być baza danych samej platformy. Powinna ona rejestrować logowania użytkowników, wejścia do poszczególnych kursów, modułów oraz kliknięcia na kluczowe z punktu widzenia dydaktyki elementy interfejsu platformy. Prowadzący powinien widzieć co najmniej kiedy i jak często student korzystał z kursu. Wskazane jest dostarczenie informacji na temat używanych modułów.

Problem śledzenia aktywności kursantów jest dużo łatwiejszy do rozwiązania w przypadku modułów, których treść jest zapisana w bazie danych i udostępniana przez platformę. Niemal wszystkie rozwiązania tego typu udostępniają wykładowcy szczegółowe informacje na temat tego, które lekcje przerobił student, ile czasu spędził, ile razy otwierał lekcję itp. Wiarygodne śledzenie aktywności staje się dużo trudniejsze lub wręcz niemożliwe, gdy w kursie udostępniane są materiały dydaktyczne w postaci plików (np. PDF, HTML).

Innym źródłem danych do raportowania aktywności użytkowników są dzienniki serwera WWW. Zawierają one informacje o każdym wejściu na stronę platformy, przekazywanych parametrach, czasie trwania sesji itp. Mogą być więc bardzo cennym, aczkolwiek bardzo dużym i trudnym w obróbce zbiorem informacji.

Dane pozyskane opisanymi powyżej metodami powinny być porównywane z rezultatami osiąganymi przez studentów: wynikami testów, ocenami. Ze względu na to, iż w różnych kursach, przez różnych prowadzących stosowane są różne metody dydaktyczne oraz inny system oceniania, zagadnienie to jest trudne do automatyzacji. Powstało wiele prac naukowych opisujących doświadczenia z wdrożenia tego typu modułów, lecz w zdecydowanej większości przypadków są to rozwiązania dedykowane dla konkretnego kursu lub konkretnego wdrożenia platformy.

Lista typowych modułów:

Rejestr aktywności użytkowników

### **Wirtualne laboratoria**

Istnieją zagadnienia, których trudno nauczać bez bezpośredniego kontaktu ze specjalistycznym sprzętem. Możliwość użycia narzędzi, zobaczenia, "poczucia" pewnych zjawisk wydaje się niezastąpiona. Przykładem takich zajęć mogą być laboratoria z elektroniki, robotyki, fizyki czy chemii. Wydawałoby się, że w tego typu przypadkach nie jest możliwe skuteczne zastosowanie e-learningu. W wielu ośrodkach dydaktycznych prowadzone są jednak próby tworzenia wirtualnych laboratoriów tak, aby przynajmniej część kursu zrealizować zdalnie.

Rozwiązania takie możemy podzielić na dwie podstawowe grupy. Pierwszą z nich są systemy umożliwiające zdalny dostęp do sprzętu lub oprogramowania zlokalizowanego w ośrodku dydaktycznym. Publikacja [16] może być przykładem omówienia doświadczeń z zastosowania wirtualizacji przy nauczaniu informatyki. Z kolei w referacie [19] możemy zapoznać się z doświadczeniami z tworzenia wirtualnego laboratorium robotyki.

Drugą grupą są systemy oferujące możliwość symulacji na komputerze studenta lub na ekranie przeglądarki internetowej. Przykładowe rozwiązania tego typu spotkać możemy w licznych publikacjach [m. in. 17, 18, 23].

W przypadku rozwiązań należących do tej grupy trudno mówić o jakiejkolwiek uniwersalności lub typowych zasadach budowy modułu. Są to rozwiązania tworzone pod konkretne potrzeby. Zwykle są tylko w luźny sposób związane z samą platformą e-learningową.

Lista typowych modułów:

- Wirtualne laboratorium
- Symulacia

# **3.8. Administracja systemem**

Każda platforma e-learningowa powinna posiadać interfejs dla osób zajmujących się administracją studiów oraz administracją samej platformy. Interfejs taki może być częścią głównego interfejsu platformy, dostępną wyłącznie dla użytkowników posiadających odpowiednie uprawnienia. Może być też niezależną aplikacją (webową lub stacjonarną). Najważniejsze funkcje części administracyjnej systemu to:

### **Zakładanie kursów**

W zależności od struktury organizacyjnej uczelni, kursy mogą być zakładane "odgórnie" przez osobę administrującą studiami, jak też mogą być zakładane przez samych prowadzących. Pierwsze rozwiązanie zapewnia większą kontrolę nad zawartością platformy i sprawdza się dobrze tam, gdzie np. całe studia są wspomagane platformą (pełne studia internetowe). Drugie rozwiązanie daje większą swobodę osobom prowadzącym. Jest zalecane w przypadku, gdy platforma jest używana do wspomagania niektórych zajęć tradycyjnych. Niesie jednak za sobą ryzyko powstania bałaganu na platformie, istnienia nieaktualizowanych kursów, wielu kopii tych samych kursów itp. Optymalnym rozwiązaniem jest umożliwienie wykładowcom zakładanie kursów, lecz tylko do prowadzonych przez nich zajęć. W tym celu konieczna jest integracja platformy z bazą danych systemu dziekanatowego lub inną bazą zawierającą dane dotyczące obsady zajęć.

### **Zarządzanie kontami użytkowników**

Jest to jedna z podstawowych funkcjonalności modułu administracyjnego. Umożliwia zakładanie kont, blokowanie ich, zmianę danych konta. Przy wdrożeniu rozwiązania elearningowego należy podjąć decyzję, jaką część z tych możliwości udostępnić samym użytkownikom, np. przez umożliwienie samodzielnego zarejestrowania się lub zmiany własnych danych. Optymalnym rozwiązaniem jest pobieranie danych dotyczących studentów z uczelnianych baz danych, w których studenci są ewidencjonowani.

### **Nadawanie uprawnień**

Moduł administracyjny powinien udostępniać narzędzia do wygodnego, masowego nadawania uprawnień do kursów. W większości platform wyróżniamy dwie podstawowe role: student i wykładowca. Czasem spotykane są dodatkowe role, jak asystent czy gość lub uprawnienia nadawane indywidualnie.

W tym przypadku również mocno pożądane jest wykorzystanie danych istniejących w innych systemach uczelnianych. Listy studentów wyższej uczelni zmieniają się bardzo często, więc ich ręczne aktualizowanie może wymagać bardzo dużej pracy i stać się przyczyną pomyłek.

## **Zarządzanie modułami**

Bardziej zaawansowana funkcja aplikacji administracyjnej. Umożliwia włączanie i wyłączanie modułów w poszczególnych kursach. Ponieważ niemal każda platforma ma architekturę otwartą, często z poziomu aplikacji administracyjnej istnieje możliwość dołączania zewnętrznych lub dodatkowych modułów.

## **Zarządzanie treścią**

Moduł administracyjny powinien umożliwiać umieszczanie ogłoszeń, informacji wstępnych, instrukcji itp., widocznych jeszcze przed wejściem do kursu. Informacje te stanowią zwykle wprowadzenie do platformy i studiów. Często dotyczą bieżących, ogólnych spraw organizacyjnych, niezwiązanych z konkretnym kursem.

# **Zarządzanie wyglądem interfejsu**

Jest to funkcjonalność niewystępująca zwykle w platformach dedykowanych, lecz występująca powszechnie w systemach typu "open source" lub komercyjnych. Umożliwia dostosowanie wyglądu platformy do indywidualnych potrzeb. Modyfikacji mogą podlegać zwykle: kolory, logo, odnośniki do stron uczelni, strona startowa, układ niektórych elementów interfejsu.

# **3.9. Integracja platformy e‐learningowej w infrastrukturze uczelni**

W dzisiejszych czasach trudno wyobrazić sobie sprawne działanie wyższej uczelni bez wspomagających ją narzędzi komputerowych. Liczba tych narzędzi stale rośnie, co przyczynia się do konieczności ich integracji. Poza platformą nauczania na odległość, przykładami takich narzędzi są: wirtualny dziekanat, serwer FTP, serwer poczty e-mail, serwer WWW, system elektronicznego obiegu dokumentów, czy też systemy specjalistyczne, niezbędne do realizowania konkretnych zajęć, np. serwer baz danych.

Typowym problemem uczelni wykorzystujących narzędzia informatyczne jest to, że studenci zmuszeni są do używania odrębnych kont i pamiętania ich loginów i haseł. Administracja uczelni musi ponosić koszty związane z utrzymaniem tych kont. W zaprezentowanym rozwiązaniu ten problem nie istnieje. Student używa tych samych danych logowania do platformy e-learningowej, co do innych systemów działających na uczelni.

Innym, dużo poważniejszym zagadnieniem jest problem ogromnej różnorodności praw dostępu i częstych zmian na kontach użytkowników. Postulaty otwartego nauczania powodują, że studenci obierają różne ścieżki edukacyjne. Możliwość wyboru przedmiotów fakultatywnych, dostępność kursów dla osób z zewnątrz (studia otwarte), możliwość powtarzania niezaliczonych przedmiotów, coraz częstsze użycie platformy na studiach innych niż internetowe – to tylko niektóre z przyczyn, dla których ręczne zarządzanie kontami użytkowników stało się praktycznie niewykonalne. Konieczna jest integracja platformy elearningowej z systemem obsługującym dziekanat. Korzyści płynące z takiej integracji to:

- Automatyczne zakładanie kont.
- Automatyczne ustalanie praw dostępu do kursów.
- Powiadamianie o zmianach na koncie użytkownika.
- Blokowanie i odblokowywanie kont (np. w przypadku zaległości w płatnościach).
- Możliwość wystawiania ocen przez platformę bezpośrednio do bazy danych dziekanatu (elektroniczny protokół ocen).

Inną korzyścią płynącą z integracji jest możliwość raportowania opartego na zintegrowanych bazach danych. Ułatwia to znacznie wykonywanie różnego rodzaju analiz dotyczących jakości nauczania na studiach internetowych i porównywania ich z innymi trybami studiów.

Techniczny opis rozwiązań zastosowanych w PJWSTK znajduje się w rozdziale 5.6.

# **3.10. Standard SCORM**

Tworzenie wysokiej jakości materiałów dydaktycznych nadających się do użycia w nauczaniu przez Internet jest zajęciem bardzo pracochłonnym i kosztownym. Jest to przyczyną, dla której kładzie się obecnie duży nacisk na realizację postulatu przenaszalności i ponownego użycia tych materiałów. Niewątpliwie duży wpływ na ten aspekt ma również coraz bardziej otwarty dostęp do zasobów edukacyjnych [8, 40]. Od początków usystematyzowanego e-learningu zastanawiano się więc nad standardami, które definiowałyby sposób budowy materiałów dydaktycznych.

Powstało wiele standardów, jednak zdecydowanie największą popularnością w środowiskach akademickich cieszy się obecnie standard SCORM (Sharable Content Object Reference Model). Został on opracowany przez powstałą w 1997 roku w USA inicjatywę ADL (Advanced Distributed Learning), jako połączenie prac kilku odrębnych instytucji zajmujących się nauczaniem na odległość [41, 45]. SCORM jest w zasadzie zbiorem standardów i specyfikacji określających komunikację między obiektem edukacyjnym, a środowiskiem wykonawczym (run-time environment) platformy LMS.

Materiał edukacyjny przygotowany w standardzie SCORM ma postać paczki zawierającej zarówno obiekty statyczne (assets), takie jak: grafika, wideo, HTML, tekst, jak też obiekty dynamiczne SCO (Shareable Content Object), które mają możliwość komunikowania się z systemem LMS przy pomocy języka JavaScript. Przykładem komunikacji może być przekazanie wyników testu, czasu trwania sesji, czy danych studenta.

Standard SCORM opisany jest w trzech niezależnych dokumentach zwanych księgami:

- Content Agregation Model. Opisuje sposób budowy i komponowania treści z różnych źródeł tak, aby materiały dydaktyczne były przenaszalne oraz spełniały założenie ponownego użycia w całości lub części, do budowy innych materiałów [42].
- Run-Time Environment. Opisuje środowisko uruchomieniowe, a więc sposób komunikacji między systemem LMS, a paczką zawierającą materiały dydaktyczne [43].
- Sequencing and Navigation. Opisuje reguły dotyczące sekwencji oraz nawigacji wewnątrz struktury materiałów [44].

Pierwszą produkcyjną wersją standardu SCORM była wersja 1.1 z roku 2001. W tym samym roku pojawiła się wersja 1.2, która zdobyła największą popularność i jest obsługiwana przez największą liczbę platform e-learningowych. Kolejną wersją jest SCORM 2004, który z kolei występuje w kilku edycjach. Najnowsza (4th Edition) została wydana w roku 2009. Duża liczba wersji, jak również istnienie wewnątrz standardu elementów opcjonalnych, jest przyczyną częstych niepowodzeń przy próbach wymiany materiałów dydaktycznych między różnymi ośrodkami edukacyjnymi. Potwierdzają to między innymi doświadczenia uzyskane w PJWSTK. Paczki z materiałami oznaczone jako zgodne ze standardem SCORM nie zawsze dały się bez problemu użyć w platformach, które uznawane są za zgodne ze standardem. Niewątpliwie więc, konieczne jest dokładne określenie wersji i używanych elementów standardu przy podejmowaniu decyzji o jego zastosowaniu lub implementacji na platformie.

Istnieje wiele innych standardów używanych w zdalnej edukacji. Jako przykłady można podać: standardy tworzone przez IEEE (Institute of Electrical and Electronic Engineers) w ramach LTSC (Learning Technology Standards Comiteee), standardy opracowane przez IMS Global Learning Consortium, Dublin Core i wiele innych. Obserwując ich dynamiczny rozwój trudno oprzeć się wrażeniu, że obecna sytuacja ma charakter przejściowy i nie dysponujemy aktualnie jednym, dobrze ugruntowanym standardem uwzględniającym wszystkie potrzeby związane z tworzeniem i wymianą materiałów edukacyjnych. Stawia to autorów platform w trudnej sytuacji, gdyż ciągłe śledzenie zmian w standardach i dostosowywanie się do nich wymaga dużych nakładów, które mogłyby być przeznaczone na rozwój zasadniczych funkcji wspomagających zdalną edukację. Twórcy platform, nie mogąc nadążyć za zmianami w standardach, często decydują się na implementację jedynie wybranej wersji, co powoduje, że przenoszenie materiałów między różnymi systemami nie zawsze jest możliwe.

# **3.11. Krótkie omówienie popularnych platform**

### **Moodle**

Moodle jest jedną z najczęściej używanych na uczelniach wyższych platform e-learningowych. Stworzony został w języku PHP i korzysta z baz danych MySQL lub PostgreSQL. Jest rozpowszechniany na zasadach "open source". Według oficjalnej strony, na Świecie istnieje prawie 50000 instalacji Moodle.

Moodle prezentuje treść edukacyjną w oparciu o linię czasu, tzn. prowadzący dodaje kolejne elementy, które stają się aktywne w kursie, aczkolwiek istnieje również możliwość dostępu do nich z poziomu płaskiego menu z wyborem modułów. Interfejs użytkownika sprawia wrażenie dosyć chaotycznego, przez co jest trudny dla osób początkujących, zarówno wykładowców, jak i studentów. Menu składa się z kilku bloków, które mogą różnić się w poszczególnych kursach, w zależności od wykorzystywanych funkcji i ustawień. Nie ułatwia to nawigacji, przede wszystkim początkującym użytkownikom. Razi duża liczba elementów wyświetlanych na stronie jednocześnie, nawet w niezbyt rozbudowanych kursach. Moim zdaniem jest to poważna wada, biorąc pod uwagę, że z obsługą systemu muszą poradzić sobie często osoby z niewielką wiedzą informatyczną.

System oferuje narzędzia należące do wszystkich podstawowych grup omówionych w punkcie 3.7. Na uwagę zasługuje mocno rozbudowany edytor lekcji, jak również inne moduły dostarczające treść edukacyjną i informacje organizacyjne. Dosyć skomplikowany moduł testów oferuje bardzo duże możliwości pod względem tworzenia sprawdzianów z różnego rodzaju pytaniami. Wadą jest ograniczona możliwość losowania pytań i odpowiedzi. Opcja taka wprawdzie istnieje, jednak brakuje jej wiele do elastyczności, z jaką możemy losowo wybierać pytania w systemie Edu. Moduły służące do komunikacji i obsługi zadań prezentują się różnie. Mocną stroną systemu jest rozbudowane i dobrze przystosowane do celów edukacyjnych forum. Z drugiej strony, chat oferuje jedynie podstawową funkcjonalność. Moduł ocen choć mocno rozbudowany, nie oferuje zaawansowanych statystyk. Jest też uciążliwy dla prowadzącego przy wystawianiu dużej liczby ocen.

System umożliwia zarządzanie użytkownikami zarówno z poziomu panelu administracyjnego, panelu nauczyciela, jak również zapisywanie się na kursy przez studentów. Możliwe jest pobieranie danych dotyczących użytkowników z innych baz danych.

Poważną wadą platformy jest brak wsparcia dla ponownego użycia elementów kursu czy udostępniania ich w inny sposób niż poprzez sam kurs.

Niewątpliwą zaletą Moodle jest otwarty kod, dzięki czemu możliwe jest jego rozwijanie i dostosowanie do własnych potrzeb. Udane wdrożenia i doświadczenia z użycia tej platformy są tematem licznych publikacji [35, 36, 38].

## **Claroline**

Claroline jest platformą typu LMS o otwartym kodzie źródłowym stworzoną w 2001 roku w oparciu o potrzeby i doświadczenia Katolickiego Uniwersytetu w Louvian (Belgia). Obecnie projekt jest oficjalnie wspierany przez różne uczelnie z 5 krajów, najmocniej przez uczelnie belgijskie i francuskie zrzeszone w konsorcjum Claroline. Założeniem podczas budowy tego systemu było poświęcenie szczególnej uwagi na efektywna realizacje koncepcji pedagogicznych związanych z kształceniem, a nie maksymalne poszerzanie funkcjonalności. Obecnie system jest używany w 101 krajach, przez ponad 1700 organizacji. System jest oparty na licencji GPL i wykorzystuje darmowe technologie: PHP, MySQL, Apache.

Zaletą Claroline jest bardzo czytelny interfejs, co rzuca się w oczy już od momentu logowania i wyboru kursu. Autorzy skupili się na prezentacji najważniejszych z punktu widzenia studenta informacji, już na pierwszej stronie po zalogowaniu. Podobna koncepcja została zastosowana w systemie Edu.

System może być sklasyfikowany do grupy platform prezentujących treść w strukturze modułowej. Wewnątrz kursu, poprzez płaskie menu główne mamy dostęp do poszczególnych funkcjonalności. Umożliwia również definiowanie sekwencji aktywności obowiązujących studenta, składających się z różnych elementów.

Claroline posiada moduł sprawdzania wiedzy oferujący podstawowe typy pytań. Co ważne, interfejs użytkownika jest na tyle czytelny i łatwy w obsłudze, że nawet niedoświadczony użytkownik nie powinien mieć problemów z utworzeniem testu. Poważną wadą jest natomiast bardzo ograniczona możliwość tworzenia losowych testów. Brak możliwości losowania dotyczy również modułu obsługującego zadania domowe.

Komunikacja jest zapewniona na przeciętnym poziomie. Chat oferuje jedynie podstawową funkcjonalność. Nie zawiera tablicy graficznej, czy zaawansowanych opcji zarządzania pokojem rozmów. Forum dyskusyjne oferuje standardową funkcjonalność. Na uwagę zasługuje dobrze przemyślany, bardzo czytelny i łatwy w obsłudze interfejs użytkownika.

System nie wspiera z poziomu interfejsu użytkownika możliwości ponownego użycia i kopiowania elementów kursu. Nie oferuje funkcjonalności repozytorium materiałów dydaktycznych. Jako system klasy LMS nie oferuje możliwości tworzenia i edycji materiałów.

#### **Blackboard**

Blackboard jest całą grupą komercyjnych rozwiązań przeznaczonych dla edukacji rozwijanych przez firmę Blackboard Inc. z siedzibą w Waszyngtonie. Podstawowym produktem jest Blackboard Learn będący mocno rozbudowaną platformą e-learningową. Używany jest w ponad 60 krajach w ponad 2000 instytucji edukacyjnych na różnych szczeblach. Oferowany jest zarówno jako produkt instalowany u klienta, jak też jako hosting na serwerach firmy.

System ten należy rozpatrywać jako grupę produktów, która oferowana i dostosowywana jest do potrzeb konkretnego klienta. Oferowany jest w wielu wersjach. Trudno więc mówić konkretnie na temat jego funkcjonalności, gdyż jest ona zależna od wykorzystywanych komponentów. Wśród funkcjonalności oferowanych przez poszczególne produkty znajdziemy wszystkie moduły typowe dla platform e-learningowych: moduły organizacyjne, sprawdzające wiedzę, komunikacyjne (w tym wideo i audio konferencja, tablica graficzna, a także własny komunikator), edycja treści w trybie WYSIWYG, zarządzanie ocenami czy zadaniami.

Charakterystyczna dla tego systemu jest, zupełnie inna od prezentowanych wcześniej rozwiązań open source, koncepcja interfejsu. Strona wizualna tej aplikacji zbliżona jest do komercyjnych portali. Zawiera wiele menu, zakładek i innych elementów wyświetlanych jednocześnie na stronie. Z jednej strony, ułatwia to szybkie dotarcie do szukanej informacji, szczególnie dla początkujących użytkowników. Z drugiej strony, może powodować poczucie zagubienia w gąszczu informacji i ścieżek nawigacji. Generalnie można zaliczyć ten produkt do grupy systemów prezentujących treść edukacyjną w strukturze modułowej.

Na uwagę zasługuje odseparowanie materiałów dydaktycznych od poszczególnych kursów.

Treść edukacyjna może być wysłana na platformę, a następnie udostępniana w poszczególnych kursach. Może być też eksportowana do pliku. Znacznie ułatwiona jest więc realizacja postulatu ponownego użycia komponentów składających się na kurs.

Blackboard Learn w najnowszych wersjach posiada moduły klasyfikowane jako Web 2.0: blogi i wiki. Aktywność studentów w tych modułach, jak również aktywność na forum, może być w bezpośredni sposób oceniana, co zwiększa użyteczność tych narzędzi w edukacji.

Zaletą systemu jest mocno rozbudowany interfejs użytkownika. Mnogość opcji, statystyk i komponentów wizualnych jest imponująca. Jest to szczególnie istotne w modułach ocen czy statystyk, gdzie prezentowane muszą być jednocześnie duże ilości danych. Niewątpliwie nie jest to platforma łatwa w obsłudze dla dydaktyka. Z jednej strony więc jej duża funkcjonalność i rozbudowany interfejs są zaletą, z drugiej strony, utrudniają pracę, lub mogą być wręcz nieakceptowalne dla początkujących użytkowników.

#### **Sakai**

Sakai jest platformą, która zdobyła największą popularność w Ameryce Północnej. Oparta jest na licencji "open source". Obecnie system wdrożony jest w ponad 200 instytucjach edukacyjnych.

System Sakai posiada typowe moduły, które możemy znaleźć na platformach e-learningowych: ogłoszenia, zarządzanie materiałami dydaktycznymi, informacja o kursantach, kalendarz, prosty chat, forum dyskusyjne, oceny. Opisywany jest przez jego twórców nie tylko jako narzędzie do wspierania nauczania na odległość, lecz również współpracy.

Jest to platforma, którą zaklasyfikować można do grupy LCMS. Posiada narzędzia służące do budowania lekcji on-line, jak również inne moduły umożliwiające zarządzanie treścią edukacyjną: sylabus, zarządzanie zadaniami, testy i quizy. Moduły te, mimo dość trudnego interfejsu użytkownika, sprawiają dobre wrażenie. Zauważalne są jednak dosyć poważne braki. Edytor lekcji nie umożliwia tworzenia lekcji sterowanych, lub chociaż dopuszczenia lub niedopuszczenia studenta do kolejnych części w zależności od wyników testów. Moduł zadań, mimo sporych możliwości, nie daje możliwości losowego przydziału zadań studentom. Bardzo uboga jest możliwość losowania w testach.

W Sakai znajdziemy narzędzia, które spełniają postulaty Web 2.0, takie jak: blog, Wiki, a także, co jest rzadko spotykane w platformach, możliwość budowania własnego portfolio związanego z aktywnością naukową i edukacyjną.

Mocno rozbudowane są w Sakai narzędzia administracyjne, pozwalające bez ingerencji programistycznej tworzyć nowe witryny, zarządzać użytkownikami i ich uprawnieniami, jak również generować raporty z działania platformy. Dzięki dużej społeczności skupionej wokół tego produktu, otwartej licencji, jak też dobrej dokumentacji, możliwe jest rozwijanie Sakai i dostosowywanie go do własnych potrzeb. Wymaga to jednak prac programistycznych [39].

# **4. Geneza funkcjonalności systemu Edu**

# **4.1. Wstęp**

Rozdział ten przedstawia genezę systemu Edu. Przedstawione tutaj informacje nie są pełnym opisem funkcjonalności. Taki opis znajduje się w rozdziale 5. Niniejszy rozdział ma za zadanie omówić źródła, na których oparte były poszczególne właściwości i moduły platformy, składające się na opis sposobu dojścia do obecnej funkcjonalności. Przedstawione tutaj informacje dotyczą "klasycznej" wersji systemu Edu, a więc tej, która działa w PJWSTK od roku 2001 do dziś. Logiczną kontynuacją przedstawionych tutaj koncepcji jest opis przyszłych oraz realizowanych obecnie rozszerzeń systemu, zawarty w rozdziale 6.

W latach 2000-2001, gdy powstawała pierwsza wersja Edu, na rynku istniało niewiele systemów, które można było nazwać platformą nauczania na odległość. W większości były to systemy klasy CMS dostosowane do celów edukacyjnych. Przeanalizowano wówczas kilka istniejących platform. Poniżej wymienione zostały systemy, których analiza miała największy wpływ na kształt Edu. Podane odnośniki mogą obecnie nie być już aktywne lub prowadzić do stron systemów znacznie lepiej rozwiniętych w stosunku do wersji sprzed ponad 10 lat.

- JonesKnowledge.com organizacja, która oferowała usługi i oprogramowanie do tworzenia kursów przez WWW. Możliwe było korzystanie z jej usług na zasadzie hostingu i samodzielnego budowania kursów lub zlecenia prowadzenia kursu. System oferował podstawowe funkcjonalności platformy e-learningowej: narzędzia do tworzenia kursu, ewidencji studentów, obsługę testów, dziennik ocen, forum, chat, ogłoszenia, linki.
- Christopher Newport University (cnuonline.cnu.edu) oferował wówczas kursy przez Internet prowadzone na platformie oferującej jedynie podstawowe funkcjonalności: listy dyskusyjne, narzędzie do budowania stron HTML, narzędzie do budowania formularzy pełniących rolę testów, chat, oceny, przechowywanie materiałów dydaktycznych.
- Internet Virtual Learning University (www.ivlu.com) instytucja prowadząca wówczas studia wyłącznie przez Internet. Posiadała aplikację zawierającą: chat, informacje organizacyjne, materiały dydaktyczne w postaci stron HTML, prywatną pocztę, listę

### dyskusyjną.

Poza powyższymi trzema przeanalizowano również proces nauczania na odległość w ośmiu innych instytucjach. Wykorzystywały one możliwości Internetu jedynie w podstawowym zakresie. W większości przypadków oferowano jedynie konsultacje przy pomocy poczty e-mail i grup dyskusyjnych, udostępnianie materiałów dydaktycznych oraz umieszczanie informacji organizacyjnych na stronach WWW.

W kolejnych latach eksploatacji i rozwoju platformy Edu podstawowym źródłem informacji służących do wyznaczenia kierunków rozwoju były opinie użytkowników. Były one zbierane na kilka sposobów:

- Po każdym semestrze odbywały się zebrania pracowników dydaktycznych prowadzących zajęcia na studiach internetowych, w trakcie których dyskutowano między innymi na tematy związane z platformą.
- Przez cały czas funkcjonowania systemu dostępny jest adres e-mail, na który użytkownicy mogą zgłaszać uwagi.
- Kilkakrotnie przeprowadzane były ankiety dotyczące procesu dydaktycznego, w których respondenci wypowiadali się między innymi na temat systemu Edu.
- Uwagi dotyczące funkcjonowania systemu przekazywane były autorowi osobiście, w ramach korespondencji elektronicznej oraz nieformalnych spotkań ze studentami i pracownikami uczelni.

Kolejnym źródłem inspiracji przy rozwijaniu platformy była obserwacja innych, podobnych systemów, przede wszystkim Moodle, ale również: Claroline, Blackboard, Sakai, czy też innych, mniej znanych.

Na funkcjonalność systemu wpływ miały też doświadczenia uzyskane w trakcie prowadzonych w PJWSTK prac naukowo-badawczych dotyczących nauczania na odległość. Autor niniejszej pracy, jak również inne osoby zaangażowane w organizację studiów internetowych PJWSTK, uczestniczył w licznych konferencjach, warsztatach i projektach, w ramach których odbywała się wymiana informacji na temat nauczania na odległość, w tym również budowy platform elearningowych. Poszczególne aspekty nauczania na odległość i wspierania go narzędziami informatycznymi były tematem licznych prac inżynierskich i magisterskich studentów PJWSTK, z których część zakończyła się wdrożeniem lub opracowaniem nowych funkcjonalności na bazie uzyskanych rezultatów.

# **4.2. Struktura systemu**

Już przy rozpoczęciu prac analitycznych nad nowym systemem stało się jasne, że musi on być zbudowany modułowo. Możliwości, jakie w zakresie wspomagania nauczania będzie oferował Internet, były trudne do przewidzenia. Oczywistym było więc, że platforma musi był łatwa w rozbudowie, a implementacja nowych modułów nie powinna zakłócać funkcjonowania istniejącej całości. Obecnie, mimo upływu ponad 10 lat, założenie to nadal jest aktualne. Platformy nauczania na odległość muszą być stale rozwijane i dostosowywane do nowych możliwości, jakie oferuje Internet. Zdecydowano więc, że każdy moduł będzie posiadał wyraźnie wyodrębniony kod, zarówno w warstwie prezentacji, logiki biznesowej, jak i w warstwie danych.

Zdecydowano się na wyraźne wyodrębnienie części studenckiej interfejsu od części edycyjnej, dostępnej dla wykładowcy. Podejście to pozwala prowadzącemu na spojrzenie na kurs z punktu widzenia studenta. Każdy moduł jest więc dostępny w dwóch wersjach, do których dostęp jest limitowany uprawnieniami użytkownika. Podejście takie widoczne było już w systemach będących pierwowzorami Edu. Jest też obecne we współczesnych platformach.

W punkcie 3.6 przedstawiono trzy podstawowe układy treści dydaktycznej stosowane w platformach e-learningowych: modułowy, oparty na materiałach dydaktycznych oraz oparty na linii czasu. Gdy tworzona była pierwsza wersja platformy Edu, wszystkie podobne systemy prezentowały treść w układzie modułowym. Takie podejście zaproponowano też w Edu. Podejście oparte na materiałach dydaktycznych nie było możliwe do zastosowania ze względu na nieustalony wówczas format materiałów e-learningowych, które dopiero powstawały. Jak wspomniano w punkcie 3.6 jest to układ, który nie sprawdza się w kursach prowadzonych na uczelni. Model oparty na linii czasu został wprowadzony do systemu Edu nieco później, przy okazji implementacji modułu "lekcje".

# **4.3. Moduły organizacyjne**

Podstawowy zestaw modułów organizacyjnych jest niewątpliwie niezbędnym elementem każdej platformy. W pierwszych wersjach systemu Edu wynikał on z analizy ówczesnych portali edukacyjnych. Podstawowa funkcjonalność tej części nie zmieniła się do dziś. Do tej grupy należą moduły: ogłoszenia, kalendarz kursu, FAQ (najczęściej zadawane pytania), bibliografia, linki.

Po pierwszych semestrach użycia Edu zauważono problem polegający na tym, że informacje organizacyjne są porozrzucane po różnych miejscach platformy. W różnych kursach wykładowcy różnie prezentują tego typu treści, co utrudnia studentom znalezienie szukanej informacji. Z tych powodów postanowiono wprowadzić innowacyjne jak na owe czasy rozwiązanie polegające na automatycznym zbieraniu informacji organizacyjnych i prezentowaniu ich w jednolitej postaci na pierwszej stronie systemu oraz pierwszej stronie każdego z kursu. W ten sposób rozbudowana została strona startowa kursu o "plan lekcji", listę nowych ogłoszeń dla użytkownika oraz tabelę pokazującą wszystkie zmiany w kursach użytkownika.

Już na początku eksploatacji systemu zauważono potrzebę umożliwienia studentom autoprezentacji oraz umożliwienia wprowadzania różnego rodzaju informacji kontaktowych tak, aby wspierać interakcje socjalne między uczestnikami kursu. Funkcjonalność taka została dodana w pierwszych dwóch latach tworzenia systemu.

# **4.4. Moduły dostarczające treść**

Pierwsza wersja systemu Edu tworzona była z myślą o powstających wówczas inżynierskich studiach internetowych PJWSTK. Przygotowując się do uruchomienia studiów uczelnia zleciła wykładowcom przygotowanie elektronicznych podręczników w postaci HTML do wszystkich przedmiotów zawartych w programie nauczania. Konieczny był więc moduł, który umożliwi udostępnianie studentom stworzonych w ten sposób materiałów dydaktycznych, jak również zarządzanie ich zawartością na poziomie plików od strony wykładowcy. Tak powstał moduł "wykłady" będący do dziś podstawowym miejscem, w którym udostępniane są materiały dydaktyczne w kursach typowo internetowych.

Oczywistym było, że materiały w postaci podręcznika HTML nie będą jedynymi używanymi w kursach. Pracownicy dydaktyczni posiadają swoje materiały w różnych formatach, które z pewnością będą udostępniane studentom. Dlatego już w pierwszej wersji systemu Edu stworzono moduł "materiały" umożliwiający publikowanie plików w dowolnych formatach i zarządzanie tymi plikami w części dostępnej dla wykładowcy.

Po pierwszych latach funkcjonowania platformy zauważono istotny problem polegający na

tym, że materiały dydaktyczne muszą być przygotowywane w zewnętrznych względem platformy narzędziach. Wykładowcy używają różnych narzędzi, co powoduje, iż postać materiałów jest niejednolita. Znaczna część dydaktyków nie dysponuje wiedzą, umiejętnościami i narzędziami, które pozwoliłyby na samodzielne przygotowywanie, czy chociażby poprawianie materiałów, bez pomocy specjalisty z zakresu tworzenia stron HTML. Innym zauważonym problemem było to, że materiały nie zawierały elementów interaktywnych. Były czystym tekstem, czasem zawierającym jedynie statyczna grafikę. W odpowiedzi na powyższe problemy w 2004 roku powstał autorski moduł "lekcje" pozwalający wykładowcy na tworzenie i edycję materiałów dydaktycznych wyłącznie przy pomocy przeglądarki internetowej. Moduł jest na tyle prosty w obsłudze, że nie wymaga specjalistycznej wiedzy. Umożliwia definiowanie elementów interaktywnych, określania warunków, które muszą być spełnione, aby przejść do kolejnych części lekcji, dba o jednolitą postać materiałów. Dodanie tego modułu sprawiło, że platforma Edu, będąca wcześniej systemem klasy LMS, mogła zostać zaklasyfikowana do systemów klasy LCMS.

# **4.5. Weryfikacja wiedzy**

W pierwszej wersji systemu Edu zaimplementowano wzorując się na ówczesnych platformach prosty moduł umożliwiający tworzenie testów, quizów czy ankiet. Pozwalał on na tworzenie testów z pytaniami otwartymi, jak również jednokrotnego i wielokrotnego wyboru. Sprawdził się on dobrze jako narzędzie pozwalające studentom na sprawdzenie swojej wiedzy i uatrakcyjniające kurs. Był jednak niewystarczający do celów egzaminowania ze względu na to, że wszyscy studenci otrzymywali ten sam zestaw pytań Nie było możliwości losowania pytań i odpowiedzi.

Prototypowym rozwiązaniem używanym do egzaminowania w PJWSTK był system Gizmo opracowany przez studentów w ramach pracy inżynierskiej. Umożliwiał on losowanie pytań z puli według licznych kryteriów. Początkowo był używany wraz z Edu jako dołączony, zewnętrzny moduł. Po kilku semestrach używania tego systemu i gromadzenia doświadczeń postanowiono zbudować nowy system do egzaminowania będący w pełni integralnym modułem platformy Edu. W ten sposób w 2005 roku powstały "testy2", w których obecnie odbywają się dziesiątki egzaminów w każdym semestrze. Moduł ten jest jedną z najbardziej zaawansowanych części systemu Edu. Liczbą parametrów dostępnych przy definiowaniu testu i elastycznością w określaniu sposobu losowania pytań i odpowiedzi przewyższa on podobne systemy dostępne na rynku. Założenia oraz zastosowane algorytmy zostały opracowane wyłącznie w PJWSTK, jako własne, autorskie rozwiązanie, na bazie licznych wymagań zebranych od przyszłych użytkowników systemu.

# **4.6. Ocenianie**

Moduł umożliwiający wystawianie ocen studentom był obecny już w pierwszej wersji systemu Edu. Szybko zauważono, że podstawową trudnością przy używaniu tego typu modułów jest czytelność i łatwość obsługi. Ponieważ studenci internetowi mają ograniczony kontakt ze sobą, system powinien udostępniać informacje statystyczne tak, aby student mógł ocenić swoją sytuację na tle grupy. Opracowane więc zostały rozwiązania prezentujące liczne statystyki dotyczące zarówno pojedynczego kontekstu ocen, jak również całego kursu. Od strony wykładowcy wprowadzono możliwość spojrzenia na oceny na różne sposoby: od strony studenta, od strony kontekstu oraz zbiorcze zestawienie dla całego kursu. Umożliwiono wystawianie ocen końcowych oraz generowanie protokołu zaliczeniowego lub egzaminacyjnego.

Rozwijając moduł "oceny" wzorowano się na podobnych rozwiązaniach istniejących w innych platformach, lecz większość pomysłów dotyczących funkcjonalności została opracowana we własnym zakresie, między innymi dzięki uwagom zgłaszanym przez użytkowników.

# **4.7. Obsługa zadań**

Pierwsza wersja systemu Edu nie posiadała modułów wspierających przydzielanie i odbiór zadań domowych. Były one obsługiwane przy pomocy standardowych modułów organizacyjnych (np. praca domowa podana w formie ogłoszenia), a rozwiązania były przesyłane przez e-mail. Szybko dostrzeżono ten brak i już po roku funkcjonowania platformy powstały "foldery zadań" czyli moduł, który pozwala studentom umieszczać pliki z rozwiązaniami zadań na platformie, a wykładowcę wspomaga przy pobieraniu i zarządzaniu nimi.

W późniejszym czasie dodany został moduł "zadania", który przydziela studentom zadania z puli w sposób losowy. Funkcjonalność obu modułów została wymyślona i zaimplementowana przez autora systemu, bez wzorowania się na innych rozwiązaniach.

# **4.8. Komunikacja synchroniczna**

Pierwsza wersja systemu Edu nie posiadała narzędzia do komunikacji synchronicznej. Od początku jednak podejmowano kroki mające na celu stworzenie odpowiedniego modułu. Obecnie używany chat z tablicą graficzną został opracowany jako praca dyplomowa studenta specjalizacji "bazy danych", a następnie rozwijany. W momencie tworzenia modułu, ze względu na brak na rynku typowo edukacyjnych narzędzi komunikacji synchronicznej, wzorowano się na komunikatorach ogólnego przeznaczenia. Znaczna część funkcjonalności wymyślona została we własnym zakresie.

# **4.9. Komunikacja asynchroniczna**

Modułem komunikacji asynchronicznej istniejącym w Edu od początku jest forum dyskusyjne. Jego funkcjonalność jest typowa dla podobnych rozwiązań i była wzorowana na licznych forach istniejących w Internecie.

# **4.10. Praca grupowa**

Przy tworzeniu pierwszej wersji systemu Edu dostrzeżono potrzebę umożliwienia użytkownikom wspólnej pracy nad plikami i ich wymiany. Utworzony został prosty moduł "obszar roboczy", którego funkcjonalność została w późniejszym czasie rozszerzona w oparciu o uwagi użytkowników.

# **4.11. Raportowanie**

W odpowiedzi na zapotrzebowanie użytkowników w pierwszych latach funkcjonowania systemu Edu dodano "rejestr aktywności" umożliwiający wykładowcy analizę użycia jego kursu przez studentów. Rejestrowane są wszystkie wejścia użytkowników do kursów oraz wykorzystanie przez studentów poszczególnych modułów. Wyniki są prezentowane w postaci statystyk użycia kursu i każdego modułu.

Prowadzone były prace mające na celu opracowanie bardziej precyzyjnej metody raportowania w systemie Edu, włącznie z zastosowaniem technik eksploracji danych. Poza eksperymentami rozwiązania te nie doczekały się jednak produkcyjnego wdrożenia.

# **4.12. Administracja systemem**

Przy tworzeniu pierwszej wersji systemu Edu, obok podstawowej aplikacji dostępnej przez interfejs WWW, utworzono również aplikację administracyjną, pozwalającą na: zarządzanie kursami, zarządzanie kontami użytkowników, przydzielanie uprawnień pracownikom dydaktycznym oraz studentom i zarządzanie modułami systemu. Była ona odpowiedzią na zapotrzebowanie personelu administracyjnego powstających wówczas studiów internetowych.

Aplikacja z drobnymi zmianami działa do dziś, lecz ze względu na automatyzację większości czynności związanych z zakładaniem kursów i kont, obecnie jest używana rzadko. Jej podstawowa rola zmieniła się z administracyjnej na kontrolną, gdyż jest obecnie częściej używana w celu monitorowania automatycznie działających procesów.

# **5. System Edu**

# **5.1. Historia**

Pierwszą wersję Edu opracowali w 2001 roku Paweł Lenkiewicz i Jakub Sztukowski. System oferował wtedy podstawowe moduły charakteryzujące platformy klasy LMS: oceny, materiały, proste testy, forum, ogłoszenia, obszar roboczy, kalendarz, WWW (linki), FAQ, bibliografia. Dokładny opis funkcjonalności wymienionych modułów znajduje się w punkcie 5.3. Istniała również aplikacja administracyjna. System został użyty testowo do wspomagania kilku przedmiotów na studiach magisterskich. Zdobyte doświadczenia, jak również planowane uruchomienie studiów internetowych w PJWSTK stały się przyczyną wprowadzenia istotnych zmian w platformie. Na początku 2002 roku została ona bardzo mocno przebudowana przez autora niniejszej pracy. Wprowadzono nową szatę graficzną, rozdzielono warstwę logiki biznesowej od prezentacji, wprowadzono liczne zmiany wpływające na wydajność i bezpieczeństwo. Dodany został moduł "wykłady" odpowiadający na zapotrzebowanie studiów internetowych. Wprowadzono również chat z tablicą graficzną.

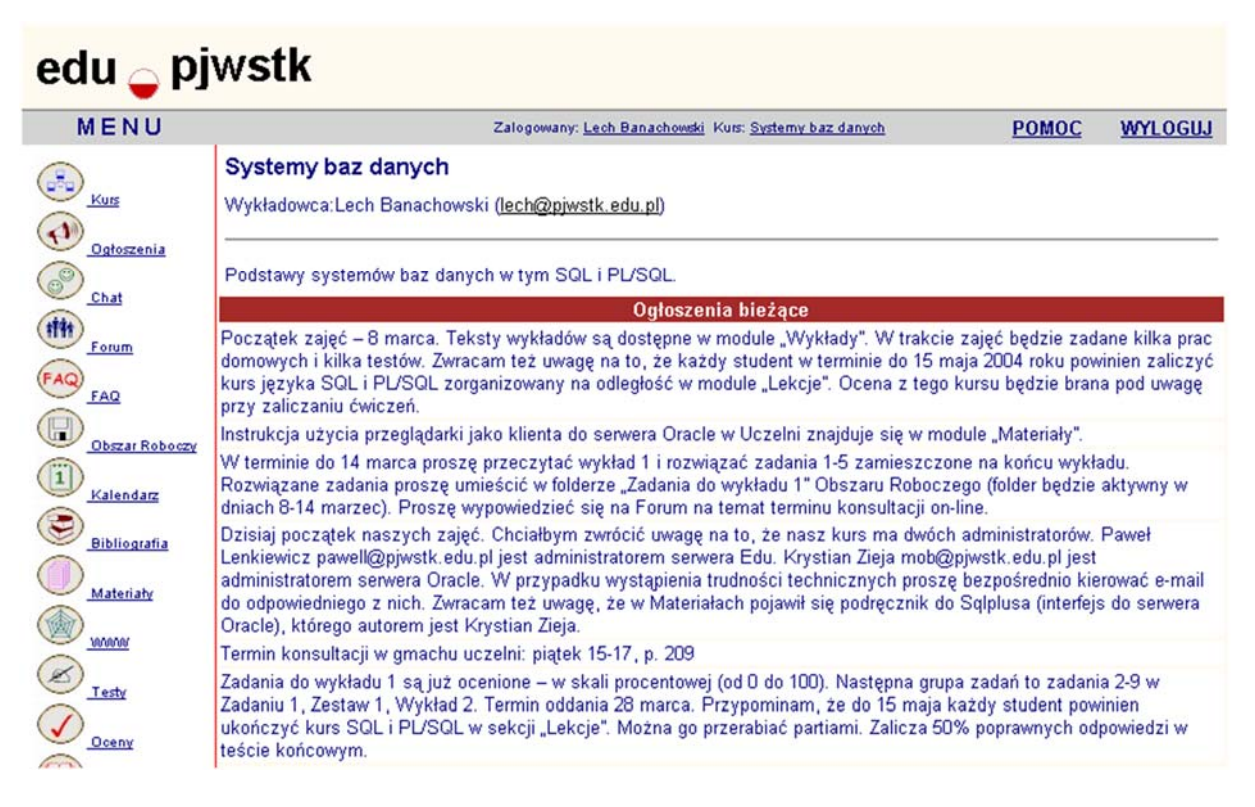

*Rys. 1. Przykładowy ekran jednej z pierwszych wersji systemu Edu.* 

Kolejne lata to stopniowy rozwój platformy i wprowadzanie drobnych zmian na bazie doświadczeń uzyskanych w trakcie prowadzenia studiów internetowych. Skupiono się głównie na prezentacji danych, które są najbardziej istotne dla studenta. Zmianie uległa strona startowa, która po zalogowaniu automatycznie zbiera i prezentuje wszystkie najważniejsze z punktu widzenia studenta informacje w jednym miejscu. Rozbudowano moduł ocen tak, aby prezentował studentom liczne statystyki pozwalające ocenić swoje postępy na tle grupy, a wykładowcom umożliwiał łatwiejsze zarządzanie ocenami i prezentowanie dużej ich ilości. Część rozszerzeń odpowiadała na zapotrzebowanie pochodzące od dydaktyków, którzy zaczęli używać platformy do wspomagania swoich tradycyjnych zajęć, gdyż zainteresowanie użyciem systemu w tym celu zaczęło rosnąć w bardzo szybkim tempie.

Bardzo istotna zmiana pojawiła się w roku 2004. Był to moduł "lekcje", pozwalający tworzyć interaktywną treść edukacyjną bez użycia zewnętrznych narzędzi, wyłącznie przy pomocy przeglądarki internetowej. Od tego momentu można było w pełni zaliczyć Edu do systemów klasy LCMS.

W roku 2005 Edu zostało wzbogacone o losowane testy, będące do dziś jednym z najbardziej zaawansowanych modułów systemu. Moduł ten pozytywnie wyróżnia tę platformę na tle konkurencji. Inną istotną zmianą było usprawnienie zarządzania zadaniami domowymi. Dodano możliwość losowania zadań z puli i łatwiejszy sposób przesyłania rozwiązań przez studentów i ich odbierania przez wykładowców.

W roku 2006 w PJWSTK uruchomiony został projekt Gakko (jap. szkoła) mający na celu tworzenie i integrację różnych systemów na potrzeby uczelni. Wszystkie systemy tego projektu tworzone są na zintegrowanej bazie danych wykonanej w tej samej technologii co Edu. Jedną z pierwszych uruchomionych aplikacji był system obsługujący dziekanat. Dostęp do kompletnej i spójnej bazy danych dotyczących przebiegu studiów umożliwił pełną integrację platformy nauczania na odległość z aplikacją obsługującą dziekanat. Dokładny opis tego zagadnienia znajduje się w punkcie 5.6.

W kolejnych latach wprowadzano liczne zmiany poprawiające interfejs użytkownika. Uruchomiony został moduł "Webinaria" umożliwiający audio i wideokonferencję. Rozpoczęto eksperymenty z modułem Wiki.

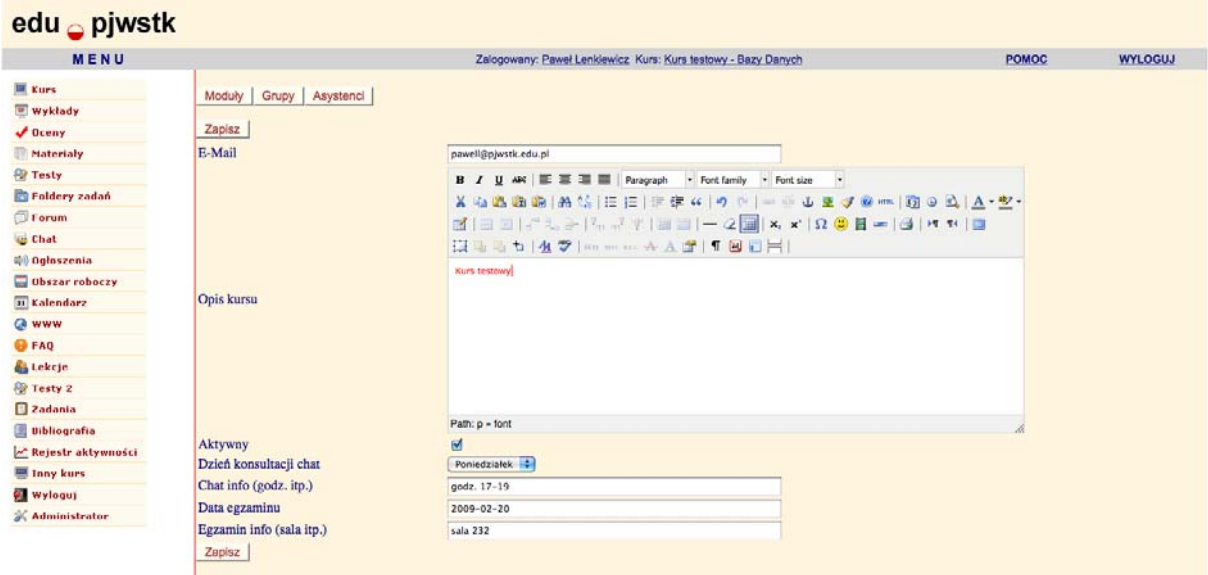

*Rys. 2. Interfejs systemu Edu. Stan z roku 2010.* 

W drugiej połowie 2010 roku w ramach projektu Gakko rozpoczęto prace nad zupełnie nową wersją systemu Edu, opartą o najnowsze technologie i zgodną z najnowszymi trendami dotyczącymi tworzenia aplikacji internetowych. Projekt otrzymał roboczą nazwę EduX. Podstawowym założeniem jest pełna integracja z bazą danych modelującą uczelnię. Na bazie tej działają obecnie inne liczne aplikacje. Opracowano wspólny model danych wkomponowując platformę e-learningową w schemat bazy danych stworzony pierwotnie na potrzeby dziekanatu, a obecnie obsługujący niemal wszystkie aplikacje uczelniane. Nowa wersja budowana jest przy założeniu przejścia na model repozytorium materiałów dydaktycznych, co pozwoli w pełni realizować koncepcję ponownego użycia elementów kursów. Opis koncepcji tego rozwiązania znajduje się w rozdziale 6.3. Nowa wersja zawiera "odświeżone" wersje istniejących dotychczas modułów, jak również rozszerzenia Web 2.0. Wersja beta udostępniona została w marcu 2011. Pełne wdrożenie i zastąpienie starego systemu planowane jest na wrzesień 2011.

| 3025<br>鞂<br>報情 木日                                    | EDU                                                      |                                      |  |  |  |       |         |
|-------------------------------------------------------|----------------------------------------------------------|--------------------------------------|--|--|--|-------|---------|
| Start > Kurs testowy > Ogłoszenia<br>Zalogowany jako: |                                                          |                                      |  |  |  | Pomoc | Wyloguj |
| Kurs                                                  | Nowe Przejdź do repozytorium v - Dodaj do repozytorium v |                                      |  |  |  |       |         |
| (b) Ogłoszenia                                        |                                                          |                                      |  |  |  |       |         |
| Wykłady                                               | Data<br>2010-11-17                                       | Treść<br>Trzecie testowe ogłoszenie. |  |  |  |       | Θ       |
| <b>Coeny</b>                                          | 2010-11-16                                               | Drugie testowe ogłoszenie.           |  |  |  |       | $\Box$  |
| <b>Exp</b> Testy                                      | 2010-11-15                                               | Testowe ogłoszenie.                  |  |  |  |       | Θ       |
| Co Quizy                                              |                                                          |                                      |  |  |  |       |         |
| Materialy                                             |                                                          |                                      |  |  |  |       |         |
| Foldery zadań                                         |                                                          |                                      |  |  |  |       |         |
| $\Box$ Forum                                          |                                                          |                                      |  |  |  |       |         |
| Obszar roboczy                                        |                                                          |                                      |  |  |  |       |         |
| $\boxed{a}$ Kalendarz                                 |                                                          |                                      |  |  |  |       |         |
| $\Theta$ Linki                                        |                                                          |                                      |  |  |  |       |         |
| <b>O</b> FAQ                                          |                                                          |                                      |  |  |  |       |         |
| <b>Lekcje</b>                                         |                                                          |                                      |  |  |  |       |         |
| Zadania                                               |                                                          |                                      |  |  |  |       |         |
| <b>U</b> Bibliografia                                 |                                                          |                                      |  |  |  |       |         |

*Rys. 3. Przykładowy ekran prototypu nowej wersji systemu w projekcie EduX.* 

# **5.2. Struktura systemu**

Na system Edu składają się dwie aplikacje. Pierwszą i najważniejszą z nich jest aplikacja internetowa, umożliwiająca studentom dostęp do materiałów dydaktycznych i informacji organizacyjnych oraz dająca wykładowcom możliwość edycji swoich kursów. Aplikacja dostępna jest przez interfejs WWW. Tą aplikację można więc nazwać zasadniczą częścią platformy e-learningowej. W Edu nie zostały oddzielone od siebie aplikacje służące do tworzenia i prezentacji treści, a więc strona studenta i wykładowcy. Dostęp do poszczególnych funkcjonalności limitowany jest uprawnieniami konta użytkownika. Ten sam użytkownik może więc mieć prawa studenta w jednym kursie, a wykładowcy w innym. Edu zawiera wszystkie typowe funkcje systemu LMS, a dzięki zaawansowanym modułom umożliwiającym tworzenie i zarządzenie treścią, możemy sklasyfikować go jako system klasy LCMS.

Drugą, pomocniczą aplikacją jest aplikacja administracyjna, umożliwiająca zarządzanie kursami, modułami, użytkownikami i ich uprawnieniami. Ta część nie jest dostępna jako strona WWW. Jest to aplikacja stacjonarna, co zapewnia wyższy poziom bezpieczeństwa oraz większą wygodę zarządzania dużą ilością danych.

System Edu możemy sklasyfikować do grupy platform e-learningowych prezentujących treść w układzie modułowym (patrz klasyfikacja w punkcie 3.6), aczkolwiek udostępnia możliwość tworzenia treści kursu w układzie linii czasu, dzięki modułowi "lekcje". Jak napisano

wcześniej, modułowy układ treści kursu najlepiej sprawdza się w zastosowaniach akademickich. Z drugiej strony jednak, układ linii czasu może być preferowany w kursach, w których istotna jest odpowiednia sekwencja udostępniania materiałów dydaktycznych i innych elementów kursu. Dlatego danie użytkownikom do dyspozycji obu układów wydaje się być rozwiązaniem optymalnym dla wyższej uczelni.

System Edu nie posiada części publicznej. Wszelkie funkcjonalności dostępne są dopiero po zalogowaniu. Jest to podyktowane faktem, iż użytkownikami systemu są wyłącznie osoby zarejestrowane uprzednio przez dziekanat lub inne jednostki organizacyjne. Nie ma więc tutaj, jak w niektórych platformach, możliwości zarejestrowania się i założenia konta. Konta są zakładane i zarządzane centralnie przez personel administracyjny. W większości przypadków są tworzone i aktualizowane automatycznie, dzięki synchronizacji z bazą danych dziekanatu. Rozwiązanie takie zapewnia porządek na platformie, jednak wymaga wysokiego stopnia integracji usług działających na uczelni.

W systemie Edu wyróżniamy następujących aktorów:

- Administrator ma dostęp do aplikacji administracyjnej, niedostępnej przez interfejs WWW.
- Wykładowca jest "właścicielem" kursu. Ma w nim pełne prawa edycji treści, jak również użycia wszelkich mechanizmów pozwalających na zarządzanie kursem (wystawianie ocen, moderowanie forum, pobieranie rozwiązań prac domowych, zakładanie pokoju rozmów w systemie Chat, zarządzanie testami itp.).
- Asystent ma te same prawa co wykładowca. System pozwala na ograniczenie praw asystenta do określonej grupy studentów.
- Student ma prawo dostępu wyłącznie do pobierania treści oraz wykonywania czynności związanych z realizacją kursu, udostępnionych przez wykładowcę lub asystenta (wypełnianie testów, wysyłanie rozwiązań zadań domowych, udział w dyskusji na forum itp.).
- Gość ma prawo wyłącznie do podglądu części studenckiej kursu, a więc nie jest widoczny na listach studentów, nie może mieć wystawianych ocen, nie może wypełniać testów itp.

Interfejs systemu Edu został przygotowany w dwóch wersjach językowych: polskiej i

angielskiej.

# **5.3. Moduły**

Jak napisano w rozdziale 3, wszystkie platformy e-learningowe budowane są modułowo. Pozwala to na łatwiejsze zarządzanie platformą dzięki możliwości włączania i wyłączania poszczególnych funkcjonalności. Ułatwia również rozwój platformy, gdyż możemy wymienić pojedynczy moduł bez ryzyka naruszenia prawidłowego działania innych części systemu. System Edu od samego początku budowany i rozwijany był z zachowaniem wyraźnego podziału na poszczególne moduły. Poniżej opisane zostały wszystkie moduły będące integralną częścią systemu. Pominięte zostały moduły zewnętrzne, dołączane na zasadzie integracji Edu z rozwiązaniami tworzonymi przez autorów niezwiązanych z zespołem tworzącym omawianą platformę. W opisie niektórych modułów umieszczony został fragment schematu bazy danych. Dotyczy to modułów zaawansowanych oraz tych, w których struktura bazy danych pomoże w zrozumieniu zasady działania. Aby poprawić czytelność diagramów, usunięto atrybuty niezwiązane z funkcjonowaniem danego modułu. Ze względu na stopień złożoności, pełny schemat dostępny jest w postaci załącznika do pracy.

### **Strona startowa systemu**

Strona startowa, czyli ta, którą użytkownik widzi po zalogowaniu, ma przede wszystkim pokazać listę kursów, do których użytkownik ma uprawnienia z rozróżnieniem na te, które dostępne są w trybie studenckim, czyli bez możliwości edycji treści oraz kursy z prawami wykładowcy.

Już kilka miesięcy po uruchomieniu platformy zauważony został istotny problem. Otóż lista kursów dostępnych dla użytkowników szybko wydłużała się. Utrudniało to dotarcie do żądanego kursu. Z drugiej strony, studenci często potrzebują dostępu do materiałów zawartych w zakończonych już kursach. Zaimplementowane zostało więc rozwiązanie polegające na archiwizacji zakończonych kursów. Czynność ta wykonywana jest z poziomu interfejsu administracyjnego. Poza ustawieniem odpowiedniego atrybutu kursu polega na skopiowaniu plików przechowywanych poza bazą danych do folderu archiwum. Rozwiązanie takie pozwala znacznie zredukować koszty administracyjne związane na przykład z wykonywaniem kopii zapasowych, gdyż aktualna kopia zajmuje znacznie mniej miejsca. Warto zauważyć, że każdy semestr działania platformy powoduje zwiększenie ilości danych o wiele gigabajtów i przyrost ten jest coraz szybszy.

Użytkownicy widzą więc obecnie wyłącznie aktualnie trwające kursy. Pozostałe są dostępne po wybraniu odpowiedniej opcji. Co ważne, wszystkie informacje z kursów archiwalnych są łatwo dostępne dla wykładowców i studentów, bez konieczności wykonywania dodatkowych czynności, takich jak odtworzenie archiwum. Po wejściu do kursu archiwalnego interfejs użytkownika nie różni się niczym od tego w kursie bieżącym. Rozwiązanie takie jest rzadko spotykane w popularnych platformach lub też nie jest na nich tak elastyczne jak w Edu. Znaczna część platform nie oferuje podobnej funkcji w ogóle. Inne dają wyłącznie możliwość eksportu i importu kursu, lub też implementują archiwum, ale dotyczy ono wyłącznie niektórych danych zawartych na platformie (zwykle materiałów dydaktycznych).

Krótko po uruchomieniu platformy zauważony został inny, bardzo istotny problem. Studenci zapisani na wiele kursów musieli przeszukiwać liczne podstrony platformy w celu sprawdzenia, czy wykładowca wprowadził jakieś zmiany. Prowadziło to często do przeoczenia istotnych terminów lub informacji. Zaimplementowano więc rozwiązanie, które zbiera wszystkie najważniejsze z punktu widzenia studenta informacje ze wszystkich jego kursów i prezentuje je na pierwszej stronie, od razu po zalogowaniu. Informacje prezentowane są w trzech grupach:

- Nowe ogłoszenia, a więc wszystkie pozycje modułu ogłoszeń, które pojawiły się później niż ostatnie wejście studenta to kursu.
- Nowe elementy kursów zebrane w postaci tabeli, w której wyróżnione są te moduły i kursy, w których zaszła jakakolwiek zmiana od ostatniej wizyty studenta. Tabela ta pozwala na przejście bezpośrednio do wybranego elementu.
- Plan zajęć. Najbardziej innowacyjna z omawianych tu funkcji. Jest to kalendarz, na który system automatycznie nanosi wszystkie dostępne daty z kursów studenta. Przykładem mogą być daty aktywności testów, folderów zadań domowych, czy spotkań w systemie chat. Trudność w implementacji planu zajęć polegała na tym, że daty zapisane są w różnych miejscach systemu i w różnej postaci.

Kolejne dwie, mniej istotne funkcje omawianego modułu to: prezentacja ogłoszeń ogólnych czyli takich, które nie są związane z konkretnym kursem oraz możliwość edycji profilu użytkownika, zawierającego jego informacje kontaktowe oraz ustawienia platformy.

#### **Strona startowa kursu**

Moduł ten odpowiada za wyświetlenie i możliwość edycji podstawowych informacji na temat kursu: danych wykładowcy i asystentów, opisu kursu, terminów konsultacji. Przy konstruowaniu omawianej strony przyjęto to samo założenie, co przy stronie startowej systemu: Student powinien od razu zobaczyć najważniejsze informacje oraz dowiedzieć się, jakie zmiany zaszły od jego ostatniej wizyty, bez konieczności przeglądania podstron kursu. Są tu więc powtórzone elementy interfejsu omówione w poprzednim punkcie, lecz przefiltrowane względem kursu. Dodatkowo moduł prezentuje listę uczestników kursu wraz z informacjami kontaktowymi (e-mail, strona WWW, inne komunikatory). Funkcja ta jest istotna nie tylko ze względu na możliwość komunikacji wykładowca – student, lecz również pomiędzy studentami. Rekompensuje to przynajmniej częściowo rzadkie kontakty interpersonalne w kursach typowo internetowych.

Do omawianego modułu zaliczana jest również funkcjonalność polegająca na możliwości włączania i wyłączania poszczególnych modułów w kursie. Wykładowca aktywuje wyłącznie te funkcjonalności, które będą wykorzystywane. Zmniejsza się dzięki temu liczba pozycji w menu, a co za tym idzie, łatwiejsza jest nawigacja.

Inną dostępną tu funkcjonalnością jest możliwość podziału studentów na grupy oraz przypisanie asystentom poszczególnych grup. Opcje te są szczególnie istotne w kursach o dużej liczbie studentów, gdzie obsługa bieżących zadań, np. sprawdzanie prac domowych czy wystawianie ocen przez jedną osobę byłoby trudna. Przypisanie asystenta do grupy powoduje, że będzie on widział listę studentów zawężoną do osób z jego grupy.

### **Wykłady**

"Wykłady" są pierwszym z dostępnych w systemie Edu modułów służących dostarczaniu materiałów dydaktycznych. Moduł ten może wyświetlić dowolny zbiór plików HTML i pomocniczych z tym zastrzeżeniem, że nawigacja musi zaczynać się od pliku "index.html". Nie ma więc tutaj możliwości bezpośredniej edycji treści. Pliki muszą być edytowane zewnętrznym narzędziem i wysłane na serwer. System pozwala na wykonywanie podstawowych operacji na plikach: pobranie, wysłanie, usunięcie, zamiana. Obsługuje również foldery.

Istotną funkcjonalnością, rzadko spotykaną w podobnych rozwiązaniach, jest obsługa archiwów. Wykład może składać się z setek plików, więc pojedyncze ich pobieranie i wysyłanie byłoby bardzo trudne. System pozwala więc pobrać lub wysłać paczkę w popularnym formacie ZIP. W przypadku wysłania archiwum na serwer podmieni on wyłącznie pliki i foldery o tych samych nazwach. Ułatwia to tworzenie wykładów w sposób przyrostowy lub podmiany określonych fragmentów. Możliwość pobrania całości jako jednej paczki jest też dostępna dla studenta. Funkcjonalność ta została doceniona szczególnie przez osoby posiadające słabe łącza lub studiujące z użyciem urządzeń mobilnych. Dzięki niej możliwe jest przerabianie wykładów off-line.

W nowej wersji systemu (EduX) zarządzanie plikami jest jeszcze prostsze. Dzięki rozwiązaniom wykorzystującym technologię AJAX wykładowcy otrzymują możliwość pracy z plikami w sposób zbliżony do obsługi plików w systemie operacyjnym.

## **Lekcje**

Omówiony wyżej moduł "wykłady" był odpowiedzią na zapotrzebowanie powstających studiów internetowych PJWSTK. Elektroniczne podręczniki były opracowywane przez wykładowców, a następnie konwertowane przez grafika do jednolitej postaci opartej na języku HTML. Podejście takie miało dwie zasadnicze wady. Po pierwsze, opracowanie wykładu wymagało znajomości języka HTML i odpowiedniego oprogramowania, lub współpracy specjalisty. Po drugie, wykłady nie oferowały możliwości interakcji z czytelnikiem. Zawierały jedynie statyczny tekst wzbogacony o grafikę, a czasami również elementy multimedialne. Takie rozwiązanie nie dawało również możliwości monitorowania postępów studentów.

W odpowiedzi na powyższe problemy zaprojektowany i stworzony został moduł "lekcje". Jego implementacja spowodowała, że Edu można zaklasyfikować do systemów LCMS. Podstawowe założenia, które postawiono przy tworzeniu modułu "lekcje":

- Powinna istnieć możliwość edycji treści bez używania dodatkowych narzędzi. Do stworzenia lub modyfikacji lekcji powinna wystarczyć przeglądarka internetowa. Edycja lekcji powinna być na tyle łatwa, że poradzi sobie z nią osoba nie znająca języka HTML oraz zasad tworzenia stron internetowych.
- Powinna istnieć możliwość ograniczenia dostępu do kolejnego podrozdziału lekcji w zależności od wyników testów z części wcześniejszej.
- Lekcja nie może być wyłącznie statycznym tekstem. Powinna istnieć możliwość umieszczania elementów interaktywnych, testów, quizów i wskazówek dla studenta.
- Powinna istnieć możliwość monitorowania aktywności studentów. Dotyczy to zarówno wyników testów, jak też wizyt w poszczególnych sekcjach.
- System powinien automatycznie budować menu i inne elementy nawigacyjne. Sposób nawigacji powinien być taki sam we wszystkich lekcjach.

Wszystkie powyższe postulaty zostały zrealizowane. Sercem modułu jest mechanizm wyświetlający zawartość lekcji na podstawie treści zapisanej w relacyjnej bazie danych. Rysunek 4 przedstawia fragment schematu bazy danych odpowiadający za przechowywanie danych lekcji. Tabela "El" zawiera podstawowe informacje na temat lekcji. Treść podzielona jest na "sekcje" (rozdziały) stanowiące podstawę do zbudowania nawigacji. W tabeli "element" zapisywana jest treść fragmentu lekcji. Każdy "element" jest zbudowany na bazie szablonu określonego typu, np. tekst, grafika, pytanie testowe, pytanie otwarte, przycisk z podpowiedzią itp. Stworzony mechanizm pozwala na łatwe definiowane nowych szablonów. Pytania testowe umieszczone w lekcji mogą wpływać na jej zaliczenie i przejście do kolejnej, lub służyć wyłącznie sprawdzeniu swojej wiedzy przez studenta. Dane na temat aktywności studentów w lekcjach zapisywane są w tabelach "AktywnoscSekcji" (wizyty) oraz "PunktyElementu" (wyniki uzyskane w testach).

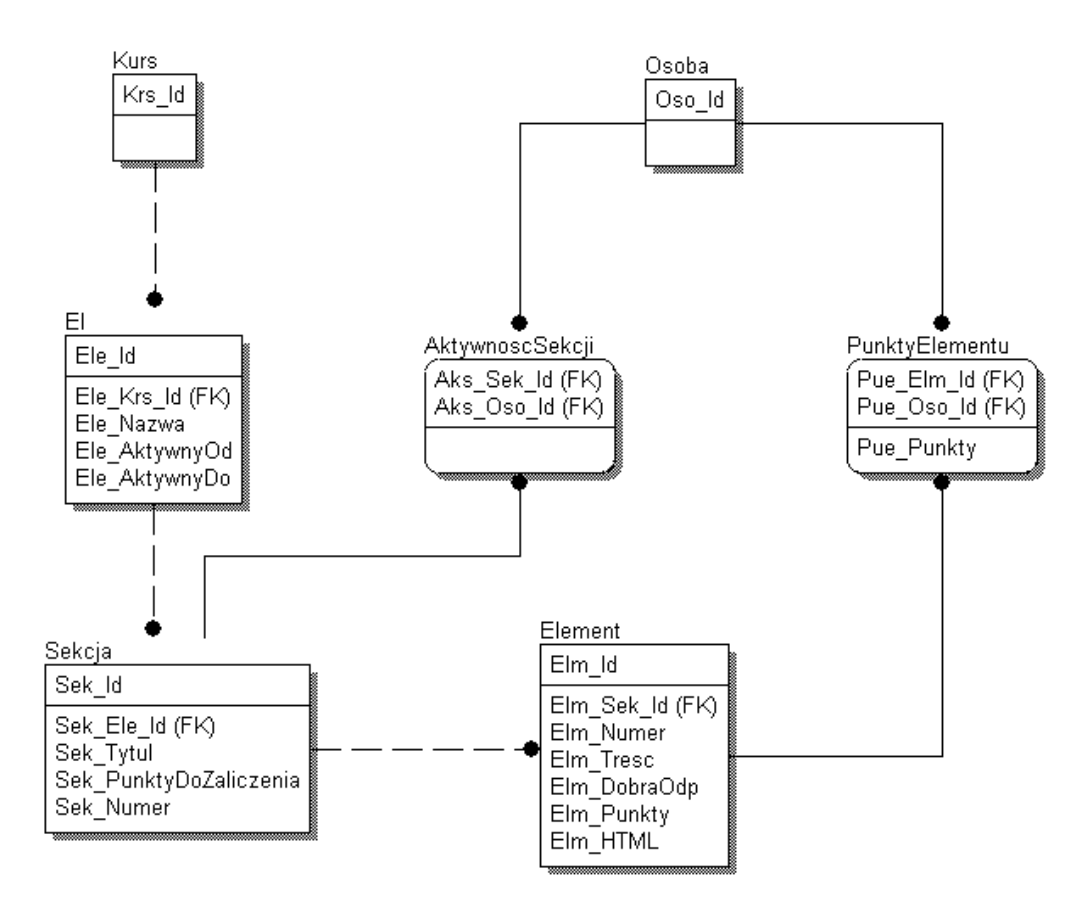

*Rys. 4. Fragment schematu bazy danych, dotyczący modułu "lekcje".* 

Moduł ten znalazł wiele zastosowań. Niektórzy wykładowcy używają go do tworzenia materiałów dydaktycznych będących głównym źródłem treści edukacyjnej w kursie. Częstsze jest jednak zastosowanie tego modułu jako uzupełnienia, np. do tworzenia interaktywnych lekcji, quizów i ćwiczeń uatrakcyjniających kurs.

### **Materiały**

Kolejny moduł służący do umieszczania treści edukacyjnej na platformie. "Materiały" są modułem bardzo prostym, lecz niezbędnym w każdej platformie e-learningowej. Jego funkcjonalność ogranicza się do możliwości opublikowania przez wykładowcę dowolnego pliku w określonym czasie. Studenci mogą jedynie pobierać pliki. Plik może być pobrany do pracy off-line lub wyświetlony w przeglądarce studenta, o ile przeglądarka obsługuje dany format. Moduł umożliwia umieszczenie pliku na serwerze platformy, lub przechowywanie jedynie adresu do innego miejsca w sieci, np. ftp lub http.

Moduł ten jest wykorzystywany do umieszczania na platformie materiałów dydaktycznych

uzupełniających względem wykładów i lekcji, między innymi: plików z zadaniami, prezentacji, przykładów, czy nawet programów niezbędnych do wykonania ćwiczeń. Najczęściej umieszczane są pliki w formatach: PDF, Power Point, MS Word, HTML.

#### **Oceny**

Jest to jedyny w systemie Edu moduł służący do rejestrowania postępów studentów. Podstawowym założeniem przyjętym przy jego tworzeniu było zachowanie możliwie jak największej elastyczności przy ocenianiu. Wiadomo bowiem, że na platformie realizowane są kursy z różnych dziedzin, wymagające różnych kryteriów zaliczenia. Przyjęto koncepcję polegającą na tworzeniu kontekstów określających, za co został wystawiony dany zbiór ocen. Kontekstem takim może być: praca domowa, test, aktywność na forum itp. Student może mieć tylko jedną ocenę dla danego kontekstu.

Ze względu na możliwość zastosowania różnych sposobów oceniania przyjęto założenie, że system nie będzie w żaden sposób wymuszał skali lub rodzaju ocen. Istnieje możliwość stworzenia kontekstu numerycznego, gdzie oceny będą mogły być dowolną liczbą oraz nienumerycznego, gdzie ocena jest dowolnym tekstem. Do oceny może zostać dodany komentarz od prowadzącego, co jest bardzo istotne w przypadku kursów internetowych, gdzie jest to często jedyny sposób, w jaki wykładowca może wskazać błędy, czy przekazać inne informacje dotyczące rozwiązania zadania podlegającego ocenie.

Niewątpliwą zaletą modułu ocen w systemie Edu jest elastyczny sposób ich wprowadzania i prezentacji. Możliwe jest oglądanie i wystawianie ocen z punktu widzenia wybranego kontekstu. Widzimy wtedy listę studentów i ich oceny. Drugim trybem jest spojrzenie na oceny z punktu widzenia pojedynczego studenta. Widzimy wtedy listę kontekstów i oceny studenta w nim. Pierwszy tryb jest użyteczny, gdy przy wprowadzaniu ocen chcemy skupić się na jednym zadaniu, np. w trakcie sprawdzania prac domowych. Drugi tryb będzie użyteczny, gdy chcemy zobaczyć ogólną sytuację studenta, aby na przykład wystawić mu ocenę końcową. System Edu oferuje jeszcze jedną możliwość pracy z ocenami, tylko do odczytu. Jest to opcja "zbiorcze zestawienie ocen". Polega na prezentacji ocen wszystkich studentów ze wszystkich kontekstów w postaci jednej tabeli. Widok ten jest bardzo przydatny, gdy wykładowca chce mieć ogólne spojrzenie na wyniki w całym kursie.

Przy wprowadzaniu ocen kluczowe jest umożliwienie wprowadzania ocen dla kontekstu lub zadania "w miejscu", tzn. bez konieczności przechodzenia między stronami platformy. Jest to bardzo ważne, szczególnie w przypadku wspomagania tradycyjnych zajęć i np. sprawdzania obecności. Konieczność każdorazowego wybierania studenta, wprowadzania oceny, naciśnięcia przycisku "zapisz" powodowałaby, że użycie systemu było by bardzo niewygodne. Okazuje się jednak, że taki problem występuje w znacznej części popularnych platform dostępnych na rynku. W systemie Edu oceny można wystawiać przy pomocy jednego formularza, bez konieczności przechodzenia między stronami.

Kolejną właściwością pozytywnie wyróżniającą Edu jest bardzo rozbudowany panel statystyk. Ze względu na to, że studenci internetowi mają ze sobą ograniczony kontakt, istotne jest, aby student widział, jak wypada na tle grupy. Dlatego system prezentuje dużą liczbę statystyk tak, aby niezależnie od przyjętego schematu oceniania, student mógł jednoznacznie stwierdzić, na ile dobre są jego wyniki w odniesieniu do pozostałych uczestników kursu. Mogą one również być bardzo pomocne dla wykładowcy w trakcie wystawiania ocen końcowych. Statystyki prezentowane są zarówno dla całego kursu, jak i dla każdego kontekstu. Przykładami mogą być: aktualna liczba punktów, ile punktów ma najlepszy student, średnia ocen studenta, najlepsza średnia, najlepsza ocena za dane zadanie, przeciętna średnia za dane zadanie.

Moduł ocen w systemie Edu pozwala na wystawianie ocen końcowych (zaliczenie oraz egzamin) i tworzenie na ich podstawie protokołu zaliczeniowego. Docelowo planowane jest zapisywanie ocen końcowych bezpośrednio w bazie danych dziekanatu i umożliwienie przygotowania na ich podstawie elektronicznego protokołu ocen. System Edu jest przygotowany do obsługi takiej funkcjonalności, lecz dotychczas nie została ona uruchomiona ze względu na konieczność dostosowania systemu dziekanatowego oraz wdrożenia odpowiednich procedur organizacyjnych.

Rysunek 5 przedstawia fragment schematu bazy danych modułu "oceny". Tabela "OcenaZa" przechowuje konteksty ocen czyli informacje na temat tego, za co będą wystawiane oceny. Znajduje się tutaj rozróżnienie na oceny numeryczne i nienumeryczne. W tabeli "Ocena" przechowywane są pojedyncze oceny studentów, wraz z komentarzami. "OcenaKoncowa" i "OcenaEgzamin" przechowują odpowiednio ocenę semestralną z zaliczenia oraz ocenę uzyskaną w trakcie końcowego egzaminu.

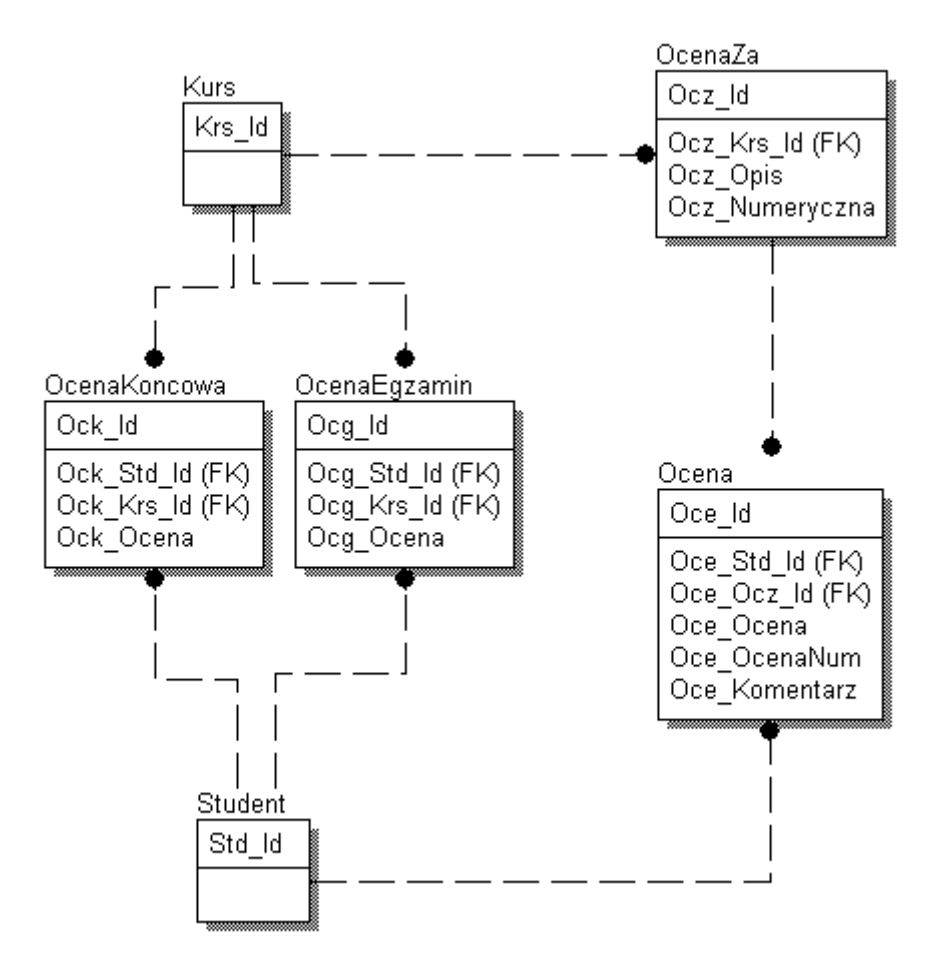

*Rys. 5. Fragment schematu bazy danych, dotyczący modułu "oceny".* 

#### **Testy**

W systemie Edu istnieją obecnie dwa moduły, które możemy zaklasyfikować do grupy modułów służących do weryfikacji wiedzy. Oba umożliwiają tworzenie testów, jednak ze względu na ich różny charakter postanowiono, że będą niezależne od siebie. Podstawową różnicą między nimi jest to, że pierwszy z nich nie oferuje możliwości losowania pytań. Wszyscy studenci mają ten sam zestaw. Drugi oferuje bardzo zaawansowane możliwości losowego doboru pytań i odpowiedzi, jednak nie oferuje możliwości tworzenia pytań otwartych. W tym punkcie zajmiemy się tym pierwszym modułem testów.

Tworzenie testu w opisywanym module sprowadza się do wprowadzenia podstawowych parametrów (tytuł, daty rozpoczęcia i zakończenia) oraz dodania zestawu pytań. Oferowane są następujące typy pytań:

• Testowe jednokrotnego wyboru;

- Testowe wielokrotnego wyboru;
- Krótka odpowiedź tekstowa;
- Długa odpowiedź tekstowa;
- Tak/nie.

Testy tworzone w opisywanym module mogą być sprawdzane w sposób automatyczny, po wprowadzeniu poprawnych odpowiedzi, lub też sprawdzane przez prowadzącego. Od prowadzącego zależy, czy student może zobaczyć wynik od razu po zakończeniu testu i czy może zobaczyć poprawne odpowiedzi. Uzyskane wyniki mogą zostać automatycznie zapisane do modułu "oceny".

Ze względu na to, że pytania w module "testy" nie są losowane, moduł jest używany najczęściej w celu samosprawdzenia wiedzy. Stosowany jest też wtedy, gdy w teście przeważają pytania otwarte oraz długie wypowiedzi, które nie mogą być sprawdzane automatycznie.

## **Testy 2**

Moduł "testy 2" powstał w odpowiedzi na zapotrzebowanie na mocno rozbudowany system służący weryfikacji wiedzy dla całej uczelni. Już w początkowej fazie zbierania wymagań okazało się, że wykładowcy mają często zupełnie inne potrzeby dotyczące tworzenia testów. Moduł musiał więc być możliwie jak najbardziej elastyczny i oferować możliwość losowania pytań według różnych kryteriów.

Przyjęto założenie rozdzielenia bazy pytań od instancji testu. Pytania są grupowane w "działy" czyli zbiory umożliwiające późniejsze określenie parametrów losowania. Każde pytanie może mieć zdefiniowaną dowolną liczbę możliwych odpowiedzi. Możemy określić, że liczba losowanych odpowiedzi będzie definiowana na poziomie pytania lub całego testu. Każde pytanie ma przypisany poziom trudności, który może wpływać na sposób losowego generowania testu.

Po wdrożeniu pierwszej wersji opisywanego modułu szybko okazało się, że pytania i odpowiedzi nie powinny mieć postaci wyłącznie tekstowej. Zgłaszano zapotrzebowanie na możliwość formatowania treści, wstawiania grafiki, wyrażeń matematycznych. Założenia te zostały zrealizowane przez dodanie edytora WYSiWYG, który oferuje typowe dla edytorów tekstu opcje formatowania. Wprowadzono też system znaczników, który umożliwia osadzenie
grafiki wysłanej na serwer platformy oraz wstawianie wyrażeń matematycznych w języku LaTeX.

Po przygotowaniu bazy pytań wykładowca może przejść do definiowania parametrów testu. Ze względu na konieczność spełnienia bardzo różnorodnych wymogów, system oferuje dużą liczbę parametrów na poziomie testu. Możemy je zaklasyfikować do kilku grup:

- Parametry podstawowe: tytuł, daty rozpoczęcia i zakończenia, limit czasu (opcjonalny), ograniczenie dostępu hasłem (opcjonalne).
- Określenie systemu punktacji testu. Opisywany moduł oferuje 3 sposoby oceniania. "Duże punkty", najpopularniejszy system, w którym student uzyskuje jeden punkt za całe pytanie. Niezaznaczenie prawidłowej odpowiedzi lub zaznaczenie nieprawidłowej powoduje, że student nie otrzymuje punktu za pytanie. "Małe punkty" to system, w którym student otrzymuje punkt za każdą odpowiedź prawidłowo zaznaczoną lub niezaznaczoną. "Wagi" to najbardziej zaawansowany system oceniania, w którym do każdej odpowiedzi przypisana jest wartość od -100 do 100.
- Parametry wpływające na losowanie pytań i odpowiedzi. System umożliwia określenie losowania na bazie bardzo różnych kryteriów. Począwszy od pełnej dowolności, gdzie brane są pod uwagę wszystkie zdefiniowane pytania, przez losowanie określonych liczb pytań z określonych poziomów trudności, a skończywszy na precyzyjnym określeniu, z których działów, jaka liczba i jakiego poziomu trudności ma być losowana. Można też ustawić część parametrów i zostawić pewną dowolność, np. test będzie się składał z 20 pytań, z których 10 będzie łatwych, 5 trudnych, a pozostałe dowolne. Możliwe jest określenie, czy system przy losowaniu zapewni, że w każdym pytaniu znajdzie się co najmniej jedna odpowiedź poprawna. Domyślnie pytania są losowane i prezentowane jako wielokrotnego wyboru. Można jednak zażądać wylosowania określonej liczby pytań jednokrotnego wyboru.
- Kolejna grupa parametrów dotyczy sposobu prezentacji testu i wyników. Istnieje możliwość prezentacji całego testu na jednej stronie lub wyświetlania pytań po jednym. Ta druga opcja jest wskazana przy pytaniach zajmujących dużo miejsca na ekranie, np. zawierających grafikę. Podobnie jak w module "testy" możliwe jest określenie, czy student będzie mógł obejrzeć wyniki oraz poprawne odpowiedzi po zakończeniu testu.

Algorytm zastosowany do losowego generowania testu jest jedną z najbardziej

zaawansowanych części systemu Edu. Inne platformy, a nawet komercyjne systemy stworzone w celu umożliwienia tworzenia testów, nie oferują aż tak dużej elastyczności. Trudność przy tworzeniu algorytmu polegała na tym, aby zapewnić jak najbardziej sprawiedliwe losowanie przy uwzględnieniu wszystkich wprowadzonych parametrów. Konieczne było też zapewnienie precyzyjnej walidacji tak, aby nie dopuścić do uruchomienia testu, gdy parametry są nieprawidłowe, lub brakuje odpowiedniej liczby pytań danych typów.

System umożliwia podgląd wyników, jak też każdego wypełnionego przez studenta testu. Podgląd testu może wydawać się funkcjonalnością zbędną w przypadku testów sprawdzanych automatycznie. Jest jednak bardzo przydatny w sytuacjach spornych. Przykładem może być awaria techniczna w trakcie wykonywania testu. Oglądając odpowiedzi studentów wykładowca może zdecydować, czy umożliwić studentowi ponowne wypełnienie testu z nowo wylosowanym zestawem pytań, czy też z tym samym.

System rejestruje czas wypełniania testu oraz adres IP studenta. Ta druga informacja jest szczególnie przydatna w trakcie egzaminów realizowanych na terenie uczelni. Pozwala łatwo wykryć próbę wypełnienia testu spoza określonej sali.

Omawiany moduł oferuje statystyki, zarówno na poziomie każdego pytania, jak i każdej odpowiedzi. Wykładowca może analizować bazę pytań widząc, ile razy pytanie było użyte w testach, ile razy student odpowiedział na nie poprawnie, ile średnio otrzymuje punktów, ile razy została przez studenta zaznaczona dana odpowiedź.

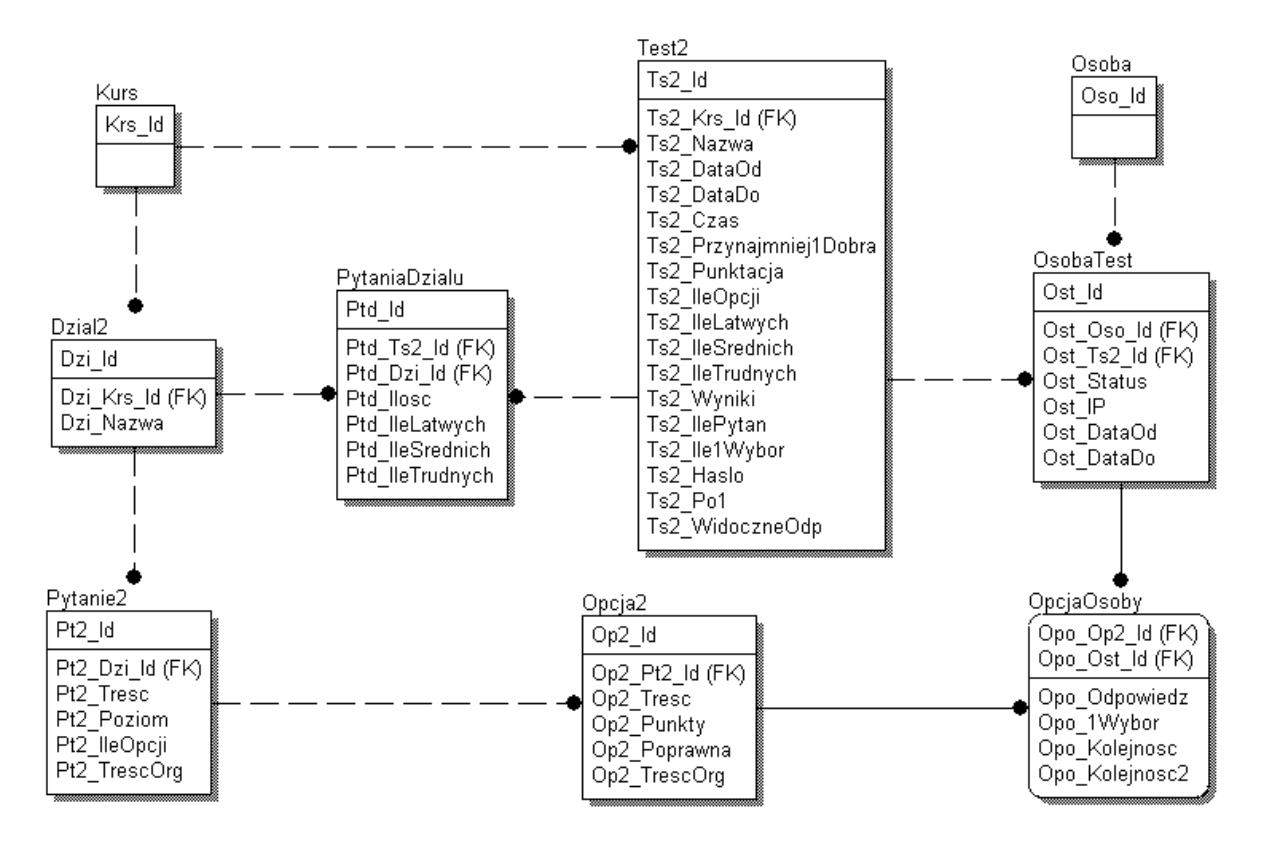

*Rys. 6. Fragment schematu bazy danych, dotyczący modułu "testy 2".* 

W powyższym schemacie możemy wyróżnić dwie grupy tabel. Pierwsza odpowiada za przechowywanie bazy pytań testowych. Tabela "Dzial2" przechowuje działy (zestawy) pozwalające segregować pytania. "Pytanie2" i "Opcja2" to treść oraz inne dane dotyczące pytań i możliwych do zaznaczenia odpowiedzi. Druga grupa tabel dotyczy przeprowadzanych testów. "Test2" zawiera parametry konkretnej instancji testu. "PytaniaDzialu" określa, z jakich działów i w jakiej liczbie będzie odbywało się losowane pytań do testu. Tabela "OsobaTest" przechowuje informacje na temat wejścia użytkownika do testu. "OpcjaOsoby" zapamiętuje wylosowane opcje (pośrednio również pytania) oraz odpowiedzi na nie.

Moduł "testy 2" jest obecnie stosowany w PJWSTK bardzo często, zarówno do przeprowadzania krótkich testów sprawdzających wiedzę z pojedynczych zajęć, jak też dużych testów o randze kolokwium lub egzaminu. Częstą sytuacją jest, że prowadzący zajęcia, którzy nie wspomagają swoich stacjonarnych zajęć systemem Edu, zakładają kurs na platformie tylko po to, aby móc przeprowadzać testy.

#### **Zadania**

"Zadania" są jednym z dwóch modułów służących do obsługi prac domowych studentów.

Ograniczają możliwość nieuczciwej współpracy studentów przy wykonywaniu prac zaliczeniowych przydzielając zadania studentowi w sposób losowy.

Aby skorzystać z tego modułu, wykładowca definiuje pulę zadań, aktywną w określonym przedziale czasu. Do puli może dodać dowolną liczbę zadań, które będą podlegały losowaniu. W momencie, gdy student wchodzi do puli zadań, system przydziela mu jedno z zadań w sposób losowy. System dba o to, aby w miarę możliwości każdy student otrzymał inne zadanie. Jeśli na przykład w kursie jest 10 studentów, a w puli 10 zadań, to każdy ze studentów otrzyma inne zadanie. Jeśli studentów jest więcej niż zadań, wtedy system będzie dbał o równy rozkład przydzielanych zadań, czyli nigdy nie dojdzie do sytuacji takiej, że któreś zadanie jest przydzielane istotnie częściej niż inne.

Omawiany moduł zapewnia możliwość zarządzania przydziałami, tzn. wykładowca widzi, który student wylosował dane zadanie, jak również liczbę przydziałów każdego z zadań. Wykładowca ma też możliwość usunięcia przydziału i umożliwienia ponownego losowania.

Podobnie jak w module "testy 2" umożliwiono formatowanie tekstu zadań przy pomocy edytora umieszczonego na stronie platformy, jak też osadzanie grafiki i wzorów matematycznych.

#### **Foldery zadań**

"Foldery zadań" są modułem umożliwiającym osobie prowadzącej kurs odbiór prac zaliczeniowych wykonywanych przez studentów w sposób usystematyzowany. Moduł ten powstał w odpowiedzi na zapotrzebowanie wykładowców, którzy mieli problem z zarządzaniem pracami domowymi wysyłanymi przez studentów przez e-mail. Zdarzało się, że prace wysyłane pocztą elektroniczną nie docierały do adresata lub zostały przeoczone w gąszczu innych listów. Sytuacja komplikowała się jeszcze bardziej, gdy wykładowca prowadził jednocześnie kilka kursów.

Folder jest aktywny w określonym przedziale dat i umożliwia studentom wysłanie na serwer dowolnej liczby plików. Pliki umieszczone w folderze mogą być pobierane przez wykładowcę pojedynczo lub masowo, jako skompresowane archiwum. Plik jest automatycznie podpisywany przez system poprzez dodanie nazwy folderu i danych autora do nazwy, a więc nawet, gdy student zapomni się podpisać, wykładowca zawsze wie, od kogo plik pochodzi i którego zadania dotyczy. Student może dosyłać kolejne pliki do folderu, lecz nie może modyfikować lub usuwać wysłanych wcześniej. Zapobiega to sytuacji, w której rozwiązanie zadania mogłoby być sprawdzone przez prowadzącego, po czym student zmieniłby jego treść.

#### **Forum**

Jest to moduł służący do komunikacji w trybie off-line. Działa na zasadzie standardowego internetowego forum dyskusyjnego, w którym dyskusja układa się w strukturę drzewiastą, tzn. każdy użytkownik może założyć nowy wątek oraz może odpowiedzieć na istniejącą wiadomość.

Ze względu na użycie w zdalnym nauczaniu istotna jest funkcja pozwalająca wykładowcy na kontrolowanie dyskusji, tzn. ma on możliwość edycji każdego z wpisów tak, aby na przykład skasować treść niezgodną z tematem kursu.

System wyróżnia wątki, w których znajdują się wiadomości nowe względem ostatniego wejścia użytkownika do kursu.

#### **Chat**

Chat jest modułem służącym do komunikacji on-line. Umożliwia prowadzenie rozmów między wykładowcą, a studentami, jak również między samymi studentami. Rozmowy w omawianym module są grupowane w pokoje rozmów. Osoba z prawami wykładowcy może założyć nowy pokój rozmów i ograniczyć dostęp do niego wyłącznie użytkownikom należącym do jego kursu, lub też ustawić hasło. W większości przedmiotów studiów internetowych PJWSTK obowiązuje zasada, że wykładowca otwiera pokój rozmów raz w tygodniu na około 2 godziny. Spotkania mają charakter konsultacji.

Oprócz pokoi tworzonych przez osoby prowadzące istnieje cały czas otwarty pokój ogólny, do którego mają dostęp wszyscy studenci. Jest miejscem wirtualnych spotkań i wymiany informacji poza standardowymi, cotygodniowymi spotkaniami.

Kawiarenka internetowa systemu Edu pozwala na rozmowę odbywającą się w sposób typowy dla systemów chat, tzn. każdy uczestnik spotkania może napisać wiadomość, która opatrzona jego nazwiskiem staje się widoczna dla wszystkich na wspólnej tablicy. Aby wyróżnić wypowiedzi na konkretny temat lub konkretnych autorów, istnieje możliwość zmiany koloru tekstu lub czcionki.

Oprócz dyskusji w trybie tekstowym chat oferuje tablicę graficzną z podstawowymi

możliwościami rysowania oraz wklejania grafiki z innych programów. Ten element jest niewątpliwie kluczowy z dydaktycznego punktu widzenia. Wykładowca ma dodatkowo możliwość korzystania z tablicy tekstowej, aby prezentować np. treść zadań, kod programów itp.

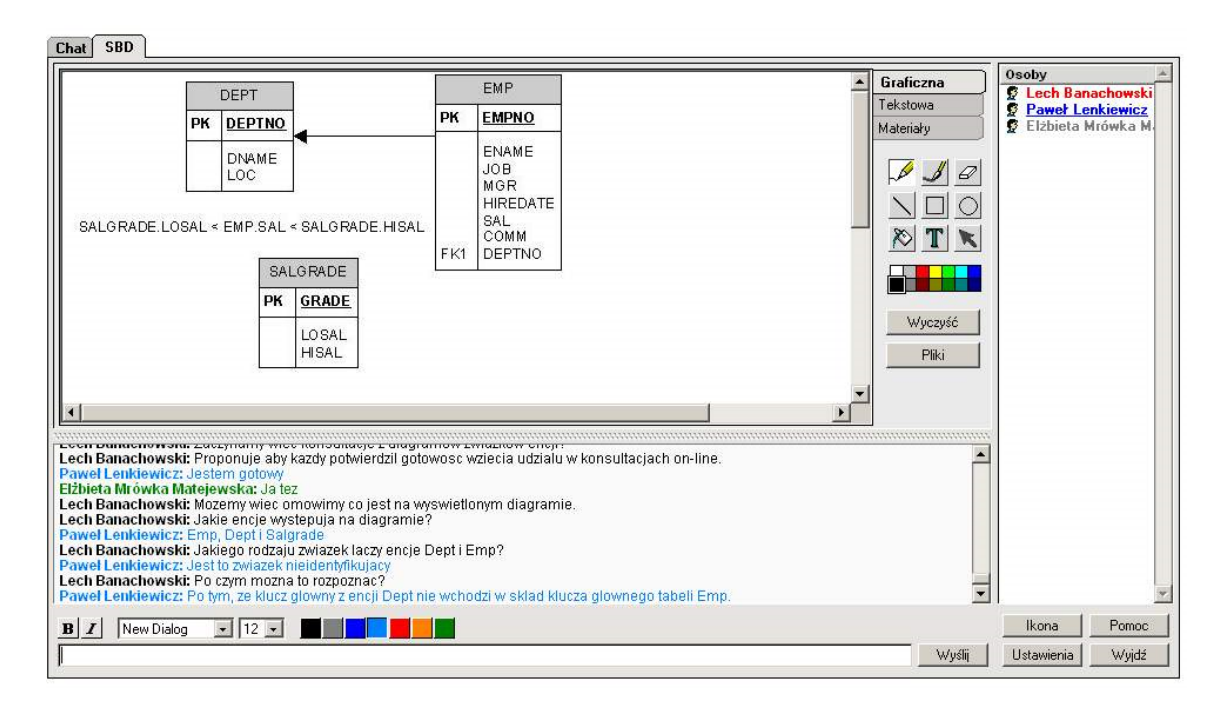

*Rys. 7. Chat z tablicą graficzną w systemie Edu.* 

Kolejną właściwością niezbędną aby chat w pełni wspomagał wirtualne zajęcia jest opcja pozwalająca wykładowcy dawać i odbierać prawa studentom: Prawo zabierania głosu w trybie tekstowym, prawo do zmiany zawartości tablicy graficznej, czy też prawo zarządzania pokojem rozmów. Student ma możliwość "zgłoszenia się do tablicy" przez zmianę ikony znajdującej się przy jego nazwisku.

Treść rozmów w systemie chat jest rejestrowana, więc nawet gdy student nie ma możliwości uczestniczyć w spotkaniu, może zapoznać się z jego treścią w późniejszym terminie.

# **Ogłoszenia**

Ogłoszenia są podstawowym modułem umożliwiającym jednostronną komunikację wykładowcy ze studentami. W module tym umieszczane są najważniejsze informacje bieżące: informacje dotyczące przebiegu kursu, zaliczeń, sposobu przerabiania materiału, konsultacji itp.

Z technicznego punktu widzenia moduł ten nie jest zaawansowany. Umożliwia wprowadzanie ogłoszeń z określoną datą i treścią. Treść może być formatowana przy pomocy edytora WYSiWYG dostępnego na stronie platformy.

Z punktu widzenia studenta istotne jest, aby ogłoszenie nie zostało przeoczone. Dlatego system Edu wyświetla ogłoszenia nie tylko wewnątrz samego modułu, lecz również prezentuje wszystkie nowe ogłoszenia na pierwszej stronie po zalogowaniu oraz startowej stronie kursu.

#### **Obszar roboczy**

Jest to moduł służący do wspierania pracy grupowej. Umożliwia wymianę plików pomiędzy uczestnikami kursu. Każda osoba może umieścić plik w "obszarze roboczym". Autor oraz wykładowca mają prawa modyfikacji i usunięcia. Pozostałe osoby mają prawo wyłącznie do odczytu.

Moduł umożliwia tworzenie osobnych przestrzeni wymiany plików dla podgrup studentów, przez co wspiera pracę nad grupowymi pracami zaliczeniowymi i projektami.

#### **Kalendarz**

Moduł swoją funkcjonalnością przypomina ogłoszenia. Również umożliwia wprowadzenie informacji organizacyjnych z określoną datą. O ile jednak ogłoszenia służą do informowania o sprawach bieżących, kalendarz powinien być zdefiniowany już na początku kursu i prezentować jego ramowy harmonogram. Zdarzenia z kalendarza są widoczne w "planie lekcji" studenta.

#### **WWW**

Jest to prosty moduł umożliwiający wykładowcy definiowanie listy miejsc w sieci WWW, w których kursanci mogą znaleźć interesujące informacje związane z kursem. Studenci mają również możliwość zaproponowania adresów.

## **FAQ**

Moduł umożliwiający wykładowcy tworzenie listy najczęściej zadawanych pytań i odpowiedzi na nie. Tylko do odczytu dla studentów.

# **Bibliografia**

Prosty moduł pozwalający wykładowcy definiować listę obowiązkowych i uzupełniających podręczników do kursu. Tylko do odczytu dla studentów.

# **Rejestr aktywności**

Jest to moduł występujący wyłącznie w interfejsie części dostępnej dla wykładowcy, lecz jego mechanizmy są zawarte niemal w każdym ekranie systemu. "Rejestr aktywności" prezentuje dane dotyczące wejść użytkowników do kursów, zarówno w postaci zagregowanej, jak też zawierającej szczegóły dotyczące każdego wejścia. Zbiera i prezentuje również dane dotyczące wejść studentów do poszczególnych modułów platformy. Dzięki zebranym statystykom wykładowca może analizować, jak często studenci wchodzą do jego kursu i z jakich modułów korzystają. Moduł prezentuje również informacje dotyczące wejść w trybie wykładowcy, co może być pomocne przy wykrywaniu nadużyć.

Budowa części prezentacyjnej takiego modułu nie jest zadaniem trudnym. Znacznie więcej problemów stwarza odpowiednie rejestrowanie aktywności użytkowników tak, aby zebrane dane wiernie odzwierciedlały rzeczywistość. Problemy te wynikają z charakteru sieci WWW, gdzie wykonanie danej czynności może wymagać wielokrotnego przeładowania strony. W takim przypadku powinien jednak pojawić się tylko jeden wpis w rejestrze aktywności. Kluczowe jest więc zidentyfikowanie miejsc charakterystycznych dla poszczególnych modułów aplikacji i umieszczenie tam kodu tworzącego wpis w bazie danych.

Inną istotną rolą tego modułu jest rejestrowanie modyfikacji wprowadzonych do poszczególnych elementów kursu. System przechowuje daty ostatniej zmiany w każdym z modułów tak, aby móc pokazać studentowi, co zmieniło się w kursie od czasu jego ostatniego wejścia.

System Edu rejestruje następujące aktywności użytkowników:

- Wejście do kursu (w trybie studenta oraz wykładowcy).
- Wejście studenta do modułu.
- Wejście do rozdziału lekcji.
- Daty modyfikacji dokonanych przez wykładowcę w poszczególnych modułach.

# **5.4. Architektura systemu i zagadnienia techniczne**

#### **Narzędzia**

Pierwsze wersje systemu Edu stworzone zostały przy użyciu pakietu Visual Studio 6.0, w języku Visual Basic. Aplikacja WWW wykonana została w technologii ASP (Active Server Pages). Za serwer WWW służy IIS (Internet Information Server) firmy Microsoft. Panel administracyjny został wykonany jako stacjonarna aplikacja Visual Basic 6.0. Baza danych platformy działa pod kontrolą Microsoft SQL Server. Początkowo używana była wersja 2000, obecnie 2008 R2. Na wybór tych narzędzi wpłynęła współpraca PJWSTK z firmą Microsoft, dzięki której studenci i pracownicy uczelni mają niemal nieograniczony dostęp do oprogramowania tej firmy. Są to narzędzia powszechnie znane, bardzo dobrze udokumentowane i opisane w literaturze. Zapewniają wysoką wydajność, bezpieczeństwo i skalowalność tworzonych aplikacji. Zdecydowaliśmy się używać narzędzi oferowanych przez Microsoft również dlatego, że w PJWSTK działa wiele innych systemów opartych o oprogramowanie tej firmy, przez co ułatwiona stała się integracja platformy nauczania na odległość z pozostałymi systemami wchodzącymi w skład infrastruktury PJWSTK.

#### **Architektura**

Aplikacja WWW stworzona została w architekturze czterowarstwowej. Przyjęcie takiej architektury przyczyniło się do ułatwienia rozwoju aplikacji, dzięki możliwości ponownego użycia gotowych komponentów. Wpłynęło to również pozytywnie na wydajność systemu, jak też pielęgnowalność kodu.

Warstwą najniższą jest baza danych. Zdecydowano, że wszelkie operacje dostępu do danych będą odbywały się poprzez procedury składowane napisane w języku Transact-SQL. Podejście takie oferuje możliwie najwyższą wydajność operacji na danych ze względu na to, że procedury wykonywane są bezpośrednio na serwerze baz danych w języku zoptymalizowanym pod kątem operacji bazodanowych. Rozwiązanie to oferuje wysoki poziom bezpieczeństwa ze względu na to, że użytkownicy nie otrzymują praw dostępu do tabel bazy danych, lecz jedynie do odpowiednich procedur składowanych.

Drugą warstwą jest warstwa logiki biznesowej. Została ona zrealizowana w języku Visual Basic i skompilowana do biblioteki dll. Zawiera funkcje i procedury realizujące różnego rodzaju operacje związane z funkcjonowaniem platformy, jak też szablony, które ułatwiają generowanie podstawowych elementów interfejsu użytkownika. Stanowi warstwę pośrednią między bazą danych, a warstwą prezentacji. Przykładami funkcji tej warstwy mogą być: generowanie testu, generowanie menu, tworzenie tabeli HTML dla podanego źródła danych, tworzenie formularza, generowanie lekcji. Główną zaletą stosowania tej warstwy jest możliwość ponownego użycia komponentów. Wpływa ona też pozytywnie na wydajność systemu.

Trzecią warstwą są skrypty ASP (Active Server Pages). Obsługują żądania wysyłane przez przeglądarkę internetową użytkownika, wykorzystując procedury i funkcje warstwy logiki biznesowej. Przesyłają gotowy kod HTML do przeglądarki.

Ostatnią warstwą jest przeglądarka internetowa (cienki klient). System Edu wykorzystuje wyłącznie podstawowe, obsługiwane przez wszystkie popularne przeglądarki, języki i technologie: HTML, CSS, JavaScript.

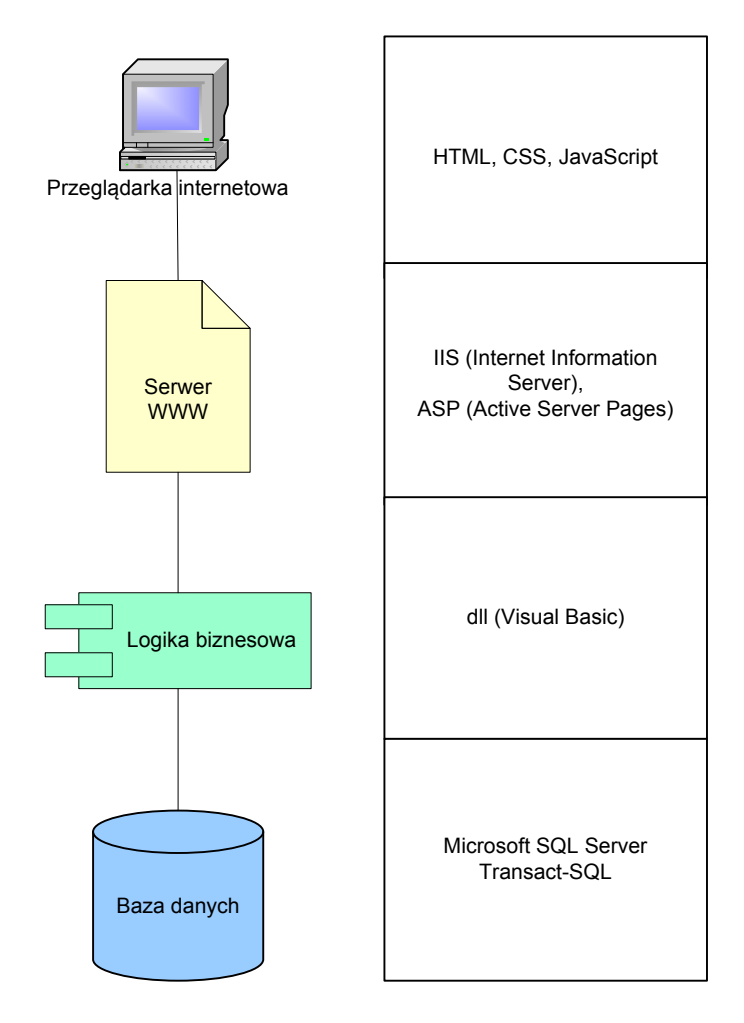

*Rys. 8. Architektura systemu Edu.* 

#### **Przechowywanie danych**

Zdecydowana większość danych platformy Edu przechowywana jest w relacyjnej bazie danych, działającej pod kontrolą Microsoft SQL Server. Ze względu na charakter części danych zdecydowano, że będą one przechowywane poza relacyjną bazą danych, w systemie plików. Dane przechowywane poza bazą to:

- Wykłady.
- Materiały.
- · Pliki umieszczone w "folderach zadań".
- Pliki "obszaru roboczego".

Argumentem za przechowywaniem tych danych poza bazą jest to, że składają się one często z setek lub nawet tysięcy plików, jak w przypadku wykładu mającego postać witryny zawierającej pliki HTML, grafikę, ikony, animacje i inne, poukładane w strukturze katalogowej. Z tego względu zarządzanie tymi danymi z poziomu systemu plików jest zdecydowanie łatwiejsze niż w przypadku przechowywania ich w bazie danych.

Liczba plików jest bardzo duża i rośnie w ogromnym tempie. Z tego względu zaimplementowano rozwiązanie ułatwiające zarządzanie nimi. Każdy kurs ma tworzony folder o unikalnej nazwie i określonej strukturze podfolderów. Foldery kursów archiwalnych przenoszone są w inne miejsce, dzięki czemu można ograniczyć ilość danych bieżących. Ma to znaczenie między innymi przy wykonywaniu kopii zapasowych. Rozmiar kopii zawierającej wyłącznie dane bieżącego semestru jest niewielki w stosunku do ilości danych wszystkich kursów.

## **Zmiana architektury w wersji EduX**

Powstająca obecnie nowa wersja systemu oparta jest o nowsze wersje narzędzi oraz architekturę dostosowaną do aktualnych trendów dotyczących tworzenia aktywnych stron WWW. Podstawową zmianą jest przejście na pakiet programistyczny Visual Studio 2010 oraz platformę .Net (framework 3.5). Wprowadza to zmiany polegające na innym podejściu do programowania. Zmiany te polegają przede wszystkim na użyciu kontrolek ASP.Net, co powoduje, że programista nie musi bezpośrednio pisać kodu HTML i JavaScript. Dzięki wprowadzonemu w platformie .Net modelowi zwanemu code-behind, kod obsługujący zdarzenia związane ze stroną ASP wydzielony jest do osobnego pliku względem pliku ASPX określającego wygląd strony. Pozwala to uniknąć bałaganu w kodzie, który powstawał, gdy w treści jednego pliku zawarte były instrukcje i znaczniki wielu języków, np. Visual Basic, HTML, JavaScript, SQL.

Opisane powyżej podejście pozwala ograniczyć rolę warstwy logiki biznesowej, która była warstwą zawierającą największą część kodu w dotychczasowej wersji Edu. Obecnie jedynie kod najbardziej zaawansowanych modułów (lekcje, testy) zostanie wydzielony do osobnej klasy, oferującej metody obsługujące funkcjonalność danego modułu.

W projekcie EduX podjęto decyzję o zastosowaniu komercyjnego zestawu kontrolek ASP.Net tworzonego przez firmę Telerik. Kontrolki te znacznie rozszerzają zestaw oferowany przez pakiet Visual Studio. Oferują bardzo atrakcyjny wygląd oraz ogromne możliwości konfiguracji. Dzięki nim tworzenie aplikacji WWW jest niemal tak samo łatwe, jak aplikacji stacjonarnej. Kontrolki te intensywnie wykorzystują technologię AJAX (Asynchronous JavaScript and XML) oraz ułatwiają programiście użycie tej technologii. Przy bardziej zaawansowanych systemach opartych o interfejs WWW, niewątpliwie w bardzo dużym stopniu podnosi to komfort pracy dla użytkownika, gdyż nie jest konieczne przeładowywanie strony przy każdej operacji wykonanej na stronie. Użycie zestawu zaawansowanych kontrolek pozwoli programiście skupić się na logice aplikacji, a zaoszczędzić czas, który musiałby przeznaczyć na implementację komponentów wizualnych.

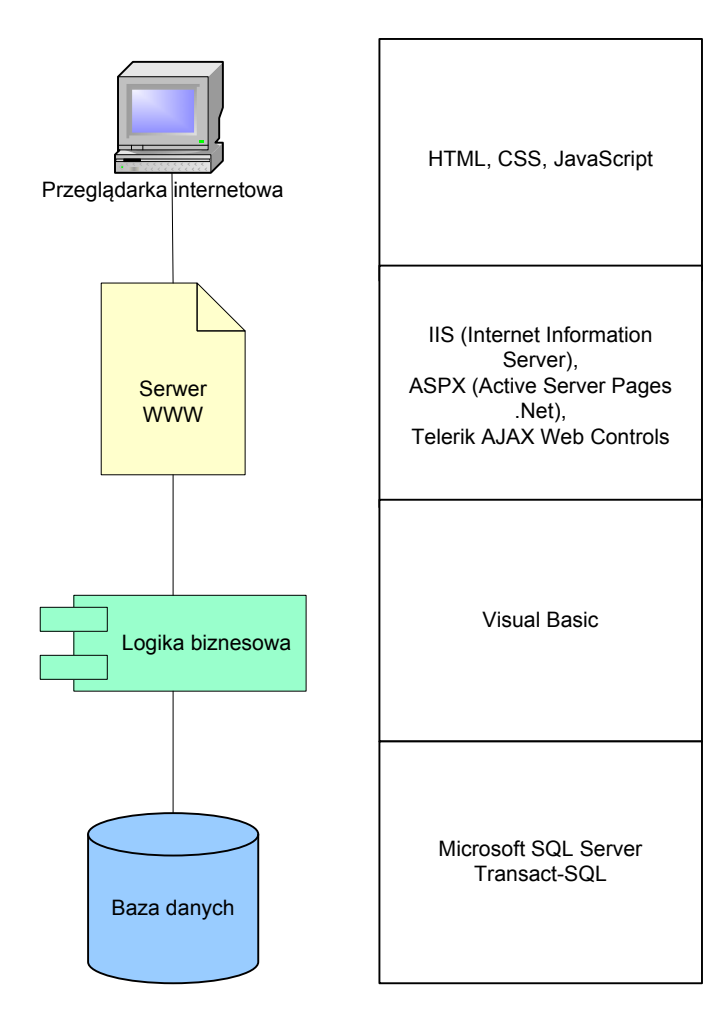

*Rys. 9. Architektura systemu w projekcie EduX.* 

# **5.5. Projekt Gakko**

W 2006 roku w PJWSTK rozpoczął działalność projekt Gakko (jap. szkoła), w ramach którego studenci i pracownicy realizują projekty informatyczne wykorzystywane na uczelni. W trakcie prac szczególny nacisk jest kładziony na integrację tworzonych systemów. Jednym z założeń projektu jest utworzenie spójnej, zintegrowanej bazy danych modelującej najważniejsze dane dotyczące funkcjonowania uczelni. Dopiero od momentu utworzenia tej bazy możliwa stała się pełna integracja platformy e-learningowej z innymi systemami. Stosowane wcześniej rozwiązania, ze względu na brak jednolitej bazy modelującej uczelnię, miały charakter doraźny i półautomatyczny.

W rozwiązaniu docelowym, realizowanym w ramach projektu EduX, baza danych platformy e-learningowej jest częścią bazy danych modelującej uczelnię. Platforma nauczania na odległość pracuje więc na tych samych danych, co inne aplikacje, np. obsługujące dziekanat.

Sposób integracji opisany został dokładniej w punkcie 5.6. Obecnie tworzenie nowej wersji platformy nauczania na odległość (EduX) realizowane jest jako podprojekt Gakko.

Autor niniejszej pracy jest członkiem zespołu zarządzającego projektem Gakko od początku jego istnienia. Jest też autorem lub współautorem znacznej części wymienionych poniżej aplikacji i modułów.

W ramach projektu Gakko zrealizowano dotychczas następujące aplikacje:

# **Aplikacja obsługująca dziekanat**

Jest to aplikacja stacjonarna, stanowiąca trzon całego systemu. W dziekanacie realizowana jest większość przetwarzania i wprowadzania danych. Na aplikację tą składają się następujące moduły:

- Moduł główny służący do bieżącej pracy dziekanatu: ewidencjonowania studentów, ich statusów, ocen, historii, rejestracji na semestr, śledzenia postępów w nauce, wydruku zaświadczeń, kart egzaminacyjnych i innych.
- Moduł służący do definiowania programów nauczania, wymagalności przedmiotów, realizacji pozycji programów nauczania, obsługi specjalizacji, punktów ECTS, praktyk.
- Moduł obsługujący grupy studenckie.
- Moduł obsługujący indywidualny tok nauczania, pozwalający na rejestrowanie studentów na przedmioty zaległe.
- Moduł obsługi protokołów zaliczeniowych i egzaminacyjnych.
- Moduł pozwalający dokonać zbiorowej promocji studentów na kolejny semestr.
- Moduł raportujący zawierający obecnie około 20 raportów dotyczących wyników studentów, liczb studentów, skreśleń z listy, grup, stypendiów, absolwentów, obciążenia dydaktycznego i innych.
- Moduł obsługujący prace dyplomowe, obrony prac, pozwalający na wydruk dyplomu i suplementu do dyplomu.
- Moduł obsługi stypendiów (w trakcie rozwoju).
- Moduł wspierający pracowników dziekanatu w procesie rekrutacji studentów.
- Moduł wspomagający pracę Studium Języków Obcych (obsługa grup językowych).
- Moduł zarządzający egzaminami i zapisami na egzaminy.
- Moduł zarządzania danymi słownikowymi.

# **Aplikacja obsługująca kwesturę**

Aplikacja stacjonarna pozwalająca kontrolować płatności studenckie, definiować cenniki, generować raporty dotyczące czesnego i innych opłat. Pobiera dane dotyczące wpłat z banku obsługującego uczelnię.

# **Wirtualny dziekanat**

Aplikacja dostępna dla studentów przez interfejs WWW. Umożliwia wgląd do ocen, danych dotyczących przebiegu studiów, danych osobowych, wydruk kart egzaminacyjnych, zapisy na egzaminy, wgląd do informacji dotyczących wpłat i należności.

# **Podania**

System obsługujący podania składane przez studentów. Umożliwia kierowanie podań do odpowiednich osób decyzyjnych. Studentowi daje możliwość ciągłego śledzenia statusu podania. Osobę decyzyjną wspiera przy podejmowaniu decyzji dostarczając informacji na temat przebiegu studiów studenta.

# **Rekrutacja**

Aplikacja składająca się z modułu WWW pozwalającego kandydatom na studia zarejestrować się i śledzić proces rekrutacji oraz modułu stacjonarnego wspomagającego pracę działu rekrutacji.

# **Otwarte studia internetowe**

Aplikacja wspomagająca rejestrację kandydatów i obsługę uczestników Otwartych Studiów Internetowych, a więc takich, w ramach których uczestnicy mogą brać udział w dowolnych kursach studiów internetowych bez statusu studenta.

#### **Strona dydaktyka**

Strona pozwalająca uzyskać informacje na temat pracowników dydaktycznych PJWSTK: podstawowych danych, konsultacji, prowadzonych zajęć. Od strony interfejsu dla pracownika umożliwia edycję niektórych danych, wgląd do wystawionych ocen i składu prowadzonych grup.

## **Plan zajęć**

Moduł jeszcze nie został wdrożony, lecz prace są zaawansowane. Ma umożliwiać definiowanie planu zajęć i podgląd zarówno ogólnego, jak też indywidualnego planu zajęć dla studenta oraz pracownika dydaktycznego.

W trakcie realizacji są kolejne projekty: system obsługi ankiet dowolnego przeznaczenia, zaawansowana obsługa stypendiów, obsługa transferów ocen.

# **5.6. Integracja systemu w infrastrukturze uczelni**

Platforma nauczania na odległość jest jednym z wielu elementów wchodzących w skład infrastruktury teleinformatycznej uczelni. Studenci używają również takich systemów jak: wirtualny dziekanat, serwer FTP, serwer poczty e-mail, serwer WWW, system elektronicznego obiegu dokumentów, czy też systemów specjalistycznych, niezbędnych do realizowania konkretnych zajęć np. serwer bazy danych. Rosnąca liczba systemów, z których korzystają studenci, jak również coraz większa liczba użytkowników tych systemów powodują, że integracja platformy nauczania na odległość z innymi narzędziami jest koniecznością. Poniżej przedstawiono problemy, które udało się rozwiązać w PJWSTK dzięki integracji oraz rozwiązania techniczne, które były wykorzystywane.

Pierwszym istotnym problemem było to, że studenci korzystający z dużej liczby systemów musieli pamiętać wiele loginów i haseł. Ten problem został rozwiązany dzięki usłudze Active Directory, oferowanej przez serwery Windows. Podstawowym zastosowaniem tej usługi jest umożliwienie użytkownikom logowania się tym samym loginem i hasłem na dowolnym komputerze na uczelni. Active Directory okazało się również bardzo przydatnym narzędziem przy integracji systemów. Bez większych problemów udało nam się zaimplementować logowanie jednym hasłem do niemal wszystkich usług, z których korzystają studenci. Niewątpliwą zaletą tego rozwiązania jest stosunkowo łatwa implementacja i administracja. Nie bez znaczenia jest również fakt, że rozwiązanie to może być stosowane przy integracji bardzo wielu narzędzi, zwykle przy niewielkim nakładzie pracy.

Drugi problem wymagający integracji usług okazał się znacznie poważniejszy i trudniejszy do rozwiązania. Po kilku latach działania platformy e-learningowej, przy stale rosnącej liczbie użytkowników i kursów, pojawił się problem ogromnej różnorodności praw dostępu i częstych zmian na kontach użytkowników. Aktualnie z platformy korzystają między innymi:

- Studenci studiów internetowych (inżynierskich, magisterskich, podyplomowych).
- Osoby realizujące wybrane przedmioty bez praw studenta, tzw. studia otwarte.
- Studenci indywidualnego toku nauczania. Coraz większa liczba studentów decyduje się realizować program nauczania w tempie innym niż standardowe.
- Studenci studiów stacjonarnych, powtarzający niezaliczone przedmioty w trybie internetowym.
- Studenci studiów stacjonarnych. Coraz większa liczba prowadzących decyduje się na wspomaganie swoich tradycyjnych zajęć przy pomocy platformy e-learningowej.

Bardzo szybko okazało się, że ręczne zarządzanie kontami w systemie Edu stało się niemal niemożliwe. Konieczna okazała się integracja platformy e-learningowej z systemem obsługującym dziekanat. Korzyści płynące z takiego rozwiązania są następujące:

- Automatyczne zakładanie kont.
- Automatyczne ustalanie praw dostępu do kursów.
- Powiadamianie o zmianach na koncie użytkownika.
- Blokowanie i odblokowywanie kont (np. w przypadku zaległości w płatnościach).
- Możliwość wystawiania ocen przez platformę, bezpośrednio do bazy danych dziekanatu.

Bardzo istotną korzyścią jest również możliwość raportowania opartego na zintegrowanych bazach danych. Ułatwia to znacznie wykonywanie różnego rodzaju analiz dotyczących jakości nauczania na studiach internetowych i porównywanie ich ze studiami stacjonarnymi.

Poniżej przedstawiony został diagram ilustrujący przykładowy przepływ informacji między różnymi systemami, kończący się między innymi założeniem konta z odpowiednimi uprawnieniami na platformie e-learningowej.

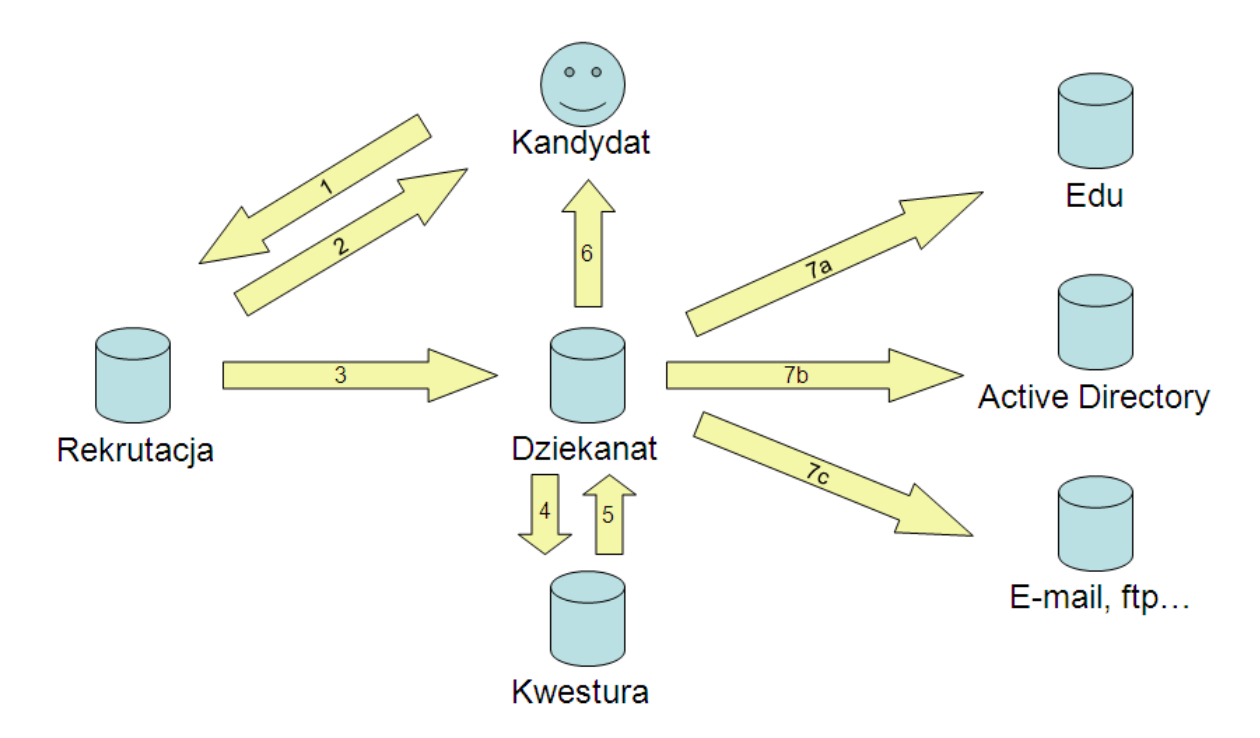

*Rys. 10. Przepływ danych procesu rekrutacji osoby na studia internetowe.* 

Kandydat rejestruje się na stronie internetowej i cały czas śledzi postęp procesu rekrutacji, otrzymując informację zwrotną (informacja o dostarczonych dokumentach, wyniku kwalifikacji itp.). Po zakończeniu rekrutacji, dane trafiają do systemu obsługującego dziekanat. Tam po weryfikacji płatności w systemie kwestury, dane są zatwierdzane, student jest wpisywany na studia, co powoduje automatyczne założenie kont niezbędnych do studiowania (platforma e-learningowa, konto e-mail, konto Active Directory i wiele innych).

Innym przykładem może być obsługa podania złożonego przez studenta studiów internetowych.

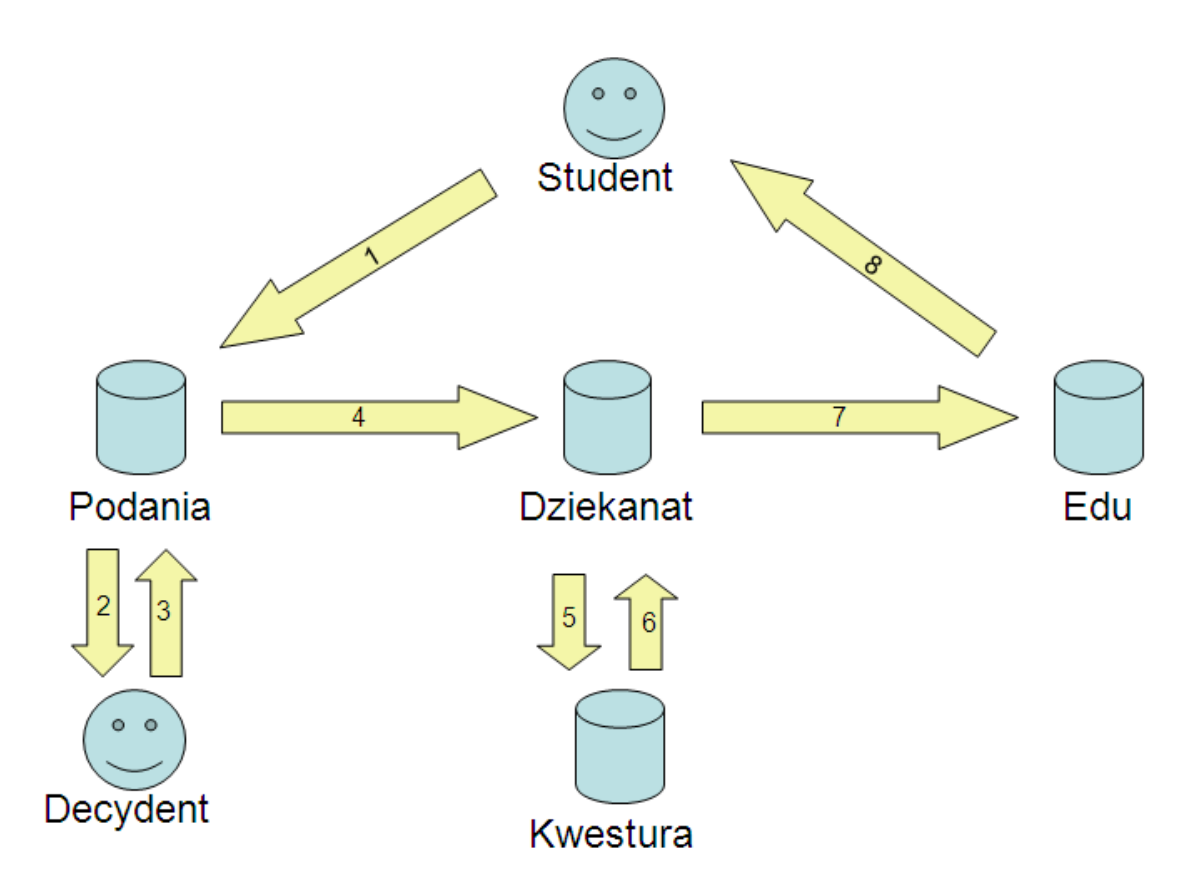

*Rys. 11. Przepływ danych procesu obsługi podania złożonego przez studenta.* 

Student składa podanie przez stronę WWW. Podanie trafia do odpowiedniej osoby decyzyjnej. Po rozpatrzeniu, informacja trafia do studenta i do dziekanatu. Po przetworzeniu danych i weryfikacji w kwesturze, automatycznie modyfikowane są prawa dostępu do kursów na platformie e-learningowej, o czym student jest informowany przez e-mail.

Przy implementacji opisywanego rozwiązania największym problemem do rozwiązania było automatyczne ustalanie praw dostępu do kursów i zapewnienie możliwie jak największej elastyczności przy tym procesie. W różnych kursach wykładowcy preferowali inny sposób ustalania listy studentów. Wyodrębnione zostały następujące sposoby generowania listy z bazy danych dziekanatu:

- Lista tworzona na bazie grup studenckich (jednej lub wielu). System Gakko implementuje grupy różnych typów: ćwiczeniowe, wykładowe, specjalizacyjne, lektoraty. Dzięki temu możliwe jest nadanie praw do kursu dla dowolnej kombinacji grup.
- Lista tworzona na bazie realizacji programu nauczania. W tym przypadku w bazie danych dziekanatu następuje sprawdzenie, jacy studenci są uprawnieni do uczęszczania

na dany przedmiot. Na prawa mają w tym przypadku wpływ: rejestracja studenta na określony semestr danych studiów, zapis na zajęcia w trybie indywidualnym (indywidualny tok nauczania) lub wybór przedmiotu obieralnego.

 Lista tworzona na bazie zapisów studentów na egzamin. Ten sposób ustalania uprawnionych studentów zaimplementowany został z myślą o egzaminach realizowanych w module testów systemu Edu.

Możliwe jest łączenie dowolnej kombinacji trzech powyższych rozwiązań przy ustalaniu praw do jednego kursu.

Kluczowym pytaniem, na które musieliśmy znaleźć odpowiedź było to, jakich narzędzi i technik użyć do integracji. Zdecydowaliśmy się na integrację baz danych na niskim poziomie. Podstawowym argumentem przemawiającym za takim rozwiązaniem był fakt, że większość uczelnianych baz danych oparta jest o Microsoft SQL Server. Bardzo istotnym czynnikiem było podobieństwo modelu danych systemów. Konieczne więc było przeanalizowanie struktury baz danych wszystkich integrowanych systemów i dokonanie drobnych korekt. W tym momencie możliwe stało się testowanie konkretnych rozwiązań technicznych, których zalety i wady przedstawiam poniżej:

#### **Replikacja baz danych**

Ogromną zaletą tego rozwiązania jest łatwość określenia co, kiedy i między którymi systemami ma być replikowane. System zarządzania bazą danych zapewnia nam zachowanie spójności danych. Możemy synchronizować dane natychmiast lub z dowolnym opóźnieniem.

Wadą tego rozwiązania i przyczyną, dla której zrezygnowaliśmy z niego, okazały się zbyt duże nakłady administracyjne. Replikacja okazała się być zbyt "poważnym" narzędziem do tego celu.

#### **Wyzwalacze bazy danych**

Przy pomocy wyzwalacza (trigger) możemy oprogramować sytuację, w której zmiana dokonana w jednej bazie danych, powoduje automatyczne dokonanie zmiany w innej bazie. Przy podobnym schemacie baz danych, implementacja takiego rozwiązania nie jest trudna. System zarządzania bazą danych zapewnia nam zachowanie spójności danych.

Istotną wadą wyzwalaczy jest negatywny wpływ na wydajność. Zdecydowaliśmy również, że

natychmiastowa aktualizacja danych w większości przypadków nie jest konieczna.

## **SQL Server Integration Services**

Jest to narzędzie dołączone do oprogramowania Microsoft SQL Server od wersji 2005. Oferuje ono ogromne możliwości w dziedzinie wymiany i transformacji danych. Przy pomocy Integration Services możemy wymieniać dane również z systemami, których baza danych oparta jest na innej platformie niż Microsoft SQL Server.

Rozwiązanie to zostało przetestowane w PJWSTK, lecz nie jest aktualnie używane do celów integracji systemów ze względu na to, że problem wymiany danych udało nam się rozwiązać przy użyciu innych, "lżejszych" narzędzi. Rozwiązanie to zostanie zastosowane, gdy zaistnieje konieczność integracji platformy Edu z systemem opartym o inną bazę danych niż Microsoft SQL Server.

# **Połączone serwery (linked servers) i procedury języka Transact‐SQL**

To rozwiązanie sprawdziło się najlepiej i zostało wybrane jako podstawowy sposób wymiany danych między systemem Edu, a bazą danych systemu Gakko. Transact-SQL jest stosunkowo prostym i wygodnym dla programisty językiem służącym do tworzenia programów działających bezpośrednio na serwerze baz danych. Programista ma możliwość pracy na połączonych bazach danych. Nakłady administracyjne w tym rozwiązaniu są niewielkie, po początkowym koszcie, jakim jest napisanie programów (procedur składowanych) dokonujących wymiany danych między systemami. Ponieważ rozwiązanie to działa bezpośrednio na integrowanych bazach danych, oferuje bardzo wysoką wydajność.

Wadą jest brak możliwości użycia baz danych innych niż Microsoft SQL Server. Inną negatywną cechą tego rozwiązania jest fakt, że tego typu program jest wywoływany na żądanie, lub zwykle na podstawie harmonogramu (np. raz dziennie) i za każdym razem musi zweryfikować całość wymienianych danych. Może to powodować pewne obciążenie serwerów baz danych i sieci. Ze względu jednak na fakt, iż zarówno platforma e-learningowa jak i inne systemy uczelniane są używane głównie w ciągu dnia, problem ten jest pomijalny, gdyż programy synchronizujące dane mogą bez przeszkód działać w nocy, a opóźnienie rzędu jednego dnia jest akceptowalne.

#### **Zintegrowana baza danych**

Optymalnym rozwiązaniem jest budowa platformy e-learningowej w oparciu o wspólną bazę danych, modelującą całą uczelnię. Takie podejście zostało zastosowane w projekcie EduX. Model danych systemu Edu, po niezbędnych modyfikacjach, został zaszyty w modelu systemu Gakko, w którym zawarte są obecnie dane na temat zdecydowanej większości aspektów związanych z procesem obsługi studentów. Dzięki takiemu podejściu uniknięto redundancji danych i konieczności wymiany ich między systemami. Punkty styku bazy danych platformy e-learningowej oraz systemu obsługującego dziekanat są następujące:

- dane osobowe.
- dane o przynależności do grup, roczników, specjalizacji i rodzajów studiów, mające wpływ na uprawnienia do kursów,
- dane o ocenach końcowych,
- dane dotyczące obsady zajęć,
- dane o statusie studenta (np. aktywny, skreślony, na urlopie) mające wpływ na prawa dostępu do kursów,
- ogłoszenia organizacyjne,
- dane kontaktowe (e-mail, strona WWW, adresy komunikatorów).

Korzyści z zastosowania omawianych rozwiązań są ogromne. Znacznie zmniejszyła się ilość ręcznej pracy dla administratorów i innych pracowników uczelni, zmniejszyła się liczba pomyłek, usprawniony i zautomatyzowany został przepływ informacji. Można zaryzykować stwierdzenie, że w dzisiejszych czasach sprawne prowadzenie studiów internetowych nie jest możliwe bez integracji wielu systemów.

# **5.7. Strojenie bazy danych platformy**

Użycie platform e-learningowych staje się coraz bardziej powszechne. Powoduje to bardzo szybki wzrost liczby kursów oraz użytkowników tego typu systemów. Rośnie też ilość informacji przechowywanych w bazach danych platform oraz ich złożoność. Tendencje te pokazuje bardzo wyraźnie rozdział 7, w którym przedstawione są statystyki użycia systemu Edu w PJWSTK. Instytucje prowadzące nauczanie na odległość lub używające platformy do

wspomagania tradycyjnych zajęć muszą być przygotowane na pojawienie się problemów wydajnościowych. W dzisiejszych czasach, gdy sprzęt jest relatywnie tani, problem ten wydaje się być pomijalny. Zakup szybszego procesora, dodanie pamięci RAM, czy szybszych dysków twardych zwykle rozwiązuje problemy. Okazuje się jednak, że zastosowanie odpowiedniej metodyki monitorowania i poprawy wydajności może przynieść znacznie lepsze efekty, bez inwestycji w sprzęt, lub co najmniej może te inwestycje mocno przesunąć w czasie. Banalnym przykładem może być założenie indeksu w bazie danych platformy, co może przyspieszyć wykonywanie określonych zapytań np. o tysiąc razy. Zmiana sprzętu na nowszą generację da poprawę wydajności zaledwie kilku, lub maksymalnie kilkunastokrotną.

W strojeniu bazy danych platformy e-learningowej nie chodzi tylko o przyspieszenie długo trwających operacji. Te są relatywnie rzadkie w tego typu systemach. Znacznie częściej występują proste wywołania SQL do bazy danych. Ich liczba jest jednak bardzo duża. Wydawałoby się, że zmniejszenie czasu wykonania zapytania, np. z 0,5 sekundy do 0,1 sekundy, nie jest istotne. Jeśli jednak weźmiemy pod uwagę, że tego typu zapytań wywołuje się często nawet kilkaset na sekundę, okazuje się, że różnica między systemem dobrze dostrojonym, a niestrojonym jest kolosalna. Przekłada się to na ogólne obciążenie systemu, a co za tym idzie, czas odpowiedzi, nawet przy prostych operacjach. W efekcie komfort pracy z niedostrojonym systemem może być zauważalnie obniżony.

W PJWSTK prowadzone były prace mające na celu opracowanie zautomatyzowanej metody strojenia bazy danych oraz identyfikowania istniejących, jak i potencjalnych problemów wydajnościowych. Badania prowadzone były na bazach danych systemów Edu oraz Gakko. Wyniki przedstawione zostały w publikacji [58]. Prowadzenie tych badań przyczyniło się do poznania profilu użycia bazy danych platformy e-learningowej i w konsekwencji do sformułowania wskazówek wydajnościowych do tego typu systemów.

Znanym faktem dotyczącym strojenia baz danych jest, że rozwiązanie konkretnego problemu wydajnościowego zwykle jest bardzo proste. Znacznie trudniejsze jest znalezienie jego przyczyny. Dlatego w naszych badaniach skupiliśmy się na opracowaniu metody, która pozwoli w możliwie najbardziej zautomatyzowany sposób monitorować bazę danych i wskazać miejsca, gdzie pojawiają się problemy wydajnościowe. Zastosowana metoda opiera się na analizie pliku śladu czyli dziennika, w którym zapisane są wszystkie wywołania SQL użytkowników. W trakcie badań ślad był rejestrowany przy pomocy narzędzia SQL Server Profiler, dołączonego do serwera baz danych firmy Microsoft. Dane te są trudne w analizie przede wszystkim ze względu na ich ogromną ilość. Duża jest też ich różnorodność. Czasem mamy do czynienia z pojedynczą instrukcją SQL, a czasem z procedurą składającą się z setek linii kodu, mogącą wywołać inne procedury. Samodzielne zaimplementowanie mechanizmu parsującego wywołania i szukającego tych, które pobierają dane w sposób nieoptymalny, byłoby bardzo trudne. Zdecydowaliśmy więc, aby użyć mechanizmów wbudowanych w serwer baz danych.

Działanie omawianego narzędzia składa się z 3 kroków. Na początku, dla każdego wywołania SQL z pliku śladu generowany jest plan wykonania. Do tego celu używany jest mechanizm serwera baz danych. Narzędzie wybiera z planu ścieżki dostępu do danych (pełen przegląd tabeli lub użycie indeksu) wraz z informacjami dotyczącymi ilości odczytanych danych. Rezultaty zapisywane są w prostej relacyjnej bazie danych, zawierającej wszystkie wywołania SQL (tabela "Batch"), ich pojedyncze instrukcje (tabela "Statement") oraz informacje na temat tabel, których dotyczyły instrukcje (tabele "Table" oraz "Affected").

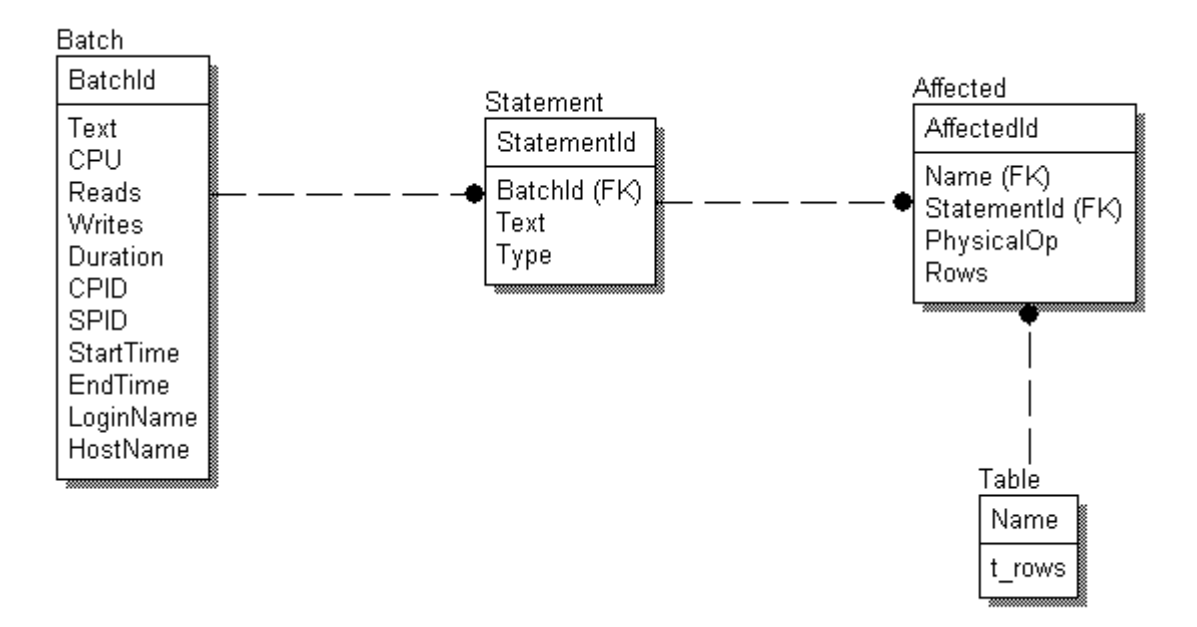

#### *Rys. 12. Schemat bazy danych narzędzia analizującego ślad.*

Drugim krokiem jest wygenerowanie histogramów użycia wszystkich tabel w bazie danych. Ostatnim krokiem jest klasyfikacja histogramów. W trakcie prowadzonych badań stwierdzono, że z łatwością można wyróżnić 5 typowych charakterystyk. Widać też, że głównym wskaźnikiem sugerującym niewłaściwe dostrojenie tabeli jest duży odsetek pełnych odczytów (full scan) tabeli. W efekcie administrator otrzymuje listę tabel, w których sugerowane jest założenie indeksów lub ich zmiana. Poniżej opisane zostały zaobserwowane przypadki histogramów, wraz z informacjami dotyczącymi możliwych przyczyn anomalii. Na osi X histogramów odłożone są ułamki tabeli, które zostały odczytane, a na osi Y liczby zapytań odpowiadające konkretnemu zakresowi.

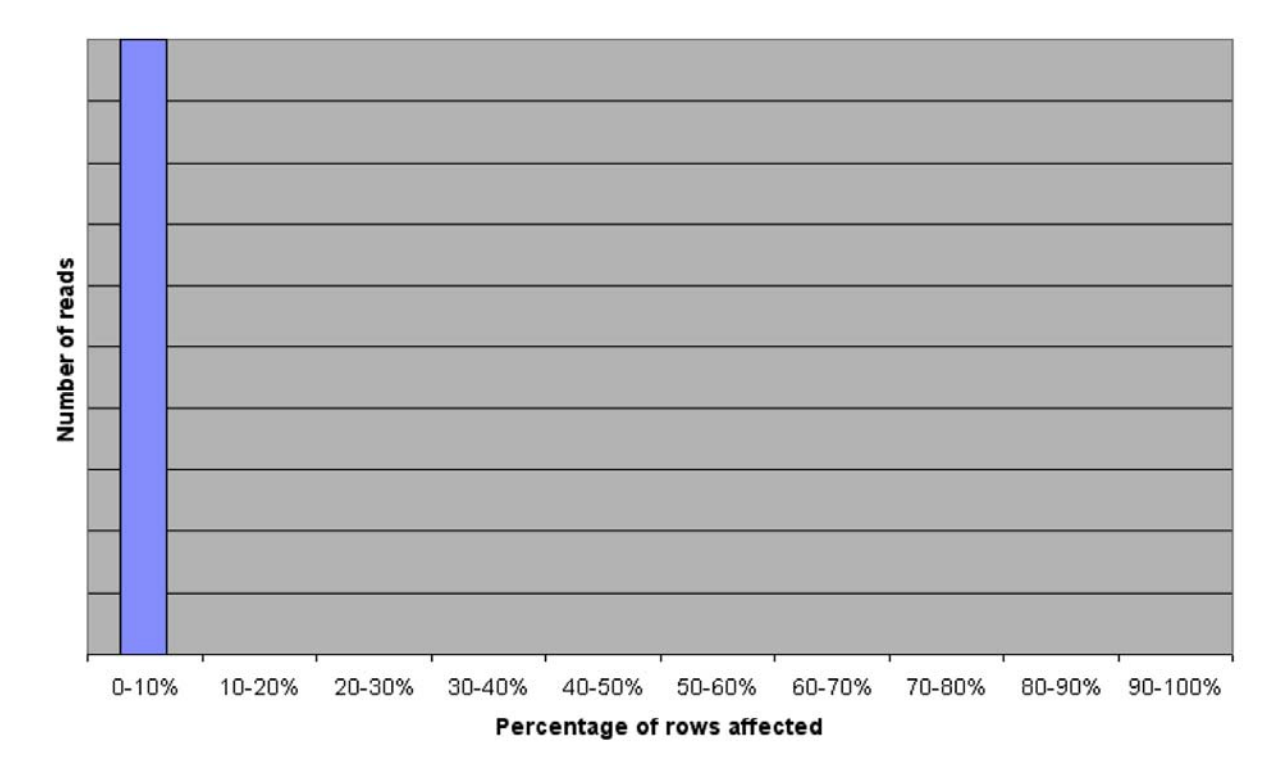

**Przypadek 1: 100% operacji czytających mniej niż 10% rekordów.**

*Rys. 13. Histogram, przypadek 1.* 

Jest to najlepszy przypadek. Brak anomalii związanych z dostępem do tabeli. Sugeruje właściwy dobór indeksów oraz prawidłowy dostęp do danych z poziomu aplikacji.

**Przypadek 2: Wyraźna dominacja operacji czytających mniej niż 10% rekordów, niewielka liczba odczytów dotyczących całej tabeli (mniej niż 15%), niewielka liczba odczytów dotyczących 10‐30% rekordów (poniżej** **20%**).

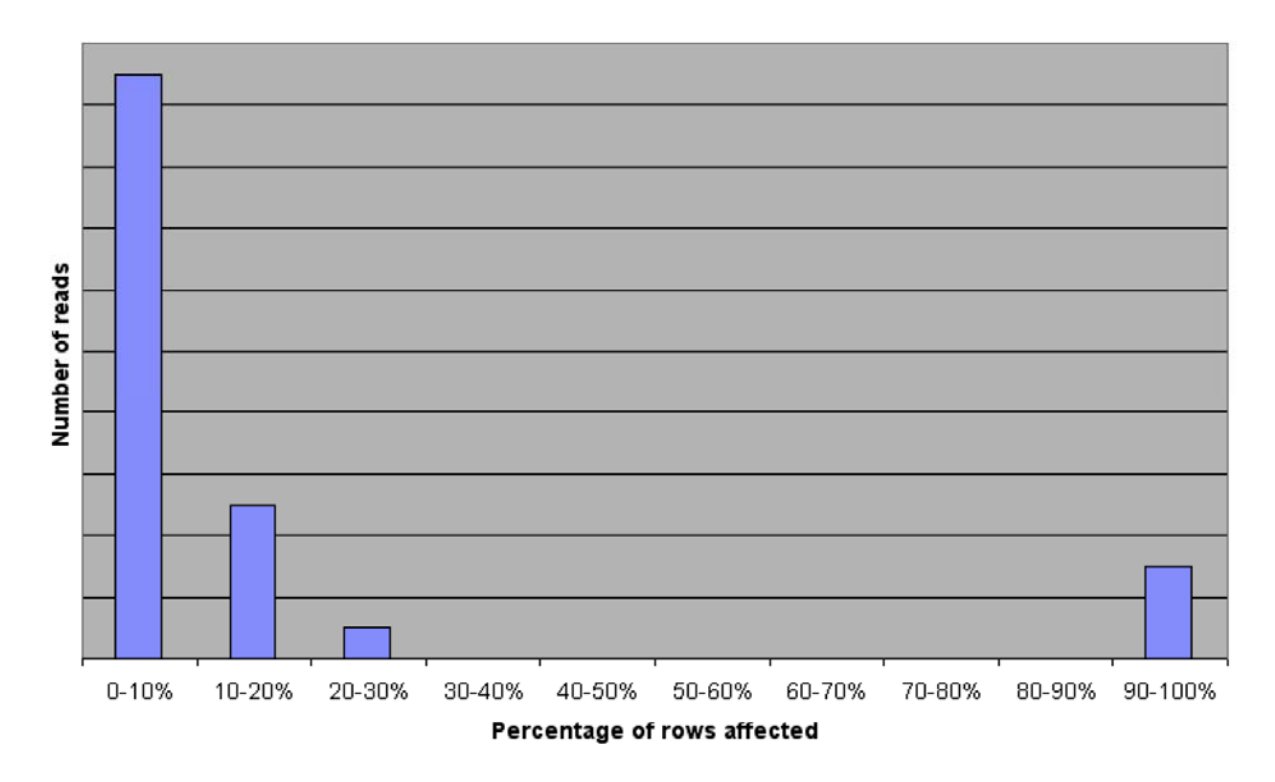

#### *Rys. 14. Histogram, przypadek 2.*

Przypadek ten dotyczy typowych tabel, które są intensywnie używane w różnych miejscach aplikacji. Wyraźna dominacja odczytów dotyczących mniej niż 10% rekordów sugeruje właściwy dobór indeksów i odpowiedni dostęp do danych z poziomu aplikacji. Niewielkie liczby odczytów pełnych zwykle są nieuniknione. Pochodzą one przede wszystkim z zapytań raportowych i generujących statystyki. Odczyty dotyczące 10-30% wierszy tabeli z reguły nie sugerują anomalii. Dotyczą najczęściej złączeń oraz zapytań pobierających duże liczby rekordów do aplikacji.

Typowym przykładem tabeli zakwalifikowanej do tego przypadku jest "Wpis na semestr" z systemu Gakko. Jest to tabela bardzo intensywnie używana w niemal całym systemie, a przede wszystkim w aplikacji dziekanatowej. Zawiera informacje na temat rejestracji studenta na określony semestr danych studiów. 12% fizycznych dostępów do tej tabeli to odczyty pełne. Część z nich dotyczy zapytań raportowych i tutaj odczyt pełny jest nieunikniony. Inne odczyty dotyczą zapytań z mało selektywnym warunkiem WHERE dotyczącym klucza obcego. Mimo, iż klucze obce są indeksowane, optymalizator nie używa indeksów. Przykład typowego zapytania:

```
SELECT Imie1, Nazwisko, Nr_indeksu 
FROM Osoba 
INNER JOIN Student ON Student.IdOsoba = Osoba.IdOsoba 
INNER JOIN Wpis_na_semestr 
       ON Student.IdOsoba = Wpis_na_semestr.IdOsoba 
WHERE IdStudia = 3
```
W bazie danych jest tylko około 30 typów studiów, a co za tym idzie, unikalnych wartości IdStudia, natomiast wpisów na semestr są tysiące, przez co selektywność warunku jest niska i użycie indeksu staje się nieopłacalne.

16% odczytów dotyczy zakresu 10-30% rekordów. Są to odczyty pochodzące z zapytań zwracających duże zestawy rekordów do aplikacji lub związane ze złączeniami.

# **Przypadek 3: Przewaga operacji czytających 100% rekordów (więcej niż 60% wszystkich odczytów).**

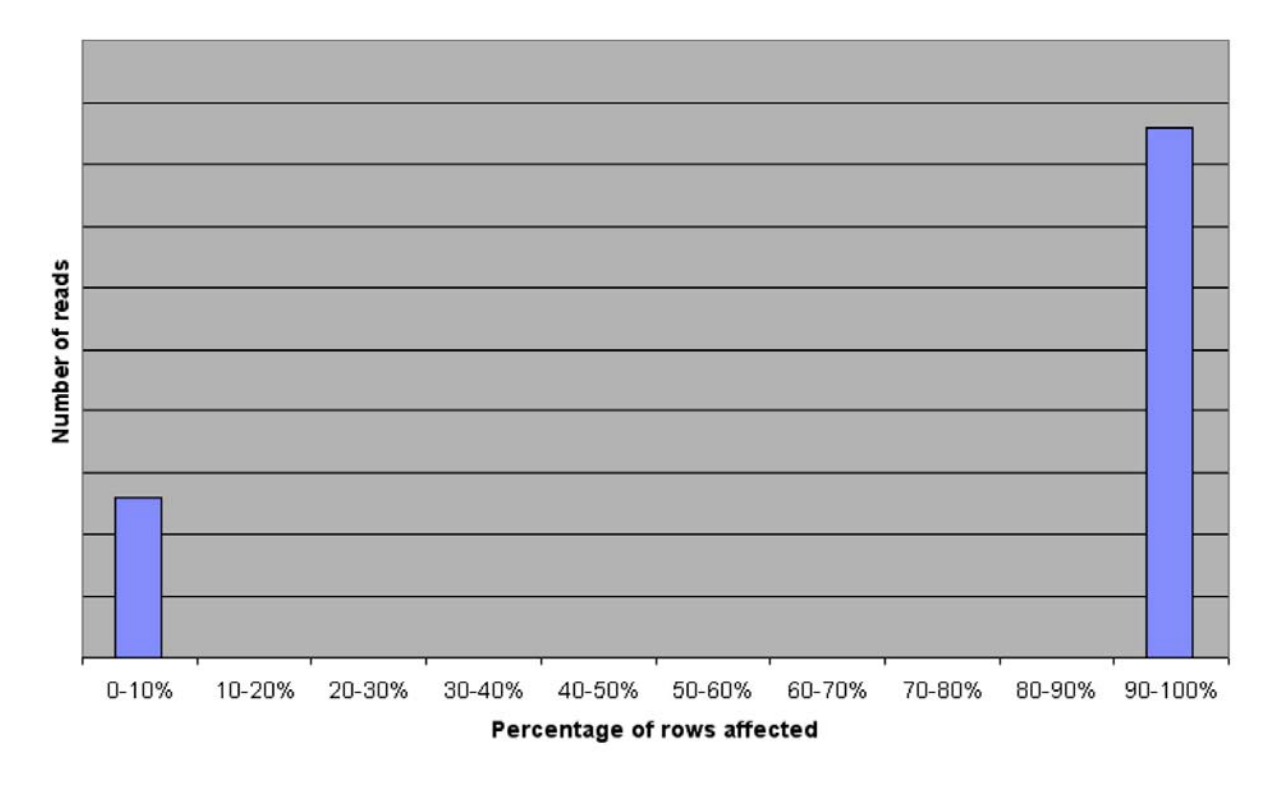

*Rys. 15. Histogram, przypadek 3.* 

Ten kształt histogramu sugeruje brak indeksów lub ich niewłaściwy dobór. Analiza planów

wykonania zapytań z tej grupy pokazuje częste operacje pełnego odczytu tabeli dla zapytań, które dadzą się zoptymalizować przy pomocy indeksów (zapytań punktowych, sortujących, złączeń).

Przykładem może być tabela "Wpłata" systemu Gakko. Zawiera ona dane dotyczące zaksięgowanych wpłat pochodzących od studentów. Niemal wszystkie odczyty tej tabeli wykonywane są przez odczyt pełny. Na tabeli założony jest wyłącznie domyślny indeks pogrupowany na kluczu głównym. Typowe zapytanie wygląda następująco:

SELECT Kwota, Data FROM Wplata WHERE Data BETWEEN '2009-01-01' AND '2009-01-31'

Optymalną strategią w tym przypadku będzie zmiana domyślnego indeksu głównego na niepogrupowany tak, aby możliwe było użycie indeksu pogrupowanego na kolumnie "data".

# **Przypadek 4: Przewaga operacji czytających małe liczby rekordów. Znaczna liczba odczytów pełnych (do 50%).**

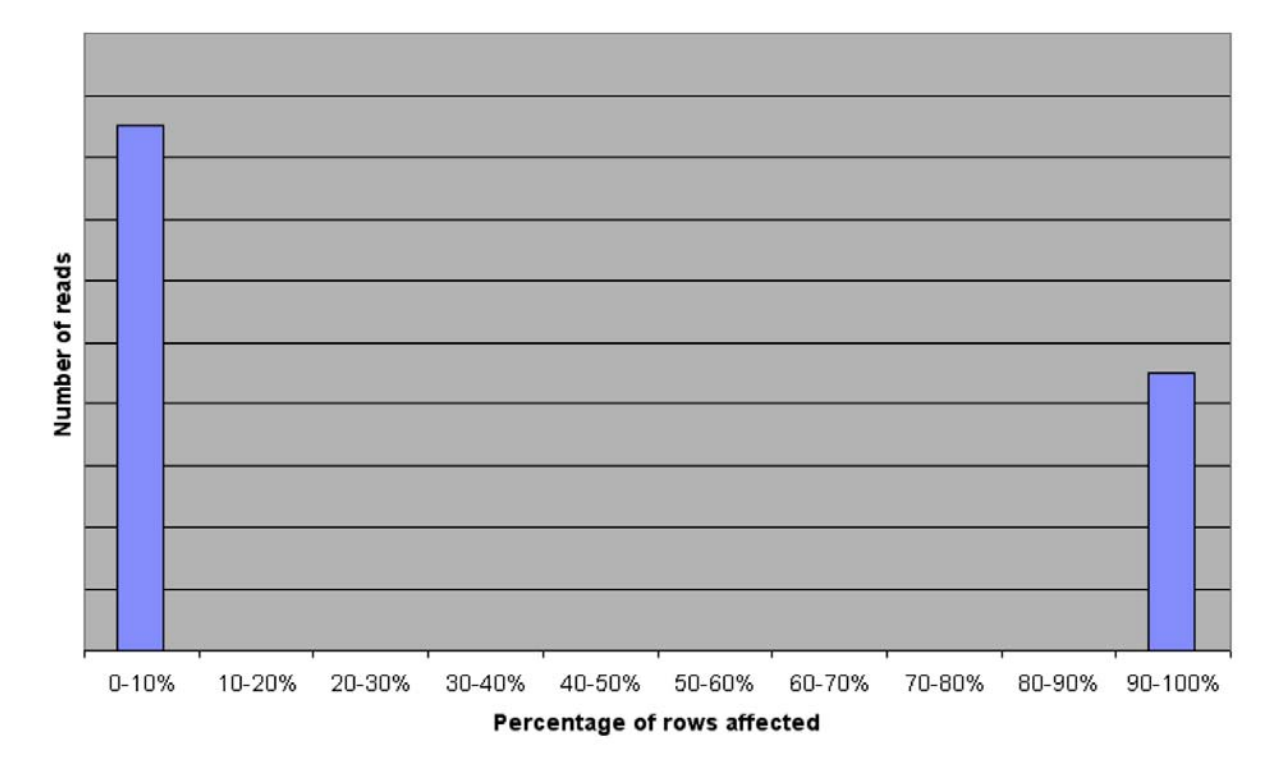

*Rys. 16. Histogram, przypadek 4.* 

Ten przypadek dotyczył głównie tabel, które miały założone indeksy, lecz w sposób nieoptymalny. Typowym przypadkiem jest pozostawienie domyślnego, pogrupowanego indeksu głównego i używanie dla pozostałych kolumn wyłącznie indeksów niepogrupowanych. Przy części zapytań takie indeksy okazują się bezużyteczne, np. przy zapytaniach zakresowych i wielopunktowych o małej selektywności oraz przy zapytaniach sortujących.

Przykładem może być zapytanie wybierające składy grup studenckich w systemie Gakko:

```
SELECT Imie1, Nazwisko, Nr_indeksu 
FROM Osoba 
INNER JOIN Student ON Osoba.IdOsoba = Student.IdOsoba 
INNER JOIN Wpis_na_semestr 
       ON Student.IdOsoba = Wpis_na_semestr.IdOsoba 
INNER JOIN Przypisanie_grup 
       ON Wpis_na_semestr.IdWpis_na_semestr = 
          Przypisanie_grup.IdWpis_na_semestr 
INNER JOIN Grupa_studencka 
       ON Przypisanie_grup.IdGrupa_studencka = 
          Grupa_studencka.IdGrupa_studencka 
ORDER BY Nr_grupy, Nazwisko, Imie1
```
Tabela "Przypisanie grup" jest asocjacją między "Wpis na semestr", a "Grupa studencka". Posiada klucz główny z domyślnym indeksem pogrupowanym, który nie jest nigdy używany do selekcji. Na dwóch kluczach obcych są założone indeksy niepogrupowane. 38% odczytów to odczyty pełne generowane przez zapytania ze złączeniami tam, gdzie indeks niepogrupowany okazał się bezużyteczny ze względu na niską selektywność.

## **Przypadek 5: Znaczna liczba operacji pełnego odczytu (ponad 15%). Inne**

#### **zapytania czytają niewielkie liczby rekordów.**

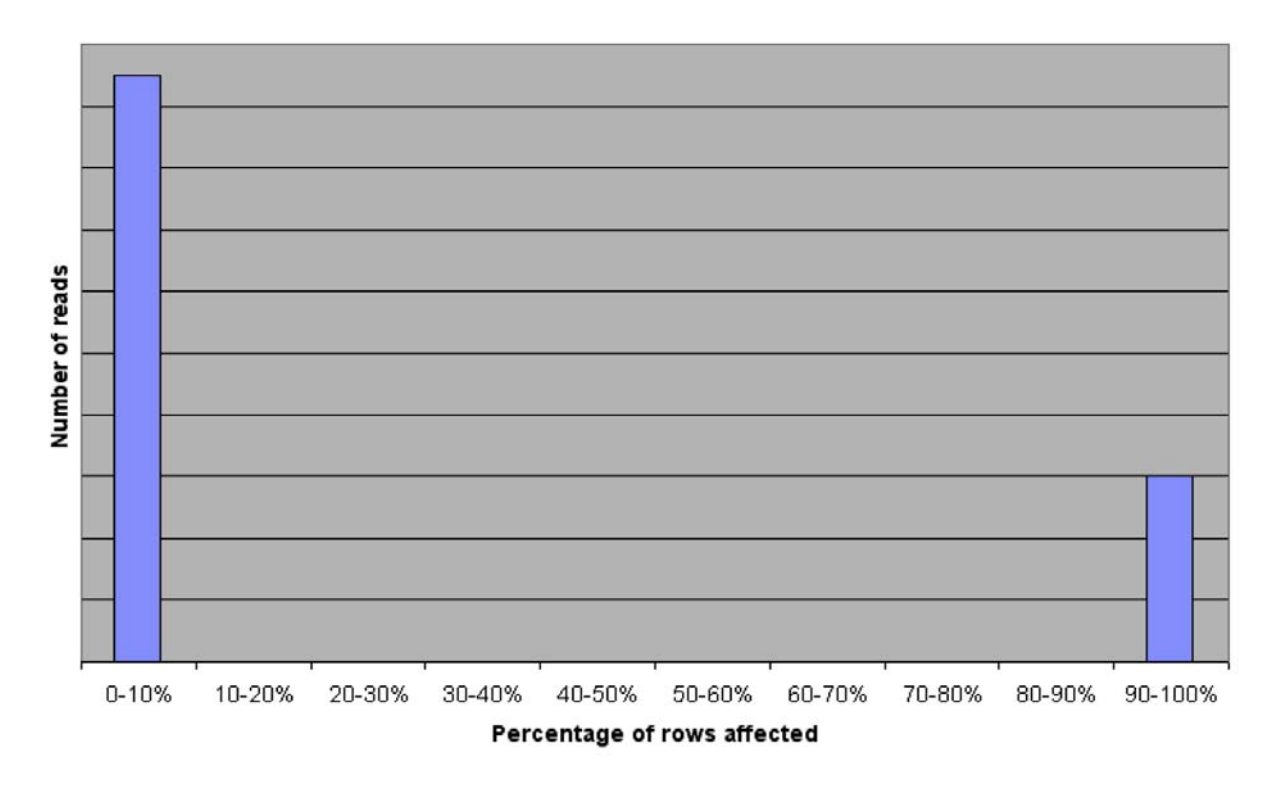

#### *Rys. 17. Histogram, przypadek 5.*

Taki kształt histogramu sugerował prawidłowy dobór indeksów. Niewielka liczba odczytów pełnych zwykle jest akceptowalna i dotyczy przede wszystkim zastosowań raportowych. Jeśli jednak ta liczba jest większa (powyżej 15% odczytów) sugeruje to niewłaściwie zaprojektowany dostęp do danych z poziomu aplikacji. Najczęściej dotyczy to pobierania całej tabeli do elementów interfejsu użytkownika, takich jak: listy, pola rozwijane, tabele. Do tego przypadku zaklasyfikować można również sytuacje, w których zapytania lub procedury są napisane w sposób nieoptymalny, np. używają złożonych wyrażeń w warunku WHERE. W większości przypadków możliwe jest ich przepisanie tak, aby działały wydajniej.

Przykładem tabeli, do której dostęp z aplikacji był zaprojektowany niewłaściwie, jest tabela "Osoba", zawierająca dane osobowe w systemie Gakko. W wielu miejscach aplikacji wyświetlana jest lista osób, generowana przy pomocy zapytania typu:

SELECT Imie1, Nazwisko, Nr\_indeksu FROM Osoba INNER JOIN Student ON Osoba.IdOsoba = Student.IdOsoba ORDER BY Nazwisko, Imie1

Zapytanie musi wykonać pełny odczyt tabel "Osoba" i "Student" zwykle zupełnie niepotrzebnie, gdyż większość użytkowników i tak nie skorzysta z listy zawierającej wiele tysięcy pozycji, lecz użyje funkcjonalności umożliwiającej znalezienie odpowiedniej osoby lub grupy osób spełniających określone kryteria.

## **Podsumowanie**

Opracowana metoda dowiodła swojej skuteczności dla zdecydowanej większości przetestowanych tabel. Niestety, podobnie jak w innych metodach opartych o analizę śladu, zdarzają się przypadki, których nie da się jednoznacznie zaklasyfikować do opisanych powyżej charakterystyk. Przyczyną było zwykle występowanie więcej niż jednego problemu lub nietypowe użycie tabeli w czasie, gdy pobierany był ślad do badań. Sytuacja taka miała miejsce w przypadku mniej niż 10% tabel.

Metoda sprawdzi się szczególnie dobrze w dużych i intensywnie rozwijanych bazach danych, gdzie ręczne, niesystematyczne metody strojenia są nieskuteczne. Niewątpliwą zaletą tego rozwiązania jest fakt, iż wskazówki wydajnościowe mogą być uzyskane relatywnie szybko, bez dużego nakładu pracy administracyjnej. Zaletą jest też możliwość użycia metody w sposób przyrostowy, aktualizując histogramy o ślad zebrany z późniejszym czasie.

Opracowana metoda nie jest w stanie zawsze wskazać dokładnej przyczyny problemów wydajnościowych, lecz pokazuje listę tabel, w których dzieje się coś nieprawidłowego. Może więc być użyta jako wstęp do kolejnych, ręcznych lub automatycznych metod strojenia bazy danych.

Głównym celem opisanych powyżej badań było opracowanie nowej metody automatycznego identyfikowania problemów wydajnościowych w relacyjnych bazach danych. Efektem ubocznym było bardzo dokładne poznanie profilu użycia bazy danych platformy elearningowej. Poniżej przedstawiam główne zauważone tendencje:

- Dominują proste instrukcje SQL, ale jest ich bardzo wiele. Przykładem mogą być: "pokaż ogłoszenia dla wybranego kursu", "sprawdź, czy użytkownik ma uprawnienia do strony", "pokaż listę studentów", itp.
- Złożone instrukcje występują, ale są znacznie rzadsze. Stanowią 5-8% wszystkich wywołań dla typowego okresu użycia platformy. Znaczna ich część wyłącznie czyta dane, np. wyświetla statystyki.
- Łatwo wyróżnić kilka tabel dominujących, które są używane w zapytaniach bardzo często. Ich dostrojenie jest kluczowe dla wydajności aplikacji. Są to tabele dotyczące kursów, użytkowników, uprawnień.
- Bardzo częste są złączenia, lecz dotyczą zwykle niewielkiej liczby tabel. Tylko 12% zapytań w badanym okresie łączyło więcej niż 5 tabel. Częste są złączenia z tabelami słownikowymi oraz dominującymi.
- Filtrowanie rekordów jest częste, lecz zwykle dotyczy atrybutów o wysokiej selektywności. Bardzo często filtrowanie dotyczy klucza obcego. Zbiory wyników w zdecydowanej większości przypadków zawierają od kilku do kilkudziesięciu rekordów.
- Bardzo częstą operacją jest sortowanie. Zdecydowana większość wyników zapytań prezentowana jest w postaci posortowanej.
- Największe liczby rekordów osiągają tabele dotyczące aktywności użytkowników: rejestr aktywności, oceny, wyniki testów. Znaczne rozmiary osiągają też tabele zawierające pytania i odpowiedzi do modułu testów.
- Charakterystyczne jest użycie wyłącznie aktualnych danych. Dane archiwalne, np. z zakończonych już kursów, są odczytywane znacznie rzadziej.

Przedstawione powyżej tendencje pozwalają sformułować wskazówki wydajnościowe dla typowej platformy e-learningowej:

- Główny nacisk przy strojeniu należy położyć na kluczowe tabele czyli te, które zawierają dane kursów, użytkowników i uprawnień, jak również duże tabele, zawierające dane dotyczące aktywności użytkowników, ocen, wyników testów.
- Zakładamy indeksy na kluczach obcych.
- Identyfikujemy kolumny używane przy sortowaniu i używamy dla nich indeksów o strukturach danych dobrze wspierających sortowanie. Najlepiej sprawdzą się tutaj indeksy pogrupowane oparte na B+drzewie.
- Identyfikujemy kolumny występujące w warunkach wyszukiwania i zakładamy na nich indeksy wspierające wyszukiwanie w danych o dużej selektywności. Jeśli system zarządzania bazami danych oferuje taką możliwość, preferowane są struktury haszowane tam, gdzie selektywność jest bardzo wysoka, a aktualizacje rzadkie. Przy

częstszych aktualizacjach lepiej sprawdzą się indeksy oparte na B+drzewie.

- Wartym rozważenia jest partycjonowanie tabel. Będzie ono użyteczne tam, gdzie możemy wydzielić określone podzbiory danych, jako rzadziej używane, np. dane archiwalne.
- Ze względu na to, że platformy e-learningowe są intensywnie rozwijane, stosowane jest ponowne użycie kodu, techniki RAD (rapid application development), często ich kod jest nieoptymalny pod kątem wydajnościowym. Przy złożonych, wolno działających operacjach, warto rozważyć analizę i optymalizację kodu.
- Dla złożonych, długo trwających operacji wyłącznie czytających dane, warto rozważyć zastosowanie mechanizmów wielowersyjności, aby zredukować problemy związane ze współbieżnością. Przykładem może być zastosowanie migawkowego poziomu izolacji, który dostępny jest w Microsoft SQL Server.

W trakcie eksploatacji systemu Edu zauważyliśmy jeszcze jeden istotny problem związany z wydajnością. Dotyczy on sytuacji, w których konieczne jest przetwarzanie dużej liczby małych plików. Przykładem może być mechanizm zabezpieczający materiały dydaktyczne działający w ten sposób, że pliki przechowywane są w folderze nie udostępnionym przez serwer WWW, a na czas trwania sesji użytkownika są kopiowane do udostępnionego, tymczasowego folderu. Kopiowanie bardzo dużej liczby (wiele tysięcy) małych plików krótkim czasie jest przyczyną problemów wydajnościowych w popularnych systemach plików, np. NTFS. Rozwiązaniem tego problemu jest taka budowa aplikacji, aby zmniejszyć liczbę operacji plikowych, np. wykorzystując mechanizmy bezpieczeństwa wbudowane w serwer WWW. Alternatywą jest zastosowanie bardziej wydajnego systemu plików.

# **6. Rozszerzenia systemu Edu**

# **6.1. Wstęp**

Niniejszy rozdział prezentuje pomysły autora pracy dotyczące rozbudowy systemu Edu. Stanowi próbę określenia przyszłości tego typu systemów. Rozdział ten został napisany w oparciu o obserwacje trendów rozwoju Internetu i użycia go w zdalnej edukacji. Większość przedstawionych tutaj pomysłów jest obecnie w fazie projektu. Docelowo mają być one wdrożone w ramach projektu EduX. Część koncepcji została już przetestowana przy użyciu prototypowych rozwiązań, lub rozwiązania takie są w trakcie implementacji. W takich przypadkach jest to zaznaczone w tekście.

# **6.2. Rozszerzenia Web 2.0**

Web 2.0 jest bardzo modnym w ostatnich latach określeniem stosowanym dla serwisów internetowych, w których treść tworzona lub współtworzona jest przez użytkowników. W odniesieniu do nowoczesnych systemów e-learningowych zaczęto stosować określenie Learning 2.0, nawiązując do stosowania narzędzi i technik spotykanych powszechnie w systemach zbieżnych z postulatem Web 2.0, podkreślając tym samym rewolucyjny charakter zmian dotyczących edukacji przy użyciu tych platform.

Web 2.0 kojarzy się nam przede wszystkim z wszelkiego rodzaju serwisami społecznościowymi. Ta grupa systemów jest jednak rzadko stosowana w edukacji i zwykle systemy tego typu nie są dostosowane do potrzeb edukacyjnych. Dużo większe znaczenie ma natomiast zupełnie inne zjawisko, obserwowane coraz częściej w szkołach różnego szczebla. Polega ono na tym, że uczniowie gromadzą i dzielą się treścią edukacyjną zapisaną w postaci cyfrowej. Proces ten dotyczy materiałów bardzo różnych postaci: skryptów, zeskanowanych notatek, nagrań audio z wykładów, czy nawet zdjęć tradycyjnej tablicy wykonanych w trakcie zajęć. W większości przypadków wymiana tego typu danych odbywa się kanałami niezależnymi od uczelni. Stąd pomysł, aby wykorzystać potencjał studentów, którzy chcą zbierać, współtworzyć i dzielić się wiedzą. Aby było to możliwe, konieczne jest posiadanie odpowiednich narzędzi. Naturalnym miejscem dla takich funkcjonalności jest platforma elearningowa. Jak pokazały doświadczenia uzyskane w PJWSTK, jak również na innych uczelniach, zastosowanie narzędzi Web 2.0 może w znacznym stopniu uatrakcyjnić kurs, ułatwić opanowanie materiału oraz stanowić czynnik aktywizujący, co jest niezwykle istotne w kursach zdalnych.

Poniżej przedstawiono miejsca na platformie e-learningowej, gdzie mają zastosowanie techniki Web 2.0, wraz z omówieniem specyficznych potrzeb przekładających się na konkretne funkcjonalności.

## **Budowa społeczności osób uczących się**

Istotnym aspektem, w którym możemy znaleźć zastosowanie dla Web 2.0 w edukacji jest budowa społeczności osób uczących się zdalnie. Jedną z najczęściej wymienianych wad zdalnej edukacji są słabe interakcje socjalne między uczestnikami kursów, co ma negatywny wpływ na wyniki, szczególnie u osób o niskiej motywacji. Z pewnością nie da się w pełni wyeliminować tego problemu, jednak stosując techniki Web 2.0 możemy zmniejszyć dystans dzielący uczniów. Zarówno wykładowcy, jak i administracja studiów internetowych powinni wspierać ten proces.

Konieczność dostarczenia odpowiednich narzędzi do tego celu została dostrzeżona już w początkowej fazie tworzenia systemu Edu. Utworzony został profil użytkownika, w którym student może podać oprócz adresu e-mail, również adresy różnego rodzaju komunikatorów internetowych. Może również wprowadzić odnośnik do własnej strony. Do tego sposobu autoprezentacji studenci byli namawiani już w trakcie zajęć inauguracyjnych. Budując chat do systemu Edu założono, że zawsze będzie dostępny ogólny pokój rozmów, do którego każdy student ma dostęp w każdej chwili. W późniejszym czasie utworzony został kurs o nazwie "salon" z dostępem dla wszystkich studentów internetowych, w którym głównie używane było forum internetowe.

Doświadczenia PJWSTK pokazały, że studenci internetowi znający się i komunikujący przez sieć, zdecydowanie lepiej radzą sobie ze studiami. Widać wyraźnie, że kontakty internetowe, co najmniej częściowo są w stanie zrekompensować brak regularnych spotkań na terenie uczelni.

#### **Wiki**

Moduł Wiki przeznaczony do wspierania zdalnej edukacji nie różni się niczym od typowych
zastosowań elektronicznych encyklopedii, których możemy znaleźć w sieci bardzo wiele. Musi umożliwiać wprowadzanie haseł i odpowiadającej im treści. Pożądana jest możliwość podziału haseł na kategorie, co będzie przydatne, gdy materiał kursu dotyczy rozłącznych dziedzin.

Jak w każdym systemie tego typu, musi być pamiętana cała historia wersji wpisów. Każdy uczestnik kursu: wykładowca lub student, może wprowadzić nowe hasło lub stworzyć nową wersję istniejącego hasła. W przypadku, gdy treść została wprowadzona przez studenta, powinna ona zostać zatwierdzona, zanim zostanie udostępniona innym użytkownikom. Rolę moderatora pełni wykładowca kursu.

Platforma e-learningowa powinna umożliwiać tworzenie nowej instancji Wiki na potrzeby danego kursu. Instancja taka nie powinna jednak być na stałe związana z kursem. Musi istnieć możliwość wiązania Wiki z kursami na zasadzie "wiele do wiele" tak, aby na przykład studenci kursu dziennego i zaocznego tworzyli wspólną bazę wiedzy w tym module. Baza taka będzie zapewne rozszerzana w kolejnych edycjach kursu, a więc wykładowca, w kolejnym semestrze powinien mieć możliwość podpięcia Wiki z zakończonego już kursu. W punkcie 6.3 omówiony został model platformy e-learningowej, który zapewni realizację powyższych postulatów.

W PJWSTK odbyły się próby użycia modułu Wiki w pojedynczych kursach na poziomie inżynierskim i magisterskim. Ich wyniki są obiecujące i zbieżne z rezultatami prac prowadzonych na innych uczelniach [60, 61, 63]. Studenci, zamiast przygotowywać standardowe referaty, opracowywali hasła w systemie Wiki, które były moderowane przez prowadzącego. Dzięki temu powstawała rozbudowana baza wiedzy na temat przedmiotu. Użycie Wiki jest szczególnie efektywne na wyższych semestrach studiów informatycznych, gdzie większość studentów pracuje już w branży i jest w stanie dzielić się praktyczną wiedzą, której nie mogą dostarczyć podstawowe materiały dydaktyczne przedmiotu. Powstająca baza nie zastąpi z pewnością wykładu, lecz jest dla niego bardzo dobrym uzupełnieniem.

Dotychczas w systemie Edu używany był zewnętrzny moduł Wiki zintegrowany z platformą. W projekcie EduX założono stworzenie własnego modułu tego typu, stanowiącego integralną część platformy.

#### **Blog**

Użycie blogów w zdalnej oraz tradycyjnej edukacji jest coraz częściej wzmiankowane w literaturze [61, 62, 64]. Blog wydaje się być bardzo dobrym narzędziem w kursach wymagających kreatywności i rozwiązywania złożonych problemów. Sprawdzi się więc na wyższych latach studiów, w zajęciach projektowych i seminariach. Może być wydajnym narzędziem komunikacji w zespole projektowym oraz miejscem, gdzie studenci spisują swoją wiedzę, często nieformalną oraz doświadczenia.

Budowa modułu tego typu zasadniczo nie różni się od typowych blogów, jakich możemy znaleźć wiele w sieci. Student powinien mieć możliwość utworzenia osobnego bloga w każdym kursie. Autor powinien mieć możliwość dodawania dowolnej liczby wpisów opatrzonych datą. Inni użytkownicy powinni mieć prawo do odczytu wpisów z możliwością umieszczania komentarzy. Wykładowca powinien mieć możliwość moderowania zarówno treści, jak i komentarzy, aby zapobiec użyciu tego narzędzia w sposób niezgodny z zasadami.

#### **Możliwość komentowania i oceniania materiałów**

Jedną z typowych właściwości systemów klasyfikowanych jako Web 2.0 jest to, że ich użytkownicy mają możliwość komentowania i oceniania treści. Cecha ta powinna być również zaimplementowana w nowoczesnej platformie e-learningowej. Ilość materiałów dydaktycznych, zarówno tych stanowiących podstawowe źródło informacji, jak też uzupełniających, np. linków do zewnętrznych źródeł, stale rośnie. Może to u studentów powodować uczucie zagubienia w gąszczu różnej jakości treści edukacyjnej. Mając dużą ilość materiałów student nie będzie zapewne używał ich wszystkich, lecz będzie szukał tych najlepszych lub najlepiej dostosowanych do jego sposobu uczenia się.

Wskazana jest więc implementacja dwóch mechanizmów. Pierwszym z nich jest możliwość wystawiania oceny dla każdego elementu, który ma charakter źródła wiedzy: wykładu, lekcji, pliku, pozycji bibliografii, a także linku do zewnętrznego źródła. Istotne jest to, aby wystawienie oceny było jak najłatwiejsze. W przeciwnym przypadku studenci nie będą tego robić. Dobrym pomysłem jest zastosowanie kontrolek typu "rating" mających postać np. kilku gwiazdek wypełnionych kolorem lub nie, prezentujących dotychczasową średnią ocenę. Kliknięcie na wybraną gwiazdkę dodaje naszą ocenę. Oczywiście dany użytkownik powinien mieć możliwość oddania tylko jednego głosu, ale wartym rozważenia jest zaimplementowanie możliwości zmiany oceny w przypadku, gdy student po pewnym czasie zmieni zdanie.

Drugim pożądanym mechanizmem jest możliwość dodawania tekstowych komentarzy do materiałów. Komentarze takie mogą wskazywać błędy, potrzebę uzupełnienia, jak też zalety i wady danej pozycji. Mogą być nieocenionym źródłem informacji dla autorów materiałów

dydaktycznych. W przypadku tej funkcjonalności nie ma potrzeby ograniczania liczby wypowiedzi dla studenta. Jest natomiast wskazane stworzenie wykładowcy możliwości moderowania komentarzy.

## **6.3. Zmiana modelu platformy na repozytorium materiałów dydaktycznych**

Nie ulega wątpliwości, że platformy e-learningowe są i będą coraz intensywniej wykorzystywane, zarówno do prowadzenia nauki wyłącznie przez Internet, jak również do kursów w trybie blended learning i wspierania kursów prowadzonych metodami tradycyjnymi. Konsekwencją tego faktu jest rosnąca ilość danych na platformie. Ilość zasobów edukacyjnych w formie elektronicznej rośnie w ogromnym tempie i należy spodziewać się, że przyrost ten będzie coraz szybszy. Rośnie również liczba kursów prowadzonych przez poszczególnych dydaktyków. Stwarza to przed twórcami platform nowe wyzwania. Nowoczesna platforma powinna umożliwiać łatwe zarządzanie zarówno materiałami dydaktycznymi, jak też danymi pochodzącymi z innych modułów (ogłoszenia, testy, schematy oceniania wyników studentów, zadania). Platforma powinna umożliwiać ponowne użycie raz umieszczonych w systemie danych. Wykładowca powinien mieć możliwość użycia całości lub wybranych elementów ze swoich poprzednich kursów. Ze względu na to, że często ta sama osoba prowadzi wiele podobnych kursów w jednym semestrze (np. na różnych trybach studiów), platforma powinna umożliwiać publikowanie materiałów z jednego miejsca od razu do kilku kursów. W przypadku materiałów dydaktycznych pożądane jest, aby zmiana wprowadzona w jednym kursie mogła skutkować zmianami we wszystkich innych kursach, gdzie dany element dydaktyczny jest używany. Z drugiej strony, powinna istnieć możliwość stworzenia różnych wersji materiałów na potrzeby poszczególnych instancji kursów.

Niestety dostępne na rynku platformy nie realizują powyższych wymagań. W niektórych z nich dostępne są jedynie opcje pozwalające na kopiowanie elementów z innych kursów. Problem ten został zauważony również w trakcie użycia platformy Edu. Stało się to przyczyną opracowania rozwiązania, które umożliwi wykładowcom zarządzanie danymi na platformie w maksymalnie elastyczny sposób. Rozwiązanie to będzie zaimplementowane w nowej wersji systemu, której wdrożenie planowane jest na sierpień 2011. Obecnie dostępny jest prototyp, w którym schemat bazy danych został już dostosowany do nowych wymagań.

Zaimplementowano też wzorcowe rozwiązanie na przykładzie wybranych modułów.

Istotą nowego rozwiązania jest odejście od powszechnie stosowanego modelu, w którym podstawową jednostką platformy jest kurs, a do niego dołączanie są elementy poszczególnych modułów na zasadzie "jeden do wielu". Umieszczenie tych samych danych w innym kursie wymagało ponownego wprowadzenia tych samych danych lub wykonanie kopii. Jest to oczywista redundancja danych i uniemożliwia sprawne zarządzanie dużą ich ilością. W zaproponowanym rozwiązaniu model platformy opiera się na pojęciu repozytorium materiałów dydaktycznych i innych elementów kursów. Wykładowca może tworzyć dowolną liczbę repozytoriów, których jest właścicielem. Każde repozytorium jest "wzorcowym kursem", tzn. kursem na który nie są zapisani studenci. Jest to jedynie zbiór elementów do ponownego użycia. Wykładowca przygotowując rzeczywisty kurs może użyć wszystkich lub wybranych elementów. Może też pobierać i stosować w swoich kursach wybrane elementy w trakcie trwania kursu. Możliwa jest również operacja odwrotna, tzn. utworzenie repozytorium na bazie istniejącego kursu lub umieszczenie w istniejącym repozytorium wybranych elementów.

Powyższe rozwiązanie łączy zalety modelu tradycyjnego z zaletami modelu, w którym platforma oparta jest wyłącznie na materiałach dydaktycznych. Zaletą podejścia tradycyjnego jest przede wszystkim łatwość użycia. W omawianym rozwiązaniu nadal możliwa jest praca w "tradycyjny" sposób, co z pewnością docenią niedoświadczeni użytkownicy, jak również ci, którzy korzystają z platformy rzadko. Z drugiej strony, bardziej zaawansowany użytkownik może łatwo utworzyć repozytorium, gdy tylko będzie miał potrzebę jego zastosowania. Nie jest wymagane wcześniejsze przygotowanie repozytoriów. Decyzję o ich użyciu można podjąć w dowolnym momencie, nawet gdy wcześniej pracowaliśmy w sposób "tradycyjny".

Najważniejszym pytaniem, które postawiono przy projektowaniu omawianego rozwiązania było to, czy elementy repozytorium powinny być kopiowane, czyli czy powinna być tworzona lokalna instancja na potrzeby konkretnego kursu, czy też lokalnie powinno być tworzone jedynie dowiązanie do istniejących w repozytorium rekordów. Zdecydowano, że pierwsze rozwiązanie sprawdzi się w sytuacji elementów specyficznych dla danego kursu. Przykładem mogą być ogłoszenia. Byłoby błędem, gdyby zmiana ogłoszenia w aktualnym kursie spowodowała zmianę ogłoszeń we wszystkich kursach, w których kiedykolwiek użyliśmy wzorcowego ogłoszenia z repozytorium. W tego typu modułach tworzone są więc lokalne kopie danych. Zapewniona jest jednak możliwość zwrotnego przesłania takiego elementu do repozytorium. Rozwiązanie takie jest więc kontrolowaną redundancją. Inne podejście zostało

zastosowane w modułach zawierających przede wszystkim materiały dydaktyczne i elementy o złożonej strukturze. Tego typu element powinien zostać zapisany na platformie tylko raz, a kursy będą zawierać jedynie odnośniki do repozytorium. Przykładem może być wykład lub lekcja, w których modyfikacja w jednym miejscu powinna być widoczna we wszystkich użyciach. Wykładowca będzie więc mógł utrzymywać stale aktualną wersję w jednym miejscu, nie martwiąc się o synchronizację wszystkich wystąpień danego materiału w kursach. Musi być jednak udostępniona możliwość stworzenia edytowalnej kopii na wypadek, gdyby wykładowca chciał utworzyć nowy materiał na bazie istniejącego.

Moduły, w których zastosowano podejście polegające na tworzeniu lokalnych kopii:

- ogłoszenia,
- oceny (schematy oceniania),
- definicje testów (bez bazy pytań),
- foldery zadań,
- kalendarz,
- FAQ,
- zadania.

Moduły, w których występują jedynie odwołania do repozytorium:

- wykłady,
- materiały,
- pytania testowe,
- lekcje,
- linki,
- bibliografia,
- Wiki

Moduły, w których nie występuje potrzeba ponownego użycia:

- forum dyskusyjne,
- chat,
- obszar roboczy,
- blog.

Dwa moduły z ostatniej grupy: forum dyskusyjne i blog, mimo iż generalnie nie wymagają ponownego użycia, powinny oferować możliwość podpięcia do innego kursu w trybie tylko do odczytu. Przykładem może być interesująca dyskusja na forum, która odbyła się w zakończonym już kursie, którą wykładowca dołącza do aktualnego kursu.

Na poniższym diagramie przedstawiono możliwe przypadki użycia dla przykładowego modułu z pierwszej grupy:

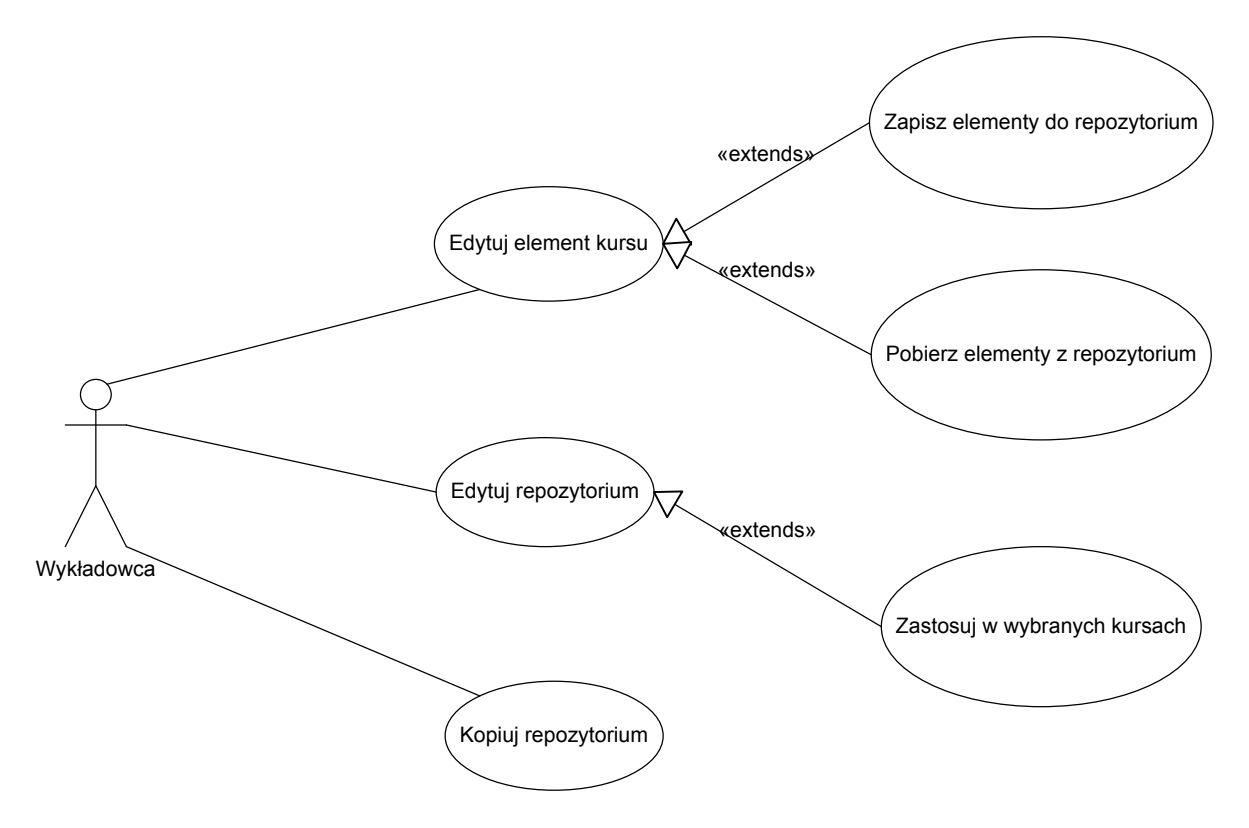

*Rys. 18. Diagram use-case repozytorium modułów grupy pierwszej.* 

Poniżej przedstawiono uproszczony fragment schematu relacyjnej bazy danych, ilustrujący pierwsze z omawianych rozwiązań na przykładzie modułu ogłoszeń:

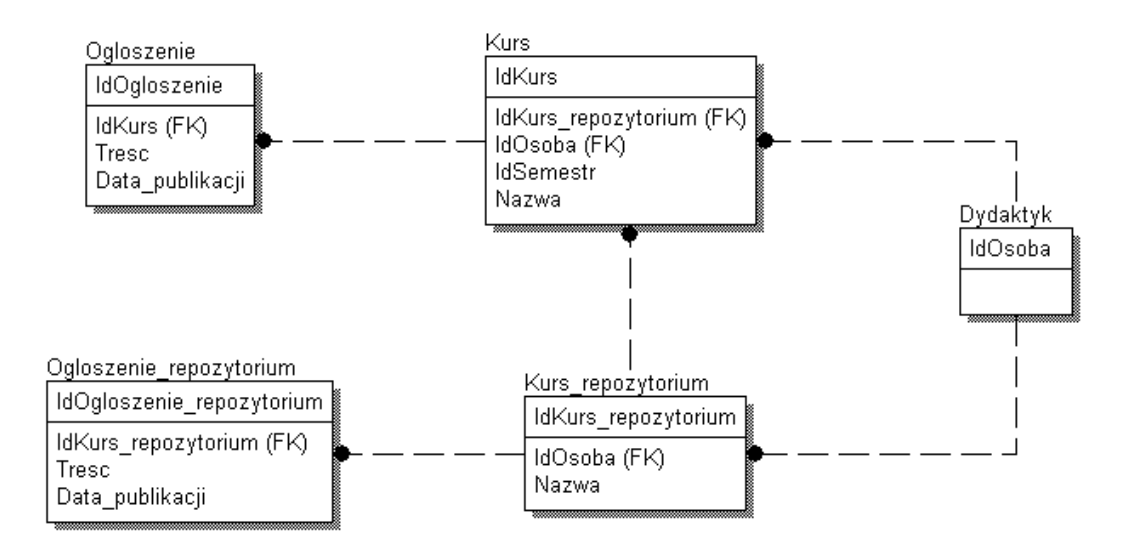

*Rys. 19. Fragment schematu bazy danych repozytorium przykładowego modułu grupy pierwszej.* 

Tabela "Kurs repozytorium" przechowuje wzorcowe kursy czyli szablony, które mogą być używane przy tworzeniu i aktualizowaniu kursów rzeczywistych. Każde repozytorium ma właściciela. Tabela "Kurs" reprezentuje konkretną instancję kursu czyli taką, do której są zapisani studenci i w której odbywa się nauka. Element kursu, w tym przypadku ogłoszenie, może być zapisany w repozytorium lub bezpośrednio w kursie. Utworzenie ogłoszenia na bazie repozytorium polega na utworzeniu lokalnej kopii rekordu z tabeli "Ogloszenie repozytorium" w tabeli "Ogloszenie". Związek "Kurs repozytorium" – "Kurs" określa jedynie domyślne repozytorium dla danego kursu czyli to, na bazie którego kurs był utworzony. Nie ogranicza on możliwości wykorzystania w kursie elementów pobranych z dowolnego innego repozytorium.

Kolejny diagram przypadków użycia prezentuje podejście stosowane w drugiej grupie modułów:

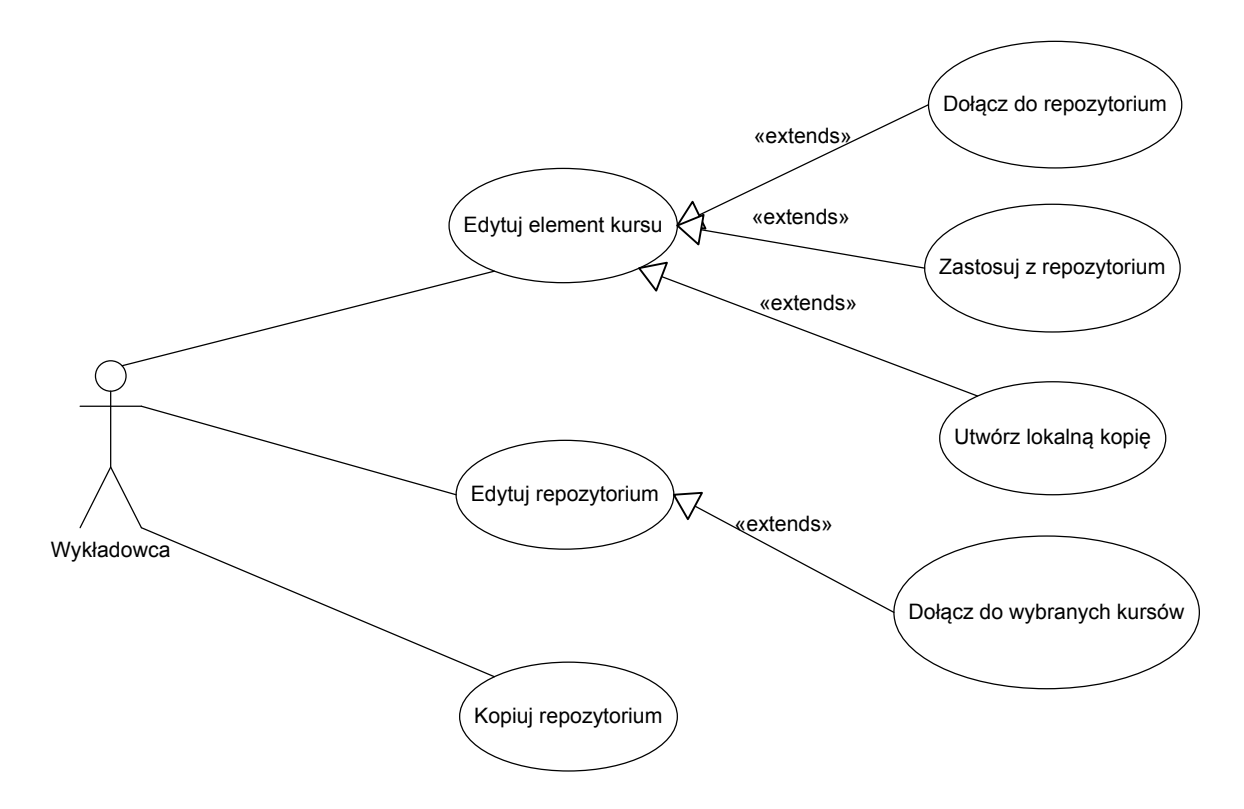

*Rys. 20. Diagram use-case repozytorium modułów grupy drugiej.* 

Kolejny fragment schematu bazy danych przedstawia rozwiązanie z drugiej grupy modułów, na przykładzie materiałów dydaktycznych:

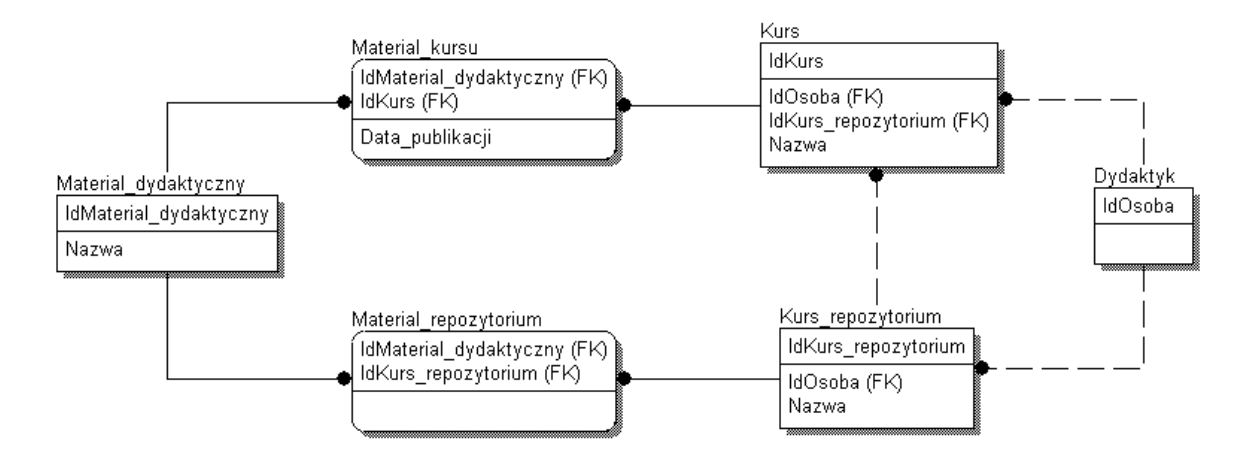

*Rys. 21. Fragment schematu bazy danych repozytorium przykładowego modułu grupy drugiej.* 

W tym przypadku element jest zapisywany tylko raz i dowiązany do wybranych kursów poprzez tabele asocjacyjne "Material kursu" i "Material repozytorium". Zastosowanie w kursie materiału znajdującego się w repozytorium polega więc na skopiowaniu asocjacji między tymi dwoma tabelami.

Powyższe rozwiązanie można uznać za wzorcowe, a co najważniejsze, możliwe jest jego

zastosowanie do każdego modułu platformy e-learningowej. Zarówno istniejące moduły, jak i planowane przyszłe rozszerzenia, dają się łatwo sklasyfikować do jednej z trzech omawianych grup. Rozwiązanie to jest na tyle uniwersalne, że jego implementacja powinna być możliwa w każdym module platformy. Ważny jest też fakt, że daje dużą elastyczność przy tworzeniu interfejsu użytkownika. Twórca modułu może zdecydować, które możliwości (pobieranie z repozytorium, zwrot do repozytorium, użycie wszystkich lub wybranych elementów) udostępnić użytkownikom w danych miejscach interfejsu. Możliwe jest utworzenie interfejsu w wersji uproszczonej, dla niedoświadczonych użytkowników oraz wersji zaawansowanej z pełną obsługą repozytorium.

#### **6.4. Otwarte repozytorium materiałów dydaktycznych**

W większości uczelnianych platform zdalnej edukacji, jak również innych systemów przechowujących materiały dydaktyczne, dostęp do nich jest ograniczony do określonej grupy studentów, którzy uczestniczą w kursie, lub co najmniej, są studentami danej uczelni (np. dostęp do uczelnianego serwera FTP). Obecnie coraz częściej postulowany jest otwarty dostęp do zasobów edukacyjnych. Publiczne udostępnienie materiałów znacznie ułatwi do nich dostęp studentom, absolwentom oraz osobom spoza uczelni. Ma to szczególne znaczenie dla osób, które potrzebują uzupełnienia wiedzy z danej dziedziny. Pomaga realizować postulat kształcenia ustawicznego. Wbrew obawom, upublicznienie materiałów nie stanowi konkurencji dla uczelni. Wręcz przeciwnie, podnosi jej wiarygodność i stanowi bardzo dobrą reklamę. Jeśli ogólnodostępne repozytorium oferuje możliwość komentowania i oceniania materiałów przez uczniów, może przyczynić się do poprawy ich jakości. Z drugiej strony, niektórzy dydaktycy niechętnie udostępniają materiały, zwykle z obawy o ich jakość, jak również ochronę praw autorskich.

Faktem jest, iż nawet gdy uczelnia nie udostępnia swoich materiałów, studenci robią to w sposób nieformalny. W sieci istnieje wiele miejsc, w których umieszczane są, nie zawsze zgodnie z prawem i wiedzą autorów, materiały uzyskane w trakcie studiów. Uczelnia nie ma żadnej kontroli nad tego typu inicjatywami, a wyciąganie konsekwencji prawnych jest mało realne. Jest to kolejny argument za tym, aby tworzyć otwarte repozytoria materiałów, zarządzane i kontrolowane przez uczelnię.

W sieci istnieje wiele ogólnodostępnych repozytoriów materiałów dydaktycznych. Za

przykłady mogą posłużyć strony takie jak:

- http://edu.piwstk.edu.pl/wyklady repozytorium materiałów dydaktycznych stworzonych w ramach projektu EFS, używanych na studiach internetowych PJWSTK.
- http://open.agh.edu.pl/course otwarte zasoby edukacyjne Akademii Górniczo Hutniczej w Krakowie.
- http://webcast.berkeley.edu/courses.php nagrane kursy w postaci audio i wideo, udostępniane przez Uniwersytet Berkeley.
- http://www.merlot.org ogólnodostępne repozytorium recenzowanych materiałów dydaktycznych.
- http://www.lecturefox.com zbiór wykładów pochodzących z różnych uczelni, w różnych postaciach.

Publikacje [50, 51, 52, 53, 54] omawiają doświadczenia uzyskane przy tworzeniu otwartych repozytoriów materiałów dydaktycznych. W zdecydowanej większości przypadków materiały udostępniane są przy pomocy zwykłej strony WWW, przygotowanej na potrzeby repozytorium, a funkcjonalność tego typu stron jest bardzo uboga. Istnieje więc potrzeba stworzenia odpowiednich narzędzi informatycznych, które pozwolą na publiczne udostępnianie materiałów dydaktycznych. Ze względu na to, że większość materiałów dydaktycznych używanych na uczelni znajduje się na platformie nauczania na odległość, wydaje się ona być idealnym narzędziem do celu tworzenia ogólnodostępnego repozytorium. Aby było to możliwe, platforma musi być zbudowana zgodnie z modelem opartym na materiałach dydaktycznych, a nie na kursie, jako podstawowej jednostce (patrz punkt 6.3). Musi więc realizować postulat ponownego użycia materiałów. Inaczej mówiąc, musi być możliwe prezentowanie materiałów w oderwaniu od konkretnego kontekstu dydaktycznego, jakim jest realizacja przedmiotu w danym semestrze na danych studiach.

Pożądaną funkcjonalnością ogólnodostępnego repozytorium jest możliwość oceniania, komentowania i recenzowania materiałów dydaktycznych tak, aby osoba poszukująca treści edukacyjnych mogła wyszukać pozycje o odpowiedniej jakości, np. tylko zrecenzowane, tylko z pozytywnymi ocenami itp.

Wskazane jest też umożliwienie autorowi dodania metadanych, aby ułatwić późniejsze wyszukiwanie w dużym zbiorze materiałów. Ze względu na dużą różnorodność formatów i ogromną ilość materiałów, efektywne ich wyszukiwanie stanowi poważny problem. Zagadnienie to zostało dokładniej opisane w punkcie 6.6.

Innym zadaniem, które może być realizowane przez repozytorium na platformie jest przechowywanie i udostępnianie publikacji oraz prac naukowych. Zwykle tego typu dokumenty są udostępniane na uczelni w sposób niepełny i niesystematyczny przez samych pracowników lub jednostki organizacyjne. Stanowią jednak nieocenione źródło wiedzy, szczególnie dla studentów wyższych roczników, doktorantów i osób zajmujących się pracą naukową.

Aby ułatwić katalogowanie materiałów w repozytorium, należy umożliwić łączenie ich w kolekcje. Wydaje się, że nie jest zasadne wprowadzanie wielu poziomów kategorii, podkategorii, czy struktury hierarchicznej. Płaska struktura wraz z zestawem metadanych powinna być wystarczająca do katalogowania i wyszukiwania treści. Rolę kolekcji może pełnić wzorcowy kurs, opisany w punkcie 6.3 (tabela "Kurs–repozytorium" z rys. 19 i 21).

Istotnym problemem przy udostępnianiu materiałów dydaktycznych jest ich różnorodność. Platformy e-learningowe oferują często kilka modułów służących do tego celu. Tak jest w przypadku systemu Edu, który oferuje 3 moduły: wykłady (zbiór wielu plików składających się na wykład, w większości HTML), materiały (pojedyncze pliki, np. PDF, PPT) oraz lekcje (zapisane w bazie danych platformy). W związku z dynamicznym rozwojem technologii internetowych, nie wyklucza się implementacji innych modułów w przyszłości. Dlatego ważne jest, aby traktować każdy rodzaj materiałów dydaktycznych tak samo, tzn. użytkownik w ten sam sposób publikuje materiał, niezależnie od jego postaci. Implementacja nowego modułu materiałów dydaktycznych nie powinna zaburzać istniejącej funkcjonalności.

Poniżej przedstawiono uproszczony fragment schematu bazy danych dla projektu EduX, dotyczący przechowywania materiałów dydaktycznych.

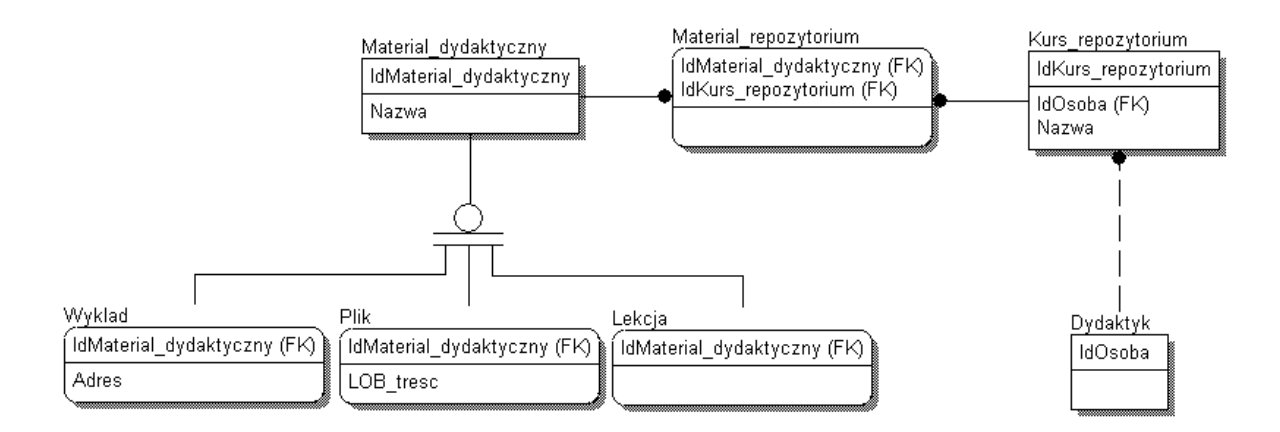

*Rys. 22. Fragment schematu bazy danych dotyczący materiałów dydaktycznych i ich powiązania z repozytorium.* 

Tabela "Kurs repozytorium" określa kolekcje materiałów. Kolekcja taka może być udostępniona na potrzeby kursu (opisane w punkcie 6.3), lub publicznie. Może zawierać dowolnie wiele różnego typu materiałów. Materiał może należeć do wielu kolekcji.

### **6.5. Wspomaganie studiów ustawicznych**

Bardzo szybki postęp w wielu dziedzinach nauki powoduje, że zdobyta wiedza dezaktualizuje się coraz szybciej. Tendencja ta zauważalna jest przede wszystkim na kierunkach technicznych, ale nie tyko. Innym czynnikiem odpowiedzialnym za szybki rozwój cywilizacyjny jest postępująca globalizacja. Fakty te są przyczyną, dla której konieczne staje się ciągłe uzupełnianie i aktualizowanie posiadanej wiedzy. Autorzy licznych publikacji [46, 47, 48, 49] zwracają uwagę na potrzebę umożliwienia kształcenia ustawicznego oraz nauki przez całe życie (ang. lifelong learning) na uczelniach wyższych. Zamiast powtarzania studiów podyplomowych co kilka lat, alternatywę mogą stanowić studia ciągłe [57]. Model studiów ustawicznych różni się znacząco od tradycyjnego, opartego na zdobywaniu kolejnych tytułów i dyplomów ukończenia poszczególnych studiów. Publikacja [46] opisuje proponowany model, w którym osoba kształcąca się przez całe życie pozostaje w kontakcie z uczelnią, współtworzy materiały dydaktyczne, a jej dorobek jest prezentowany na platformie w postaci elektronicznego portfolio (e-portfolio). Ten elektroniczny dziennik osiągnięć stanowi podstawę do oceny dorobku osoby uczącej się.

Techniki stosowane w nauczaniu na odległość wydają się idealnie pasować do potrzeb kształcenia przez całe życie. Ze względu na fakt, iż osoba ucząca się nie przyjeżdża codziennie na zajęcia w gmachu uczelni, konieczne jest zapewnienie platformy, w której będzie odbywać się komunikacja między studentami. Potrzebne jest też miejsce na przechowywanie i udostępnianie utworzonych materiałów. Użycie odpowiednio dostosowanej platformy elearningowej wydaje się być jedynym słusznym rozwiązaniem, gdyż implementuje ona znaczą część mechanizmów, które są niezbędne przy prowadzeniu studiów ustawicznych.

Podstawową funkcjonalnością wspomagającą studia ustawiczne jest e-portfolio. Elektroniczne portfolio jest zbiorem materiałów w postaci elektronicznej, zgromadzonych razem w ściśle określonym celu mających swojego autora lub autorów. Zwykle e-portfolio dokumentuje pewien zachodzący proces lub jego stan końcowy a materiały mają charakter prezentacyjny, przeznaczony do oglądania i oceny przez inne osoby. Innym rodzajem jest e-portfolio instytucji edukacyjnej, prezentujące jej profil z punktu widzenia działalności określonej jednostki uczelni.

Metodyka użycia e-portfolii rekomenduje refleksję oraz samoocenę dokonywane przez osoby uczące się. Może ona dotyczyć różnych aspektów związanych z dziedziną studiowania, sposobem studiowania, materiałami, czy też doświadczeń spoza uczelni. Poprzez refleksję studenci tworzą wiedzę wyrażając powiązania między elementami swojego e-portfolia oraz ewentualnie innymi czynnikami [46].

Obecnie w literaturze znaleźć możemy coraz więcej śladów prób użycia e-portfolii w edukacji [55, 56]. Istnieje międzynarodowa organizacja NCEPR (The Inter/National Coalition for Electronic Portfolio Research) zajmująca się koordynacją badań nad zastosowaniami e-portfolii w edukacji.

E-portfolia mogą być tworzone przez studentów w dowolnej liczbie, w różnych kontekstach, np. w ramach konkretnego kursu, semestru studiów, projektu, do prezentacji kwalifikacji zdobytych na studiach. Pożądanym byłoby, aby e-portfolio danej osoby tworzone było przez całe życie. Może być świadectwem uzyskania określonych kompetencji, stanowiąc alternatywny sposób poświadczenia zdobytych kompetencji w stosunku do tradycyjnych metod, opartych głównie na certyfikatach i dyplomach.

E-portfolio ma postać zbioru materiałów różnego typu. Materiałem takim jest zwykle plik w jednym z popularnych formatów. Może nim być też blog, wpis w Wiki, stworzony program komputerowy, czy odnośnik do zbiorów umieszczonych na portalach społecznościowych, jak SlideShare czy YouTube. W związku z tym konieczne jest, aby platforma umożliwiała pracę w

trybie repozytorium materiałów dydaktycznych (patrz punkty 6.3 i 6.4). Tradycyjny model, gdzie podstawową jednostką jest kurs, nie sprawdzi się. Z technicznego punktu widzenia platforma powinna więc udostępniać tryb, w którym możliwe będzie budowanie e-portfolio, dając dostęp do funkcjonalności typowych modułów używanych zwykle wewnątrz tradycyjnych kursów.

Oczywistym jest, że ilość zgromadzonych w e-portfolio materiałów może być znaczna. Dlatego konieczne jest udostępnienie mechanizmów pozwalających na klasyfikację treści. Absolutnym minimum powinna być struktura katalogowa, pozwalająca przyporządkować wielopoziomowo materiały do odpowiednich kategorii, niezależnie od ich typu.

Metodyka użycia e-porfolii rekomenduje refleksję i samoocenę dokonywaną przez osobę uczącą się [55]. Refleksja dotyczy różnych aspektów: materiałów, których uczący się jest autorem, cudzych materiałów, doświadczeń spoza uczelni itp. Poprzez refleksję studenci tworzą wiedzę, wyrażając powiązania między elementami swojego e-portfolio. Strukturą ułatwiająca refleksję jest macierz uczenia się (learning matrix) [55 rozdział X]. W macierzy takiej etykietami kolumn są poziomy zaawansowania, a etykietami wierszy kompetencje związane z kierunkiem studiów. Na przecięciu wiersza i kolumny umieszczane są materiały tworzone przez studenta. W momencie umieszczenia materiału w konkretnym miejscu powinna być sporządzona notatka (refleksja) określająca, dlaczego dany materiał jest umieszczony w danym miejscu i czy można go umieścić też w innych miejscach macierzy.

Zbudowanie e-portfolio w ramach platformy e-learningowej znacznie ułatwi zarządzanie nim. Student będzie mógł dołączyć do swojego e-portfolio dowolne rezultaty jego prac, które zgromadził w trakcie trwania studiów, bez konieczności kopiowania ich między różnymi systemami. Student będzie mógł przyznawać uprawnienia do swoich dokumentów. Będzie mógł udostępnić je publicznie, lub tylko wybranej grupie: studentom uczelni, nauczycielom akademickim, czy konkretnej osobie, np. potencjalnemu pracodawcy.

W roku 2009 w PJWSTK rozpoczęto realizację pilotażowej wersji studiów ciągłych w dziedzinie baz danych w oparciu o omawiany system Edu. Utworzony został kurs "Witryna edukacyjna Katedry Baz Danych", do którego dostęp otrzymali studenci specjalizacji "Bazy danych" studiów inżynierskich, magisterskich i podyplomowych. Po ukończeniu studiów absolwenci nadal mają dostęp do systemu. Podstawę kursu stanowią aktualne materiały dydaktyczne używane przy nauczaniu baz danych w PJWSTK, jak również prace dyplomowe studentów, artykuły, książki i inne. Działa też Wiki dotyczące baz danych.

### **6.6. Zaawansowane wyszukiwanie treści**

Nieustannie zwiększające się użycie platformy e-learningowej powoduje, że ilość treści edukacyjnej dostępnej dla pojedynczego użytkownika jest bardzo duża. W przypadku przeciętnego studenta, w każdym semestrze przybywa kilka kursów dostępnych na jego koncie. Po kilku semestrach studiów ilość dostępnych dla niego danych jest już bardzo duża. Opisane w poprzednich punktach przekształcenie platformy w repozytorium materiałów dydaktycznych potęguje ten proces. Pojawia się problem, jak dotrzeć do potrzebnych w danym momencie materiałów dydaktycznych. Konieczne jest więc zaimplementowanie w platformie mechanizmów pozwalających w efektywny i szybki sposób wyszukiwać treść.

Pojawia się jednak istotny problem. Wyszukiwanie jest stosunkowo łatwe w przypadku, gdy materiały są przechowywane w postaci tekstowej w bazie danych platformy. Jest znacznie trudniejsze, lub wręcz niemożliwe, gdy materiały mają inną postać, np. plików, grafiki, animacji, czy odnośników do zewnętrznych źródeł. Wymuszenie na osobach tworzących treść jednolitego formatu jest niemożliwe. Wykładowcy zwykle mają swoje ulubione narzędzia i formaty, dysponują już własną bazą materiałów, które dostosowują jedynie do konkretnego kontekstu dydaktycznego.

Rozwiązaniem powyższego problemu jest umożliwienie wykładowcy dodawania metadanych do materiałów i udostępnienie wyszukiwania po nich. Metadane mogą być realizowane poprzez znaczniki, podobnie do mechanizmów stosowanych w wielu serwisach internetowych, tzn. do każdego z materiałów wykładowca może dodać dowolną liczbę znaczników. Dodaje je wybierając pozycję ze słownika istniejących znaczników, lub tworzy nowe, rozszerzając słownik.

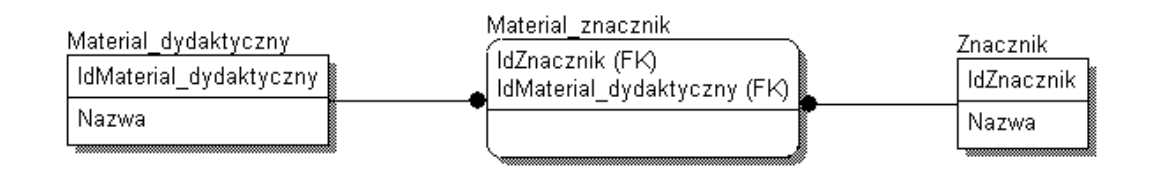

### *Rys. 23. Fragment schematu bazy danych projektu EduX dotyczący znacznikowania materiałów dydaktycznych.*

Wprowadzenie powyższego rozwiązania nie musi oznaczać rezygnacji z wyszukiwania tekstowego. Tam, gdzie jest to możliwe, czyli w modułach, których treść jest zapisywana w postaci tekstowej w bazie danych platformy, użytkownik powinien mieć możliwość szukania według tekstu. Przykładami takich modułów mogą być: lekcje, Wiki, blog, forum. Kolejny parametr powinien określać, czy wyszukiwanie ma odbywać się wyłącznie w modułach zawierających materiały dydaktyczne, czy też w modułach organizacyjnych, np. ogłoszeniach. Wyszukiwanie informacji organizacyjnych może być pomocne przy próbach dotarcia do treści edukacyjnej. Wartym rozważenia jest dodanie opcjonalnej możliwości wyboru modułów, w których będzie odbywać się wyszukiwanie.

Domyślnie, wyszukiwanie odbywać się będzie we wszystkich miejscach, do których użytkownik ma dostęp, a więc przede wszystkim w kursach, ale też w materiałach udostępnionych przez innych użytkowników w ramach e-portfolio czy repozytoriach otwartych. Warto dodać opcję, która ograniczy zakres wyszukiwania do określonych grup zasobów oraz możliwość podania nazwy lub fragmentu nazwy, np. wyszukiwanie tylko w kursach oraz repozytoriach zawierających frazę "bazy danych".

Podsumowując, wyszukiwarka powinna posiadać następujące pola oraz opcje:

- Pole tekstowe do wpisania szukanej treści.
- Możliwość wyboru z listy znaczników.
- Gdy używane jest wyszukiwanie według wpisanego tekstu, opcja określająca, czy szukać w tekście, znacznikach, czy użyć obu mechanizmów.
- Opcja określająca, czy szukać tylko w materiałach dydaktycznych, czy w całym systemie.
- Możliwość określenia grup zasobów do przeszukiwania: kursy, e-portfolia, repozytoria otwarte wraz z możliwością podania nazwy lub jej fragmentu.
- Wyszukiwanie zaawansowane, w którym użytkownik może precyzyjne określić, w których modułach ma odbyć się wyszukiwanie. Przy modułach objętych znacznikowaniem powinna istnieć opcja określająca, czy używać znaczników, tekstu, czy obu mechanizmów.

Po wyszukaniu elementu, powinna być dostępna opcja typu "dodaj do ulubionych" oraz opatrzenia znalezionego elementu komentarzem oraz katalogowania. Dzięki temu platforma stanie się jeszcze jednym rodzajem repozytorium – prywatnym repozytorium materiałów wybranych przez użytkownika. Powyższa funkcjonalność wraz z wyszukiwarką mogą stać się podstawą modułu "nawigator", który pozwala zarządzać materiałami, do których mamy dostęp.

Zaproponowane w tym i poprzednich podpunktach zmiany spowodują, że platforma elearningowa przestanie być tylko narzędziem do prowadzenia i wspomagania kursów. System stanie się osobistym środowiskiem uczenia się, zawierającym rozbudowaną bazę wiedzy, będącym miejscem kontaktu z innymi uczącymi się. Będzie to podstawowe miejsce, z którego korzysta student w trakcie nauki.

# **7. Użycie systemu Edu**

## **7.1. Informacje ogólne**

System Edu został użyty po raz pierwszy w semestrze zimowym 2001/2002 do wspomagania realizacji jednego przedmiotu na poziomie magisterskim. Platforma zaczęła być wykorzystywana w szerszym zakresie w momencie uruchomienia zaocznych studiów internetowych PJWSTK w roku 2002 (opisane w punkcie 7.2). Bardzo szybko zaczęto wykorzystywać Edu również do wspomagania tradycyjnych zajęć. Przez cały czas funkcjonowania platformy działa jej jedna podstawowa instancja. Jest ona oczywiście modyfikowana, była kilkakrotnie przenoszona na nowsze serwery, lecz ze względu na przyrostowy charakter zmian, nie było konieczności tworzenia nowej instancji od początku, z pustą bazą danych. Zabieg taki planowany jest na wrzesień 2011 przy przejściu na nową wersję, realizowaną w ramach projektu EduX. Obecna instancja zawiera więc dane z 10 lat historii wspomagania nauczania na odległość w PJWSTK. Niniejszy rozdział prezentuje statystyki użycia systemu, skupiając się przede wszystkim na instancji podstawowej. W punktach 7.4 i 7.5 opisane są inne wdrożenia.

W platformie Edu istnieją obecnie 1392 kursy (stan na styczeń 2011). Liczba ta uwzględnia kursy aktualne oraz całe archiwum. Liczba kursów w kolejnych latach rośnie bardzo szybko. Ilustruje to poniższy wykres:

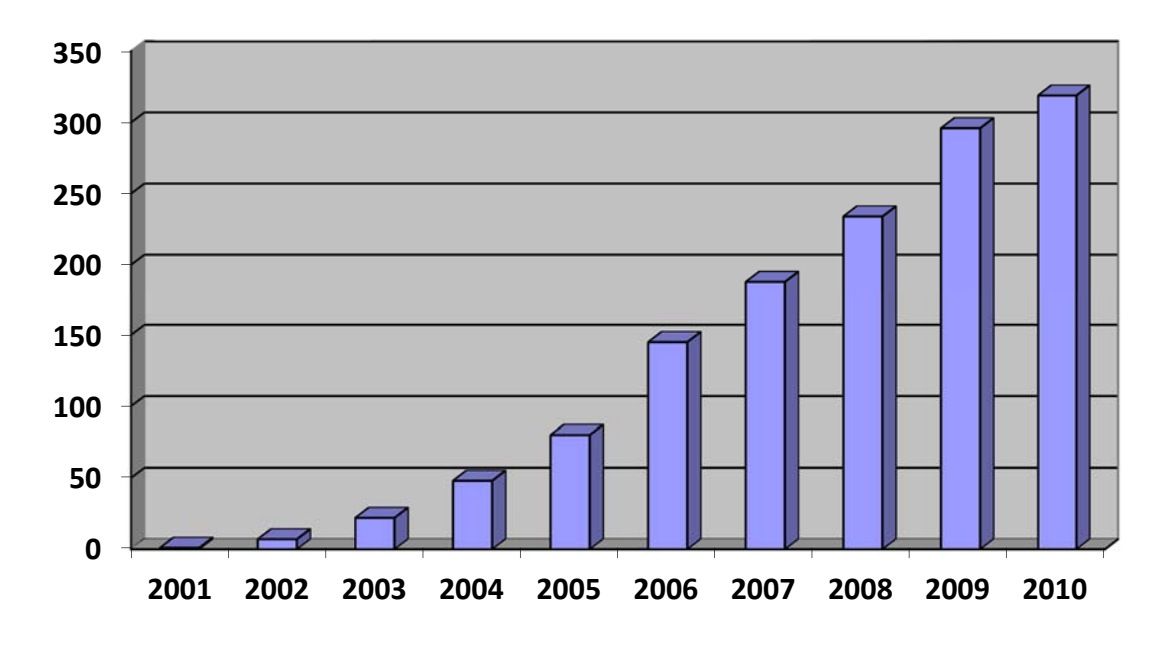

*Rys. 24. Liczba kursów założonych na platformie Edu w kolejnych latach.* 

Obecnie zarejestrowanych jest 5736 użytkowników (stan na styczeń 2011). Biorąc pod uwagę, że w PJWSTK zarejestrowanych jest około 9000 studentów (obecnie aktywnych, absolwentów lub skreślonych), a część z nich studiowała, gdy system Edu jeszcze nie istniał, okazuje się, że konto na platformie posiada znaczna większość studentów.

To, jak intensywnie używana jest platforma, ilustruje najlepiej liczba wejść użytkowników do kursów. Obecnie (semestr 2010/2011 zimowy) rejestrowanych jest średnio 978 wejść studenta do kursu dziennie. Liczba ta może nie wydawać się imponująca, lecz gdy weźmiemy pod uwagę, że na uczelni jest około 2000 aktywnych studentów i większość z nich nie studiuje w trybie internetowym lub na kierunkach wspomaganych systemem, okaże się, że większość studentów informatyki w PJWSTK korzysta z Edu codziennie. Użycie systemu rośnie bardzo szybko w kolejnych latach. Ilustruje to poniższy wykres:

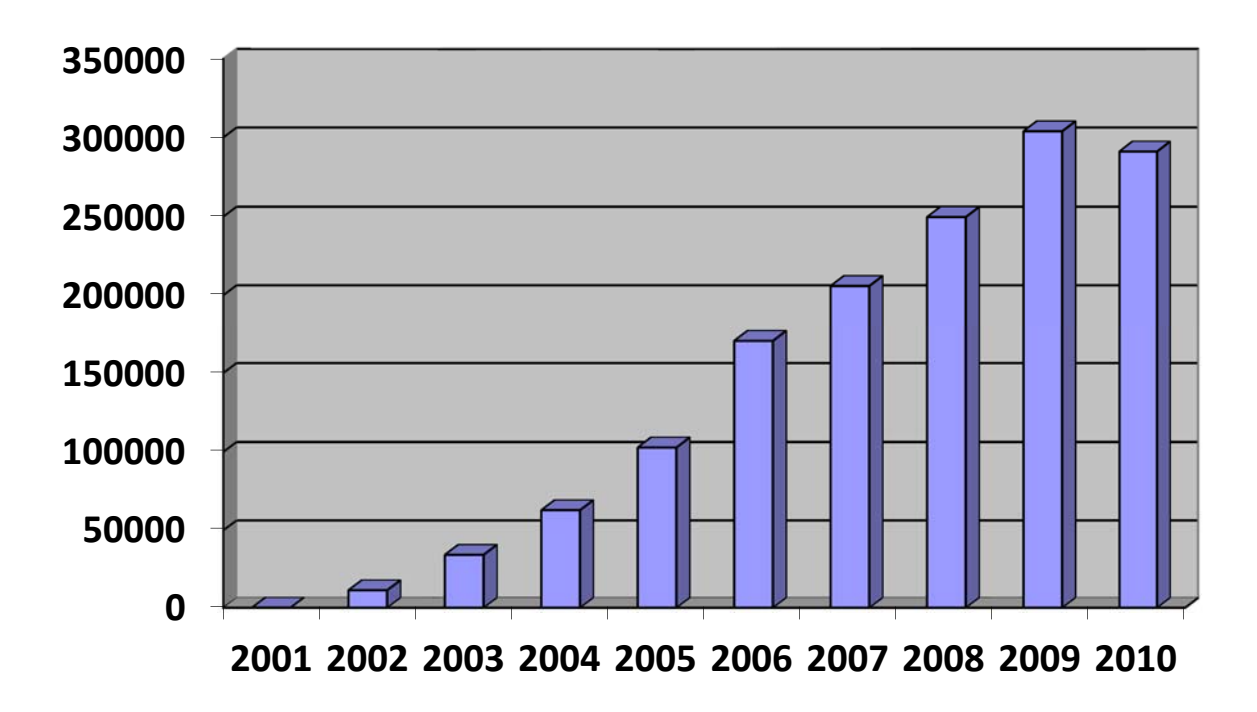

*Rys. 25. Liczba wejść do kursów w kolejnych latach.* 

Na kolejnym wykresie przedstawiono użycie poszczególnych modułów platformy przez studentów. Wykres został przygotowany w oparciu o rejestr wejść do modułów części studenckiej systemu Edu we wszystkich kursach prowadzonych od połowy 2003 roku do końca 2010 roku.

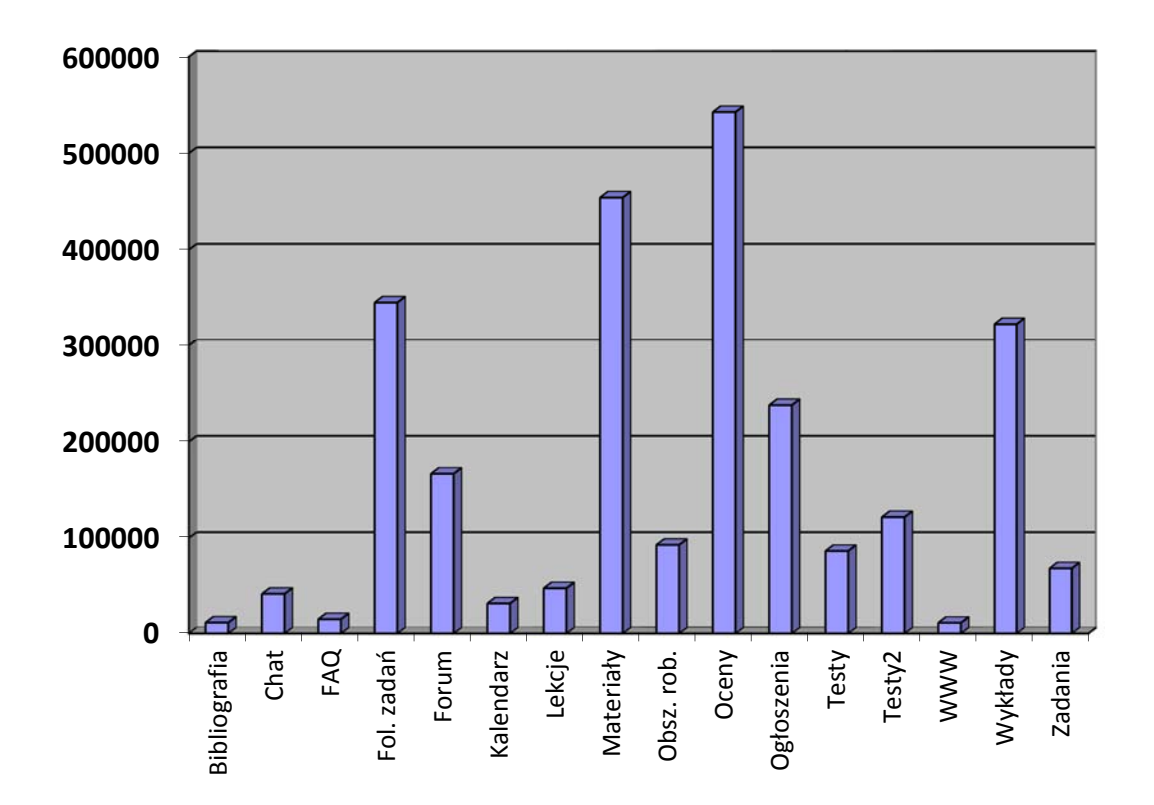

*Rys. 26. Użycie modułów platformy przez wszystkich studentów.* 

Jak widać na powyższym wykresie, najczęściej używanym przez studentów modułem są "oceny". Bardzo często używane są moduły dostarczające treść edukacyjną: "materiały" i "wykłady". Trzeci z modułów tej grupy, "lekcje" jest używany zdecydowanie rzadziej mimo, iż oferuje największe możliwości. Jest to zapewne spowodowane tym, że wykładowcy preferują używanie materiałów dydaktycznych w popularnych formatach, niż używanie narzędzia wbudowanego w platformę. Zwykle używane są materiały posiadane przez prowadzących, dostosowane jedynie do odpowiedniego kontekstu dydaktycznego. Bardzo często używany jest moduł "ogłoszenia". Jego wynik jest zapewne zaniżony przez to, że ogłoszenia są wyświetlane w wielu miejscach platformy, bez konieczności wchodzenia do ekranu tego modułu. Widać też, że platforma jest często używana do obsługi zadań domowych. Wskazuje na to częste użycie modułu "foldery zadań". Ze względu na istnienie dwóch odrębnych modułów testów, wyniki uzyskane w zestawieniu nie są wysokie, lecz po ich zsumowaniu okaże się, że platforma jest bardzo często używana do sprawdzania wiedzy.

## **7.2. Użycie na studiach internetowych PJWSTK**

Studia internetowe PJWSTK rozpoczęły działalność od semestru 2002/2003 zimowego. Przyjęto wtedy 36 studentów na czteroletnie studia dające tytuł inżyniera informatyki. W kolejnych latach podobna liczba osób rozpoczynała naukę przez Internet. Rekrutacja prowadzona jest również od semestru letniego. W ten sposób rozpoczyna studia zwykle kilkanaście osób w każdym roku. Zwykle od kilku do kilkunastu osób rozpoczyna studia od wyższych semestrów, transferując oceny z innych uczelni lub zmieniając tryb. Przez ostatnich kilka semestrów łączna liczba studentów studiów internetowych inżynierskich utrzymuje się na podobnym poziomie, około 180 osób. Studia prowadzone są w języku polskim i angielskim.

W roku 2006 ofertę PJWSTK uzupełniły dwuletnie uzupełniające studia magisterskie. Każdego roku rozpoczyna je około 40 osób, a łączna liczba zarejestrowanych studentów waha się między 60 a 90.

W roku 2008 uruchomiono internetowe studia podyplomowe na kierunku "Systemy informatyczne, aplikacje i bazy danych". Liczba zarejestrowanych studentów waha się między 30 a 45.

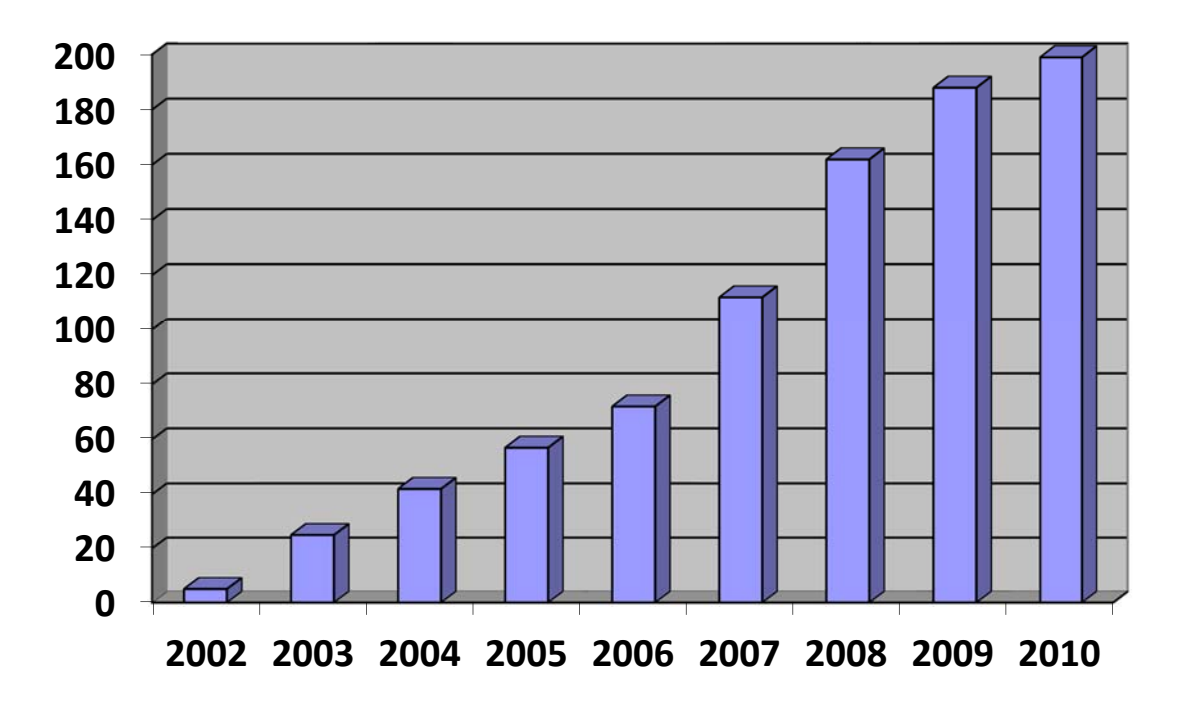

*Rys. 27. Liczba kursów dotyczących studiów internetowych w systemie Edu w kolejnych latach.* 

Studia internetowe zorganizowane są w taki sposób, że studenci otrzymują dostęp do materiałów dydaktycznych i innych niezbędnych informacji w ramach platformy Edu. Zwykle muszą przerobić jeden wykład w ciągu tygodnia i rozwiązać testy lub wykonać zadania w sposób określony przez prowadzącego. Studenci przyjeżdżają do uczelni 2-3 razy w roku aby zdać egzaminy oraz zrealizować zajęcia, które wymagają specjalistycznego sprzętu lub oprogramowania. Podstawowym narzędziem używanym przez dydaktyków i studentów jest system Edu. W nim umieszczane są niemal wszystkie materiały dydaktyczne i informacje organizacyjne. Platforma służy do sprawdzania wiedzy, zarządzania zadaniami domowymi i udostępniania danych na temat zaliczeń. W ramach systemu Edu każdy z prowadzących ma obowiązek być dostępny raz w tygodniu w module "chat". Używane jest też forum dyskusyjne. Na studiach internetowych inne systemy są używane sporadycznie, głównie wtedy, gdy niezbędne są narzędzia specjalistyczne dla danego przedmiotu

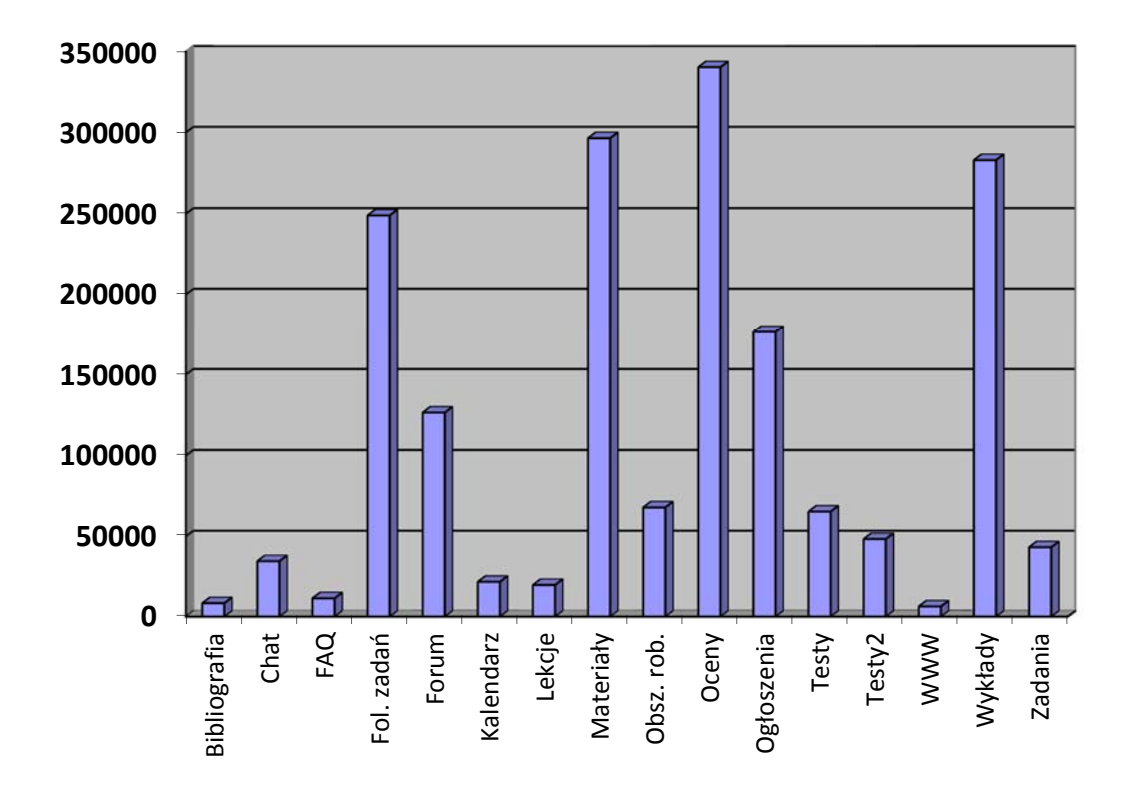

*Rys. 28. Użycie modułów platformy przez studentów studiów internetowych.* 

Doświadczenia pokazują, że część studentów radzi sobie z tą formą studiowania bardzo dobrze i uzyskuje zbliżone rezultaty do studentów studiów stacjonarnych. Dotyczy to około połowy rozpoczynających studia. Zauważalna jest duża liczba osób, które nie radzą sobie z takim

trybem studiowania, zapewne ze względu na zbyt słabą motywację i samodyscyplinę. W efekcie liczba studentów na drugim roku spada o około połowę, po czym zauważalny jest wolniejszy spadek. Znaczna część osób przechodzi na indywidualny tok nauczania, dzięki czemu może realizować program w tempie dla siebie odpowiednim oraz nadrabiać braki. Niewielu studentów kończy studia w terminie. Do dziś (stan na styczeń 2011) 24 studentów uzyskało tytuł inżyniera studiując wyłącznie przez Internet, 34 studentów uzyskało tytuł magistra, 39 ukończyło studia podyplomowe.

## **7.3. Użycie na studiach stacjonarnych PJWSTK**

Możliwość wspomagania tradycyjnych zajęć systemem Edu dostrzeżono już w pierwszych latach funkcjonowania platformy. Obecnie w każdym semestrze zakładanych jest ponad 50 kursów tego typu. Kursy te używane są w różnych celach. Czasem używana jest tylko niewielka część modułów, np. ogłoszenia i oceny, czasem tworzone są kursy, które wykorzystują możliwości platformy w stopniu nie mniejszym niż typowy kurs internetowy.

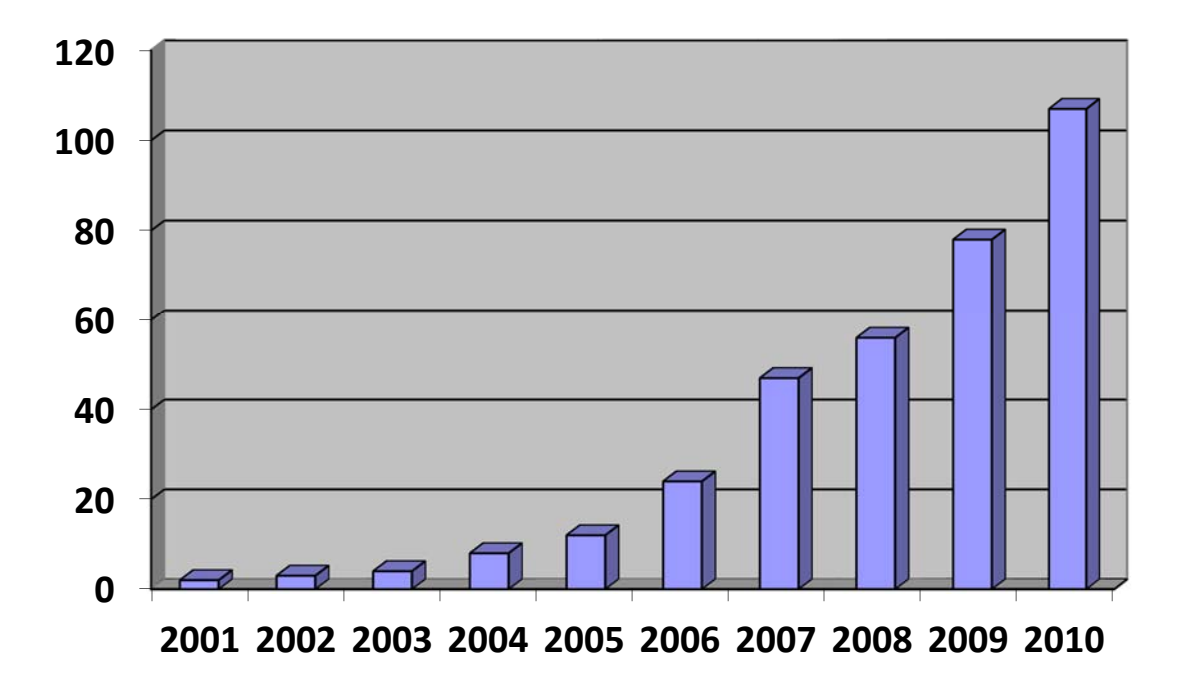

*Rys. 29. Liczba kursów na platformie Edu wspomagających tradycyjne zajęcia w kolejnych latach.* 

Od momentu wdrożenia modułu "testy2" jest on chętnie wykorzystywany przez dydaktyków

do sprawdzania wiedzy studentów, nie tylko na studiach internetowych. Regularnie przeprowadzane w systemie Edu są testy, zarówno sprawdzające wiedzę z pojedynczych zajęć, jak też duże testy o randze kolokwium lub egzaminu końcowego. Samych egzaminów końcowych przeprowadzanych jest ponad 20 w każdej sesji.

System Edu jest też bardzo intensywnie używany przez studentów korzystających z indywidualnego toku nauczania. Osoby ze studiów dziennych, wieczorowych i zaocznych mogą realizować zaległe przedmioty w trybie internetowym. Forma ta cieszy się bardzo dużą popularnością. Przykładem może być semestr 2010/2011 zimowy, na którym z tej formy korzysta 297 osób, a pojedynczych rejestracji studenta na przedmiot jest 767.

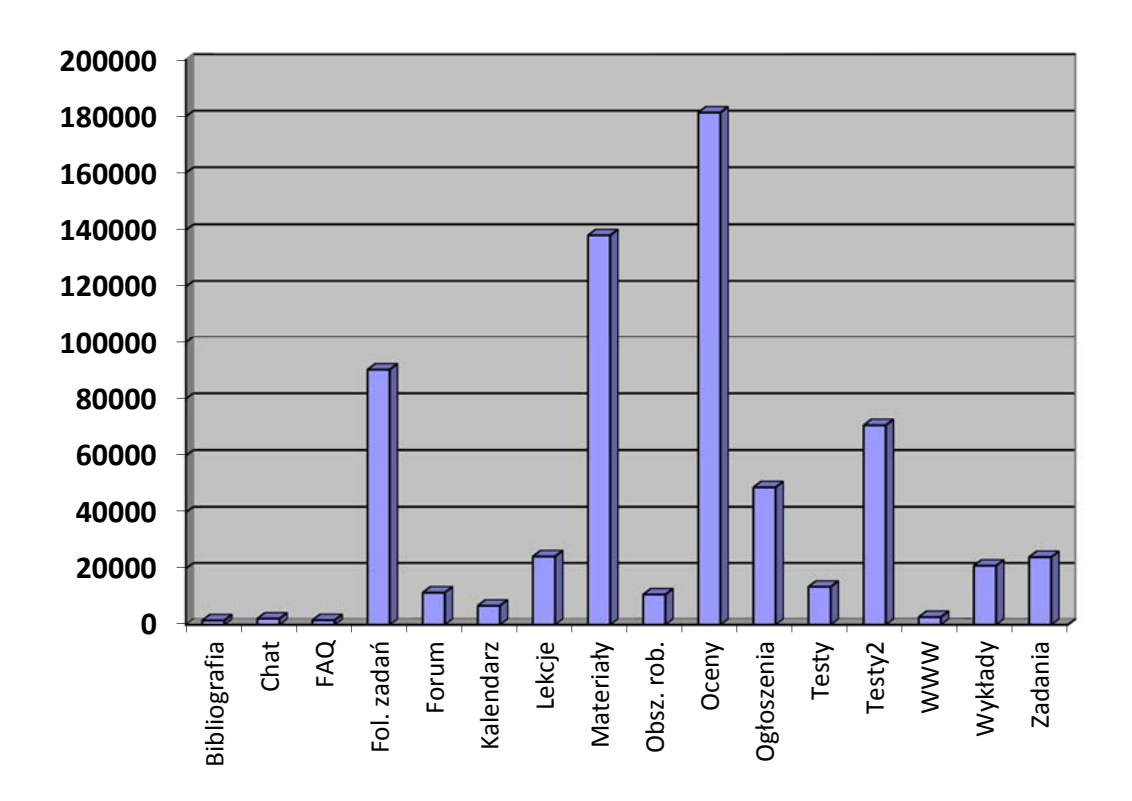

*Rys. 30. Użycie modułów platformy przez studentów studiów innych niż internetowe.* 

Powyższy wykres pokazuje zupełnie inny profil użycia w kursach wspomagających tradycyjne zajęcia. Nadal najczęściej wykorzystywany jest moduł "oceny". Intensywnie wykorzystywane są moduły dostarczające treść, lecz tutaj najczęściej są to "materiały", czyli moduł umożliwiający umieszczanie pojedynczych plików. Znacznie rzadziej są to "wykłady" i "lekcje" czyli materiały przygotowane pod kątem nauczania na odległość. Jak widać, system jest często wykorzystywany do obsługi zadań domowych oraz testów. Pozostałe moduły

używane są sporadycznie.

### **7.4. Użycie na uczelniach ukraińskich**

W roku 2004 rozpoczął się projekt o nazwie "Transfer of Information Technology to Ukraine" prowadzony przez PJWSTK pod auspicjami UNDP (United Nations Development Program), finansowany przez rząd Japonii. Czas realizacji projektu wynosił 3 lata. W ramach projektu utworzono we Lwowie (Lwowska Politechnika Narodowa) i Kijowie (Ukraińska Politechnika Narodowa w Kijowie) edukacyjne centra kształcenia na odległość. Utworzona została ukraińska wersja językowa systemu Edu i zainstalowano ją w utworzonych centrach. Przetłumaczone zostały materiały dydaktyczne studiów internetowych PJWSTK.

W roku 2006 w ramach planu działań pomocowych MSZ przeprowadzono projekt "Wsparcie transformacji gospodarczej Ukrainy poprzez rozwój nauczania technologii teleinformatycznych – e-gospodarka" tworząc kolejne centrum edukacyjne w Narodowej Politechnice w Odessie.

W kolejnym roku podobny projekt został przeprowadzony dla Politechniki w Charkowie.

W każdym z ośrodków przeprowadzono taki sam cykl szkoleń na temat tworzenia, zarządzania i prowadzenia systemu kształcenia na odległość. Prowadzone były również ćwiczenia laboratoryjne dla dydaktyków oraz administratorów systemu. W trakcie szkoleń używano lokalnych instancji systemu Edu w ukraińskiej wersji językowej. Laboratoria dotyczące użycia systemu Edu podzielone były na 3 części.

- Nauczanie przy użyciu platformy e-learningowej. W ramach tej części kursanci poznali najważniejsze moduły sytemu: ogłoszenia, oceny, materiały, testy (w podstawowym zakresie), forum, foldery zadań, chat, obszar roboczy. Mieli możliwość wcielenia się w rolę studenta w przykładowym kursie, a następnie edycji danych własnego kursu.
- Tworzenie i dostarczanie treści edukacyjnej. Ta część zaznajamiała uczestników z modułami pozwalającymi na tworzenie i zarządzanie treścią edukacyjną, jak również zasadami tworzenia elektronicznych materiałów dydaktycznych. Używane były moduły: materiały, wykłady, lekcje, testy.
- Architektura i administracja systemu e-learningowego. W ramach tej części omawiane były aspekty techniczne związane z używaniem i konserwacją systemu. W ramach zajęć

laboratoryjnych uczestnicy mieli możliwość tworzenia kursów, przypisywania uczestników i zarządzania uprawnieniami. Przedstawiono aspekty związane z bezpieczeństwem systemu, wykonywaniem kopii zapasowych. Wskazano możliwości dalszego rozwoju platformy.

W dwóch pierwszych częściach brali udział pracownicy naukowo – dydaktyczni uczelni ukraińskich. Liczba uczestników każdego ze szkoleń wahała się w przedziale 20-30. W części trzeciej uczestniczyli pracownicy techniczno – administracyjni w liczbie 5-10 osób.

W każdym z centrów przeprowadzone zostały pilotażowe kursy dotyczące wybranego przedmiotu informatycznego dla wyselekcjonowanych grup studentów.

Po zakończeniu projektów centra uzyskały samodzielność. Największym sukcesem zakończyło się wdrożenie we Lwowie. Tam system Edu używany jest do dziś w ramach Instytutu Zdalnego Nauczania (http://lp.edu.ua/index.php?id=idn&L=2), który posiada filie w całym zachodnim regionie Ukrainy. Ogólna liczba studentów korzystających z zainstalowanej tam instancji Edu wynosi około 1500 w ramach 40 przygotowanych kursów.

### **7.5. Użycie na uczelniach wietnamskich**

W grudniu 2007 roku w ramach projektu MSZ "Supporting of development of distance learning in Vietnam" przeprowadzone zostały warsztaty na temat nauczania na odległość w National Economics University (Hanoi) oraz University of Technology (Ho Chi Minh City). Zajęcia składały się z wykładów na temat nauczania na odległość, organizacji studiów internetowych, użycia i administrowania platformy e-learningowej, tworzenia i dostarczania treści edukacyjnej. Przeprowadzone zostały ćwiczenia laboratoryjne z użyciem lokalnej instancji systemu Edu. Program tych zajęć był identyczny z omówionym w punkcie 7.4. Brali w nich udział pracownicy naukowo – dydaktyczni i administracyjni wyżej wymienionych uniwersytetów oraz kilku innych wietnamskich instytucji edukacyjnych. Łączna liczba szkolonych osób przekroczyła 50.

### **7.6. Inne zastosowania**

W trakcie 10 lat funkcjonowania system Edu używany był wielokrotnie w celach innych niż opisane powyżej. W punkcie tym wymienione i krótko opisane zostały inne zastosowania platformy.

#### **Otwarte Studia Internetowe**

W ramach Otwartych Studiów Internetowych osoby spoza uczelni mogą realizować wybrane przedmioty pełnych studiów internetowych bez statusu studenta. Po ukończeniu kursu uczestnik otrzymuje certyfikat. Dotychczas ta forma nie zyskała dużej popularności, lecz w każdym semestrze kilka osób decyduje się na naukę w ten sposób.

#### **Kurs pedagogiczny**

W latach 2006-2007 w systemie Edu realizowany był kurs dla pedagogów obejmujący swoim zakresem najważniejsze zagadnienia z teorii i praktyki dydaktyki ogólnej. Na potrzeby kursu opracowano materiały dydaktyczne w module "lekcje".

#### **3rd Country Training Program**

W roku 2007 w ramach 3rd Country Training Program odbyły się przy użyciu systemu Edu zajęcia dotyczące nauczania przez Internet.

#### **CAIC**

Od roku 2008 przy PJWSTK działa Centrum Akredytacji i Certyfikacji (www.caic.pjwstk.edu.pl) powołane do akredytowania szkoleń i certyfikowania ich uczestników. Do przeprowadzania egzaminów testowych używany jest system Edu.

#### **Egzaminy wstępne**

Moduł testów systemu Edu był używany do przeprowadzania egzaminów wstępnych kwalifikujących studentów do odpowiednich grup językowych.

#### **Konkurs 31337**

W latach 2008-2009 moduł testów systemu Edu był używany w celu sprawdzenia wiedzy uczestników konkursu 31337.

#### **Komunikacja wewnątrz uczelni**

System Edu jest używany w celu ułatwienia komunikacji wewnątrz niektórych jednostek organizacyjnych PJWSTK. Przykładem może być "Wirtualny pokój lektorski" prowadzony przez Studium Języków Obcych, czy "Zarządzanie studiami internetowymi".

#### **Prace dyplomowe**

System Edu wielokrotnie był inspiracją i tematem prac dyplomowych studentów. Dzięki systemowi mieli możliwość przeprowadzenia badań dotyczących nauczania przez Internet, budowy własnych rozwiązań i modułów. Poniżej wymieniono wybrane prace mające związek z systemem Edu:

- "Webinars, System audiowizualnej wymiany informacji", Adrian Drzewicki, praca magisterska wdrożona jako moduł systemu Edu.
- "System zarządzania e-learningowymi kursami korporacyjnymi", Adam Bartnicki, Maciej Czarnecki, Michał Florczak, praca magisterska której rezultatem jest między innymi moduł obsługi standardu SCORM przystosowany do integracji z Edu.
- "Otwarte studia internetowe", Michał Falenciak, Mariusz Rajko, Marta Rocka, Natalia Stępniak, praca inżynierska, której wynikiem jest moduł wspomagający obsługę otwartych studiów internetowych, zintegrowany z systemem Gakko i Edu.
- "Zastosowanie technologii Sharepoint Server w systemie Edu", Michał Korzeb, praca magisterska.
- "Raportowanie i data mining dla studiów internetowych, w tym analiza logowań", Kamil Werłaty, praca magisterska.
- "Rozproszony system Edu", Karol Grabarczyk, Łukasz Kurek, praca magisterska.
- "Rozszerzenie systemu Edu o narzędzie do videokonferencji i wykładów on-line", Krzysztof Osiński, praca magisterska.
- "Wprowadzenie standardu SCORM do systemu Edu", Krzysztof Turski, praca magisterska.
- "Analiza porównawcza przykładowych platform e-learningowych działających na wyższych uczelniach w Warszawie", Piotr Otto, praca magisterska.

 "Ochrona informacji w systemie Edu", Bartek Bielawa, Michał Jankowski, praca inżynierska.

#### **Witryna edukacyjna Katedry Baz Danych**

Witryna edukacyjna Katedry Baz Danych jest pilotażową wersją studiów ciągłych. Ma formę kursu na platformie Edu, do którego dostęp mają wszyscy studenci specjalizacji "bazy danych", jak również pracownicy naukowo – dydaktyczni związani z tą dziedziną. Po ukończeniu studiów absolwenci mogą zachować dostęp do witryny. W kursie udostępniane są wykłady do przedmiotów związanych z bazami danych, prace dyplomowe oraz inne materiały.

## **7.7. Opinie użytkowników**

Przez ponad 10 lat funkcjonowania platformy Edu była ona wielokrotnie poddawana ocenie przez użytkowników: pracowników dydaktycznych oraz studentów. Opinia użytkowników wpływała i nadal wpływa na dalszy rozwój systemu. Ciągłe zbieranie uwag od użytkowników niewątpliwie ułatwia wyznaczanie kierunków rozwoju. Z drugiej strony jednak, należy uważać, aby system nie stał się zlepkiem niespójnych, zaimplementowanych ad-hoc funkcjonalności. Konieczne jest więc systemowe podejście do tego problemu. Przy implementacji nowych funkcjonalności należy uważać, aby nie zakłóciły one funkcjonowania istniejących modułów oraz działania systemu jako całości.

Istnieje kilka kanałów komunikacyjnych, którymi napływały informacje dotyczące systemu Edu:

- W systemie jest podany specjalny adres e-mail, na który użytkownicy mogą wysyłać uwagi.
- Po każdym semestrze odbywały się zebrania pracowników dydaktycznych prowadzących zajęcia na studiach internetowych, a więc najbardziej aktywnych użytkowników systemu. Stałym tematem tych zebrań były zagadnienia techniczne związane z funkcjonowaniem systemu Edu.
- Opinie użytkowników były przekazywane bezpośrednio autorowi w ramach licznych, organizowanych indywidualnie spotkań z użytkownikami, szkoleń w zakresie korzystania z systemu oraz korespondencji prowadzonej przez e-mail.

 Kilkakrotnie w trakcie funkcjonowania systemu przeprowadzane były ankiety wśród użytkowników.

Przedstawienie znacznej części opinii użytkowników jest niemożliwe, ze względu na charakter ich zbierania. Trzy pierwsze z wymienionych powyżej sposobów przekazywania opinii są na tyle niesystematyczne, że nie dają się przedstawić w jednolitej formie i opracować statystycznie. Skupię się więc na wynikach ankiet przeprowadzanych wśród użytkowników systemu.

#### **Ankieta z 2009 roku**

Najwięcej opinii użytkowników dostarczyła ankieta przeprowadzona jesienią 2009 roku na potrzeby projektu Nomadic Learning, w ramach którego w późniejszym czasie realizowane były prace rozwojowe systemu. Ogółem w ankiecie wzięło udział 345 osób, z czego 56 to pracownicy dydaktyczni, 279 to studenci. Pozostali respondenci to pracownicy administracyjni, którzy nie korzystają z systemu Edu. Ankieta dotyczyła różnych systemów działających na uczelni i innych aspektów jej funkcjonowania. Systemu Edu dotyczyły dwa pytania:

- Czy korzysta Pani/Pan z systemu Edu (pytanie wyboru).
- Jak usprawniłaby Pani/Pan funkcjonowanie systemu Edu.

Poniższe statystyki zostały sporządzone dla odpowiedzi, w których respondent odpowiedział twierdząco na pierwsze pytanie.

20 dydaktyków zadeklarowało, że używa systemu Edu. Poniższa tabela przedstawia uwagi zgłoszone przez pracowników dydaktycznych wraz z liczbą wystąpień uwag dotyczących danego. Każdy respondent mógł zgłosić wiele uwag.

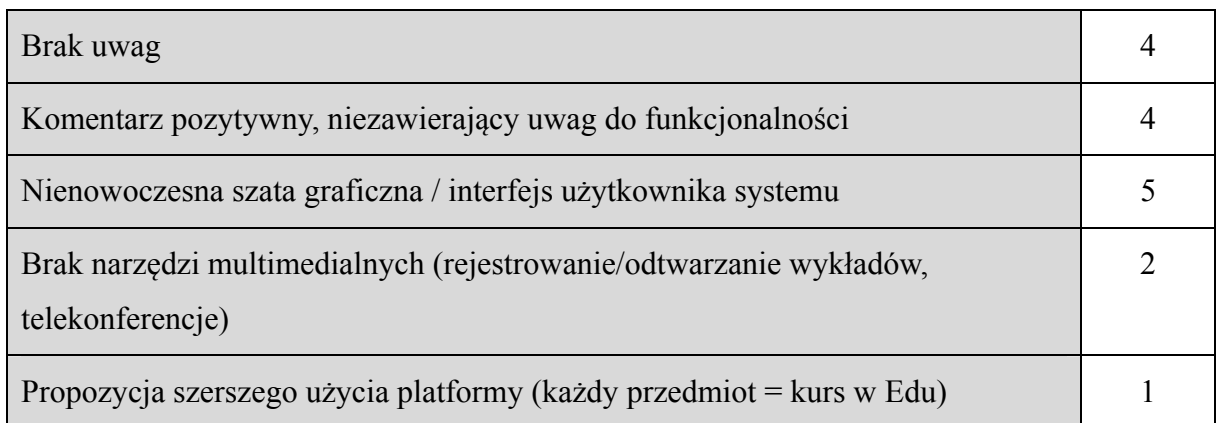

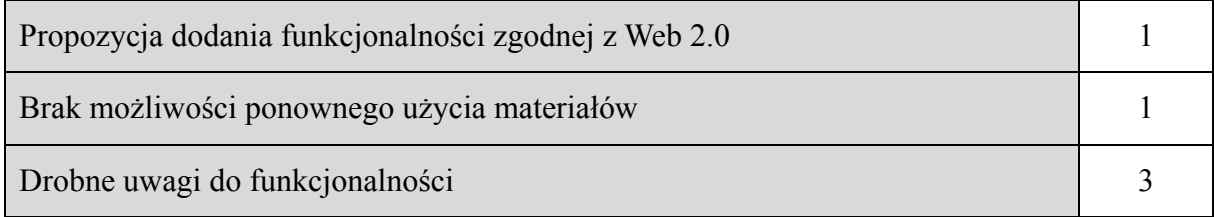

Jak widać, znaczna część komentarzy dotyczy aspektów, które są realizowane w ramach tworzonej aktualnie nowej wersji (EduX). Uwagi użytkowników nie pokazują niezadowolenia z istniejącej funkcjonalności, lecz wskazują pomysły na rozwój systemu.

Wśród studentów 98 respondentów zadeklarowało, że korzysta z systemu regularnie. Poniższa tabela zawiera uwagi użytkowników tej grupy wraz z liczbą wystąpień. Każdy respondent mógł zgłosić wiele uwag.

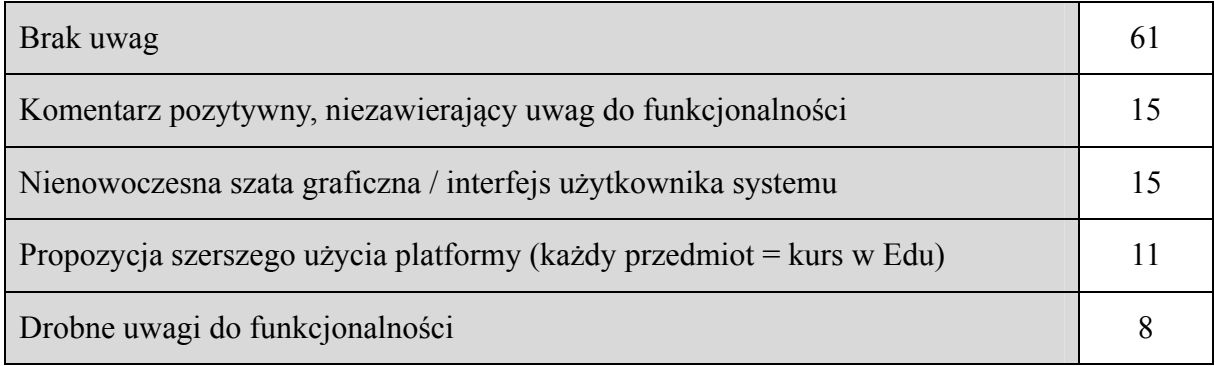

W danych uzyskanych przy pomocy ankiety cieszy znaczna liczba pozytywnych komentarzy, jak również odpowiedzi nie zawierające uwag. Ankieta była skonstruowana i promowana tak, aby zachęcić użytkowników systemów działających na uczelni do krytyki. Brak negatywnego komentarza wśród aktywnych użytkowników jest więc pozytywną informacją.

Zauważalna jest znaczna liczba negatywnych komentarzy dotyczących szaty graficznej i interfejsu platformy. Należy zauważyć, że system rozwijany był przy minimalnym wsparciu osób zajmujących się profesjonalnie grafiką. W projekcie EduX położono większy nacisk na ten aspekt. Nowoczesny, atrakcyjny wygląd oraz użyteczność interfejsu użytkownika zostały tutaj poprawione poprzez zastosowanie komercyjnych, zaawansowanych kontrolek oferujących predefiniowane, profesjonalnie przygotowane style. Warto zauważyć, że uwagi do interfejsu użytkownika zgłaszają głównie początkujący użytkownicy systemu. Osoby, które przyzwyczaiły się do platformy i korzystają z niej regularnie, doceniają prostą budowę interfejsu, szybkość działania i to, że niewielka liczba kliknięć wystarczy aby dotrzeć do każdej informacji. Przy tworzeniu kolejnych wersji systemu nadal będzie to priorytetem.

W wynikach ankiety pojawiło się wiele odpowiedzi sugerujących, że system Edu powinien być częściej stosowany. Studenci chcieliby mieć dostępny kurs z materiałami dydaktycznymi do każdego przedmiotu. Pojawiły się też propozycje otwartego dostępu do materiałów dydaktycznych zbieżne z omówioną w rozdziale 6.4 koncepcją otwartego repozytorium.

#### **Ankieta z 2005 roku**

Cennym źródłem opinii użytkowników na temat systemu Edu jest ankieta przeprowadzona pod koniec 2005 roku wśród trzech grup respondentów: pracowników dydaktycznych prowadzących zajęcia na Studiach Internetowych PJWSTK, studentów tych studiów oraz osób, które zrezygnowały z nauki. Większość pytań ankiety dotyczyła organizacji procesu dydaktycznego, jakości materiałów dydaktycznych oraz prowadzonych zajęć. W każdej z trzech wersji ankiety znalazły się też pytania dotyczące systemu Edu.

W wersji ankiety przeznaczonej dla pracowników dydaktycznych prowadzących zajęcia w trybie internetowym zebrano 12 odpowiedzi. Część ankiety dotycząca systemu Edu składała się z 4 pytań typu tak/nie oraz pola na dowolny komentarz. Poniższa tabela przedstawia liczby osób, które udzieliły danej odpowiedzi na każde z pytań:

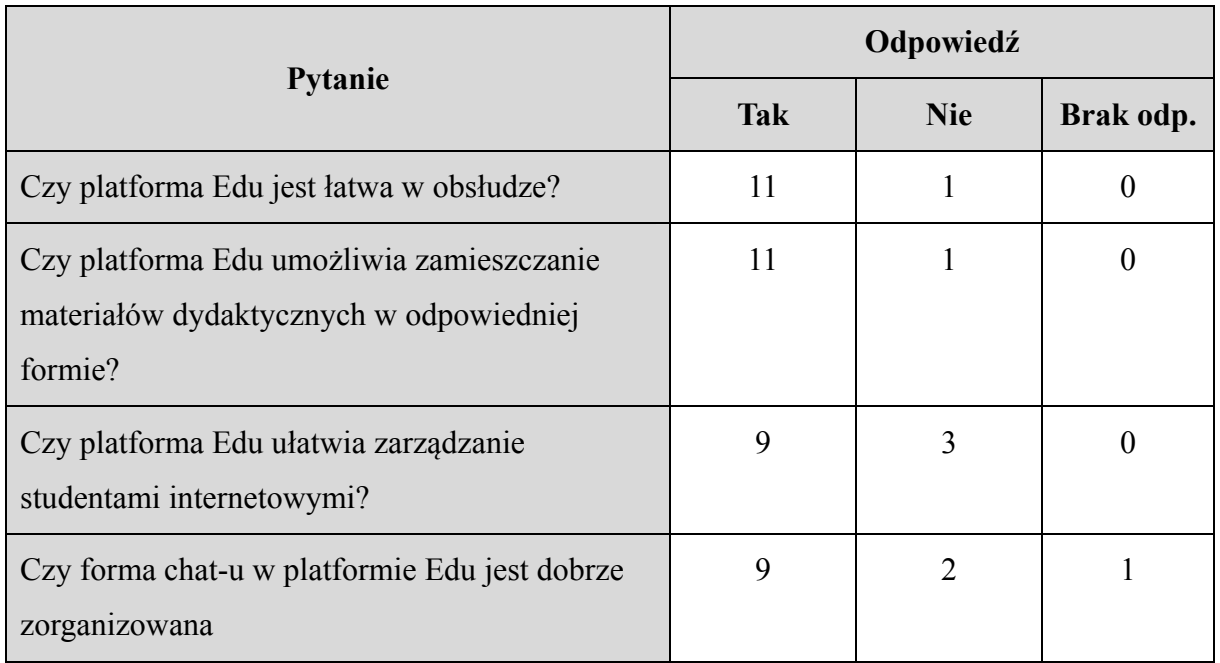

W polu przeznaczonym na dowolny komentarz znalazły się jedynie drobne uwagi dotyczące funkcjonalności i propozycje wprowadzenia niewielkich zmian.

Warto zauważyć, że omawiana ankieta przeprowadzona była ponad 5 lat temu, a więc w około połowie okresu, w którym platforma była rozwijana. Tym bardziej cieszy przeważająca liczba odpowiedzi pozytywnych.

W wersji ankiety przeznaczonej dla studentów wzięło udział 26 osób. Wśród wielu pytań dotyczących różnych aspektów studiowania przez Internet w PJWSTK znalazły się dwa dotyczące systemu Edu. Na każde z pytań studenci mogli odpowiedzieć zaznaczając opcję w skali 1 (najniższa ocena) – 5 (najwyższa ocena). Tabela przedstawia liczby osób, które udzieliły danej odpowiedzi na każde z pytań:

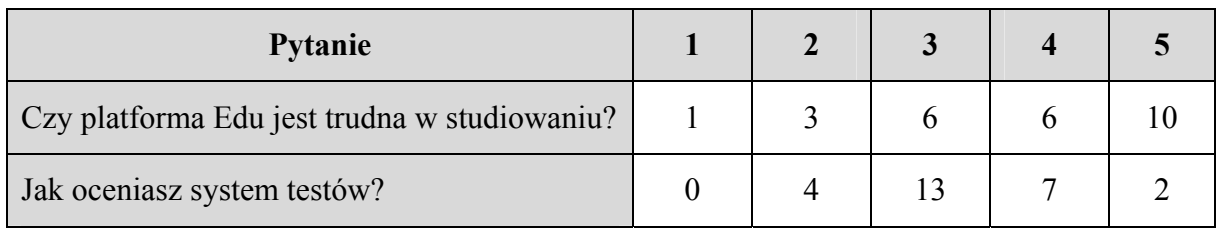

W polu przeznaczonym na dowolny komentarz znalazły się uwagi dotyczące sposobu użycia funkcjonalności platformy w poszczególnych kursach oraz nieliczne, drobne uwagi dotyczące funkcjonalności.

Podobnie jak w pierwszej wersji ankiety warto zauważyć, że była ona przeprowadzona, gdy wiele z obecnych funkcjonalności Edu jeszcze nie istniało lub były to wczesne wersje modułów. Dotyczy to między innymi systemu testów. W czasie, gdy przeprowadzana była ankieta, w większości kursów używany był starszy i prostszy moduł "testy", a znacznie bardziej rozbudowany moduł "testy2" istniał wtedy w wersji prototypowej.

W trzeciej wersji ankiety, przeznaczonej dla osób, które zrezygnowały ze Studiów Internetowych PJWSTK, nie było pytań w bezpośredni sposób związanych z systemem Edu. Znajdowały się tam natomiast pytania opisowe, pozwalające byłym studentom wskazać negatywne strony studiowania w PJWSTK. Na tą wersję ankiety odpowiedziały 23 osoby. W odpowiedziach nie było uwag dotyczących systemu Edu.

## **8. Podsumowanie**

Użycie komputerów i Internetu zrewolucjonizowało edukację. Nawet jeśli instytucja edukacyjna nie podejmuje działań w celu wdrożenia e-learningu, mamy z reguły do czynienia z nieusystematyzowanym, spontanicznym używaniem form nauczania na odległość przez dydaktyków i studentów. Aby jednak w pełni wykorzystać potencjał e-learningu, należy stworzyć i wdrożyć odpowiednie rozwiązania systemowe. W dzisiejszych czasach posiadanie platformy nauczania na odległość nie jest już przejawem nowoczesności uczelni, lecz cywilizacyjną koniecznością.

Zazwyczaj pierwszą czynnością wykonywaną przez studenta przy rozpoczęciu nauki jest dziś logowanie do platformy e-learningowej. W zaproponowanym modelu platforma przestaje być tylko narzędziem prowadzenia internetowych kursów – staje się dla studenta osobistym środowiskiem uczenia się. W skład tego środowiska wchodzą: dostęp do materiałów dydaktycznych, narzędzia do komunikacji, narzędzia pracy grupowej, narzędzia do autoprezentacji, budowanie własnej bazy wiedzy.

W niniejszej pracy podjęto też próbę określenia przyszłości platform e-learningowych i najważniejszych trendów rozwoju tego typu systemów. Pokazano wpływ fenomenu Web 2.0 na edukację przez Internet. Zaproponowany został nowy model platformy, odchodzący od kursu jako podstawowej jednostki w systemie, na rzecz repozytorium materiałów dydaktycznych. Model taki zapewni realizację postulatu wielokrotnego użycia materiałów czyniąc platformę stale rozwijającą się, bez przerwy dostępną bazą sprawdzonej wiedzy wysokiej jakości.

Zaproponowany w pracy nowy model platformy jest obecnie wdrażany. Nowa wersja systemu znajduje się w fazie prototypu. Pierwsze próby jej wykorzystania wydają się co najmniej obiecujące.

Sukces tego typu rozwiązań jest możliwy, ponieważ platforma e-learningowa jest z definicji konstrukcją systemową. Właściwie zaprojektowana jest kompatybilna z systemem, jaki stanowi uczelnia, funkcjonuje jako podstruktura cyberprzestrzeni, umożliwia optymalizację procesu nauczania i obiektywizację oceny jego wyników. Jest rozwiązaniem najbardziej elastycznym, pozwalającym na stałą, praktycznie nieograniczoną modyfikację przy minimalnych kosztach i czasie wdrażania. Dzięki systemowemu podejściu zaprezentowana platforma maksymalizuje efekt synergii współdziałających z nią struktur.
Niniejsza praca stanowi podsumowanie 10 lat rozwoju autorskiej platformy nauczania przez Internet. Stanowi dowód, że system tego typu może w znaczący sposób podnieść jakość kształcenia na uczelni wyższej oraz udostępnić nowe sposoby przekazywania wiedzy. Powszechne użycie platformy na jednej z najlepszych uczelni technicznych w Polsce jest potwierdzeniem wysokiej wartości tego systemu.

## **Bibliografia**

- 1. Wirtualna Edukacja czasopismo elektroniczne, nr 01-03/10 2000;
- 2. Wirtualna Edukacja, wydawnictwo MIKOM, Mirosław J. Kubiak;
- 3. "Próba stworzenia uniwersalnej definicji kształcenia na odległość" Mirosław J. Kubiak, Wirtualna Edukacja – Czasopismo Elektroniczne, http://lttf.ieee.org/we/a031.html
- 4. "Edukacja na odległość Odrobina historii" Wirtualna Edukacja Czasopismo Elektroniczne http://lttf.ieee.org/we/002.html
- 5. Bedore G.L., Bedore M.R., Bedore G.L., Jr., OnLine Education. The Furure Is Now.... Phoenix 2001, str. 70-73
- 6. Anna Katarzyna Stanisławska, "W poszukiwaniu optymalnego modelu kształcenia przez Internet. Metody projektowania kursów zdalnych". IV Międzynarodowa Konferencja Kształcenie Ustawiczne Inżynierów i Menedżerów, 2002;
- 7. Adrianna Kozierkiewicz-Hetmańska, Ngoc Thanh Nguyen, "A Method for Scenario Modification in Intelligent E-Learning Systems Using Graph-Based Structure of Knowledge", Advances in Intelligent Information and Database Systems, Springer 2010;
- 8. Bogdan Galwas, "Otwarte uniwersytety, otwarte zasoby edukacyjne, otwarty dostęp do wiedzy", Postępy e-edukacji, Oficyna Wydawnicza Politechniki Warszawskiej, 2008;
- 9. "Key Data on Education in Europe 2005", Office for Official Publications of the European Communities, Luxembourg, 2005;
- 10. "Testowanie wiedzy studentów oraz przeprowadzanie interaktywnych lekcji w systemie edukacji przez Internet stosowanym w PJWSTK", Paweł Lenkiewicz, materiały z VI konferencji "Uniwersytet Wirtualny: VU'2006", Wydawnictwo PJWSTK
- 11. "Moduły do przeprowadzania internetowych lekcji i testowania wiedzy studentów w systemie edukacji przez Internet stosowanym w PJWSTK", Paweł Lenkiewicz, Agnieszka Chądzyńska, materiały z konferencji Distance Learning Workshop, Sosnowiec 23-24 listopada 2006 ("Research Reports on Distance Learning Technologies")
- 12. Wojciech Cholewa, "Indywidualizacja procedur komputerowo wspomaganego uczenia się", Postępy e-edukacji, Oficyna Wydawnicza Politechniki Warszawskiej, 2008;
- 13. Barbara Dębska, Agnieszka Kubacka, "Poprawa jakości kształcenia zdalnego poprzez personalizację portalu internetowego", Postępy e-edukacji, Oficyna Wydawnicza Politechniki Warszawskiej, 2008;
- 14. Waldemar Karwowski, Marian Rusek, Arkadiusz Orłowski, "Narzędzia automatycznego sprawdzania wiedzy na platformach e-learningowych", Postępy eedukacji, Oficyna Wydawnicza Politechniki Warszawskiej, 2008;
- 15. "A Student Test Evaluation System Based on Type-2 Fuzzy Logic", Janusz Starczewski, Danuta Rutkowska, International Workshop on Intelligent Media Technology for Communicative Intelligence, 2004
- 16. Włodzimierz Dąbrowski, Konrad Markowski, Przemysław Kowalczuk, "Środowisko wirtualne w zdalnej edukacji", Postępy e-edukacji, Oficyna Wydawnicza Politechniki Warszawskiej, 2008;
- 17. Remigiusz Rak, "Wirtualne laboratorium realny element kształcenia", Postępy eedukacji, Oficyna Wydawnicza Politechniki Warszawskiej, 2008;
- 18. Ana Maria Suduc, Mihai Bizoi, Gabriel Gorghiu, "Virtual instrumentation enviroments used in the VccSSe project", Postępy e-edukacji, Oficyna Wydawnicza Politechniki Warszawskiej, 2008;
- 19. Aniruddha Piotr Dutt, Paweł Ośmiałowski, "Virtual Robotics' Laboratory at the Polish-Japanese Institute of Information Technology", Uniwersytet Wirtualny: model, narzędzia, praktyka, Wydawnictwo PJWSTK, 2007;
- 20. Barbara Dębska, Łukasz Dębski, "Wspomaganie kształcenia metodą Blended Learning przedmiotu Metodologia Tworzenia Aplikacji", Uniwersytet Wirtualny: model, narzędzia, praktyka, Wydawnictwo PJWSTK, 2007;
- 21. Witold Żukowski, Jerzy Baron, "Blended learning w nauczaniu przedmiotów podstawowych na studiach stacjonarnych", Postępy e-edukacji, Oficyna Wydawnicza Politechniki Warszawskiej, 2008;
- 22. Włodzimierz Marek Barański, Tomasz Walkowiak, "E-learning aspekty techniczne", Od programovaneho uceni k e-learningu. Sbornik z konference, Ostrava, 2005;
- 23. K. Ninos, I. Stavrakas, G. Hloupis, C. Anastasiadis, D. Triantis, "Networked Learning Physics of Semiconductors Through a Virtual Laboratory Enviroment", Proceedings of the 2nd International Conference on Computer Supported Education, CSEDU, Valencia, 2010;
- 24. Marta Zorrilla, Diego Garcia, Elena Alvarez, "An Approach to Measure Student Activity in Learning Management Systems", Proceedings of the 2<sup>nd</sup> International Conference on Computer Supported Education, CSEDU, Valencia, 2010;
- 25. R. Hijon, A. Velazquez, "E-learning Platforms Analysis and Development of Students Tracking Functionality", Proceedings of World Conference on Educational Multimedia, Hypermedia and Telecommunications, 2006;
- 26. Diana Perez-Marin, Ismael Pascual-Nieto, ...On the Improvement of Motivation in Using a Blended Learning Approach, A Success Case", Proceedings of the 2nd International Conference on Computer Supported Education, CSEDU, Valencia, 2010;
- 27. Giovannina Albano, Giuseppe Maresca, "Personalized E-learning Process, The Case of Geometry in IWT", Proceedings of the 2<sup>nd</sup> International Conference on Computer Supported Education, CSEDU, Valencia, 2010;
- 28. Terry Anderson, "The Theory and Practice of Online Learning", AU Press, Athabasca University, 2008;
- 29. Przemysław Różewski, Emma Kusztina, Oleg Zaikin, "Modele i metody zarządzania procesem otwartego nauczania zdalnego", Warszawa – Szczecin, 2008;
- 30. B. A. Galwas, "Technika prowadzenia przedmiotu przez Internet", Materiały z III konferencji "Uniwersytet wirtualny", Warszawa 2003;
- 31. S. R. Robbins, "The Evolution of the Learning Content Management System", Learning Circuits – ASTD's Online Magazine All About E-learning, www.learningcircuits.com/2002/apr2002/robbins.html;
- 32. Robert Gajewski, "Learning  $2.0 (r)$ ewolucja?", E-Mentor, czasopismo elektroniczne, 5/2009;
- 33. Christine Redecker, "Review of Learning 2.0 Practices: Study on the Impact of Web 2.0 Innovations on Education and Training In Europe", Office for Official Publications of the European Communities, Luxembourg, 2009;
- 34. Michał Krupski, Andrzej Cader, "Wykorzystanie narzędzi e-learningu w nauczaniu stacjonarnym oraz w nauczaniu na odległość", Postępy e-edukacji, Oficyna Wydawnicza Politechniki Warszawskiej, 2008;
- 35. Maria Wilkin, Aneta Mieszkowska, Tomasz Krawczyk, "Rozwój e-nauczania na Uniwersytecie Warszawskim w latach 1999-2005", "Uniwersytet Wirtualny: model, narzędzia, praktyka", Wydawnictwo PJWSTK, 2007;
- 36. P. Gil, F. Candelas, J. Pomares, S. T. Puente, J. A. Corrales, C. Jara, G. J. Garcia, F. Torres, "Using Moodle for an automatic individual evaluation of student's learning", Proceedings of the 2<sup>nd</sup> International Conference on Computer Supported Education, CSEDU, Valencia, 2010;
- 37. Henryk Sroka, Marcin Słaboń, Edyta Abramek, "Możliwości systemów LMS w zakresie indywidualizacji procesu kształcenia", "Rozwój e-edukacji w ekonomicznym szkolnictwie wyższym", Fundacja Promocji i Akredytacji Kierunków Ekonomicznych, 2005;
- 38. Zbigniew Binderman, Bolesław Borkowski, Andrzej Jakubiec, Waldemar Karwowski, Tomasz Minkowski, Arkadiusz Orłowski; Marian Rusek, "Blended learning na platformie Moodle - doświadczenia z nauczania przedmiotów ekonomicznych i informatycznych, E-edukacja.net, Materiały z III konferencji "Rozwój e-edukacji w ekonomicznym szkolnictwie wyższym", 2007;
- 39. Alan Berg, Michael Korcuska, "Sakai Courseware Management, The Official Guide", Packt Publishing, 2009;
- 40. Anna Grabowska, "Otwarte zasoby edukacyjne w kształceniu przez całe życie", Postępy e-edukacji, Oficyna Wydawnicza Politechniki Warszawskiej, 2008;
- 41. Włodzimierz Dąbrowski, "Standardy materiałów e-learningowych", "Uniwersytet Wirtualny: model, narzędzia, praktyka", Wydawnictwo PJWSTK, 2007;
- 42. Advanced Distributed Learning (ADL), "SCORM 2004 4th Edition Content Aggregation Model (CAM) Version 1.1", 2009;
- 43. Advanced Distributed Learning (ADL), "SCORM 2004 4th Edition Run-Time Environment (RTE) Version 1.1", 2009;
- 44. Advanced Distributed Learning (ADL), "SCORM 2004 4th Edition Sequencing and

Navigation (SN) Version 1.1", 2009;

- 45. Włodzimierz Dąbrowski, Rafał Hryniów, "Środowisko uruchomieniowe aplikacji elearningowych w standardzie SCORM", "Uniwersytet Wirtualny: model, narzędzia, praktyka", Wydawnictwo PJWSTK, 2007;
- 46. Lech Banachowski, "Rola uczelni oraz metod i technik e-edukacji w uczeniu się przez całe życie", Wydawnictwo PJWSTK 2011;
- 47. OECD, Lifelong learning of All, Paris, 1996;
- 48. Recommendations of 37th EUCEN European Conference Transforming the University into a Lifelong Learning, University Katholieke Universiteit Leuven and Université Catholique de Louvain, 26-28 March 2009;
- 49. Bogdan Galwas, Rola "kształcenia na odległość" w tworzeniu krajowego systemu "kształcenia przez całe życie", Sprawozdania z konferencji VU'2006, Wydawnictwo PJWSTK, Warszawa 2007;
- 50. Sarah Hayes, Andrew Rothery, "Is there a role for online repositories in e-Learning", EUNIS 2008;
- 51. Sarah Hayes, Andrew Rothery, "Engaging tutors in using e-repositories for learning and teaching", EUNIS 2009;
- 52. Tony Koppi, Lisa Bogle and Mike Bogle, "Learning objects, repositories, sharing and reusability", Open Learning Vol. 20, No. 1, February 2005, p. 83–91.
- 53. Steven Lerman, Shigeru Miyagawa, Anne H. Margulies, "OpenCourseWare: Building a culture of sharing", "Opening Up Education The Collective Advancement of Education through Open Technology, Open Content, and Open Knowledge", Ed. Toru Iiyoshi and M. S. Vijay Kumar, MIT Press, 2008, p. 213-228.
- 54. Tom Carey, Gerald L.Hanley, "Extending the Impact of Open Educational Resources through Alignment with Pedagogical Content Knowledge and Institutional Strategy: Lessons Learned from the MERLOT Community", "Opening Up Education The Collective Advancement of Education through Open Technology, Open Content, and Open Knowledge", Ed. Toru Iiyoshi and M. S. Vijay Kumar, MIT Press, 2008, p. 181- 196;
- 55. "Electronic Portfolios 2.0 Emergent Research on Implementation and Impact", eds.

Darren Cambridge, Barbara Cambridge, Kathleen Blake Yancey, Stylus, Sterling, Virginia, 2009;

- 56. Darren Cambridge, Luke.Fernandez, Susan Kahn, Judith Kirkpatrick, Janice Smith, "The Impact of the Open Source Portfolio on Learning and Assessment", MERLOT "Journal of Online Learning and Teaching", vol. 4, no. 4, December 2008;
- 57. Lech Banachowski, Jerzy Paweł Nowacki, "Jak zorganizować studia ciągłe w uczelni?", "Postępy e-edukacji", Wydawnictwo PJWSTK, 2010;
- 58. Paweł Lenkiewicz, Krzysztof Stencel, "Percentages of Rows Read by Queries as an Operational Database Quality Indicator", "Advances in Intelligent Information and Database Systems", Springer, 2010;
- 59. Victoria Lopez Perez, Carmen Perez Lopez, Lazaro Rodriguez Ariza, "Blended learning in higher education: Students' experiences and the relation to students outcomes", "EduLearn10, International Conference on Education and New Learning Technologies, Proceedings", IATED, 2010;
- 60. Paula Barnard-Ashton, "Using Wikis in Problem Based Learning: E-learner Behaviour and Attitude", "EduLearn10, International Conference on Education and New Learning Technologies, Proceedings", IATED, 2010;
- 61. Orla Murphy, "Blogs and Wikis: Enhancing Undergraduate Communication and Critical Ability in an E-learning Context", "EduLearn10, International Conference on Education and New Learning Technologies, Proceedings", IATED, 2010;
- 62. Richard S. Lavin, "Weblogging in Kumamoto: Blogs and Blog Communities as Vehicles for Language Education", "EduLearn10, International Conference on Education and New Learning Technologies, Proceedings", IATED, 2010;
- 63. Maria Jose Sousa, "Wikis as Learning Arenas", "EduLearn10, International Conference on Education and New Learning Technologies, Proceedings", IATED, 2010;
- 64. America N. Castaneda-Sortibran, Marco A. Carballo-Ontiveros, Lalya Michan-Aguirre, Rosario Rodriguez-Arnaiz, "Blogging as a Teaching Tool in Genetics", "EduLearn10, International Conference on Education and New Learning Technologies, Proceedings", IATED, 2010;